# **ESCUELA POLITÉCNICA NACIONAL**

## **FACULTAD DE INGENIERÍA ELÉCTRICA Y ELECTRÓNICA**

## **DESARROLLO DE UN PROTOTIPO DE APLICACIÓN WEB PARA EL MONITOREO DE DISPOSITIVOS EN UN WISP (WIRELESS INTERNET SERVICE PROVIDER)**

**TRABAJO DE TITULACIÓN PREVIO A LA OBTENCIÓN DEL TÍTULO DE INGENIERO EN ELECTRÓNICA Y REDES DE INFORMACIÓN**

**NÉSTOR EDUARDO CANCHIGÑA CATAGÑA** 

**DIRECTOR: XAVIER ALEXANDER CALDERÓN HINOJOSA, M. Sc** 

**Quito, diciembre 2021**

## <span id="page-1-0"></span>**AVAL**

Certifico que el presente trabajo fue desarrollado por Néstor Eduardo Canchigña Catagña, bajo mi supervisión.

#### **XAVIER ALEXANDER CALDERÓN HINOJOSA, M. Sc**

**DIRECTOR DEL TRABAJO DE TITULACIÓN** 

## <span id="page-2-0"></span>**DECLARACIÓN DE AUTORÍA**

Yo, Néstor Eduardo Canchigña Catagña, declaro bajo juramento que el trabajo aquí descrito es de mi autoría; que no ha sido previamente presentado para ningún grado o calificación profesional; y, que he consultado las referencias bibliográficas que se incluyen en este documento.

A través de la presente declaración dejamos constancia de que la Escuela Politécnica Nacional podrá hacer uso del presente trabajo según los términos estipulados en la Ley, Reglamentos y Normas vigentes.

NÉSTOR EDUARDO CANCHIGÑA CATAGÑA

## <span id="page-3-0"></span>**DEDICATORIA**

A mis padres y a mi hermana.

Néstor Canchigña

### <span id="page-4-0"></span>**AGRADECIMIENTO**

A mis padres Néstor y Carolina, y a mi hermana Estefany, por ser la principal fuente de motivación y apoyo incondicional para lograr este objetivo.

Al M.Sc Xavier Calderón por su tiempo y dedicación al dirigir el presente proyecto.

A la Ph.D Cecilia Paredes por haber sido tutora de carrera.

A los docentes que tuve durante la estancia en la EPN.

A las amistades que de una u otra manera formaron parte de esta etapa de la vida.

Néstor Canchigña

## <span id="page-5-0"></span>ÍNDICE DE CONTENIDO

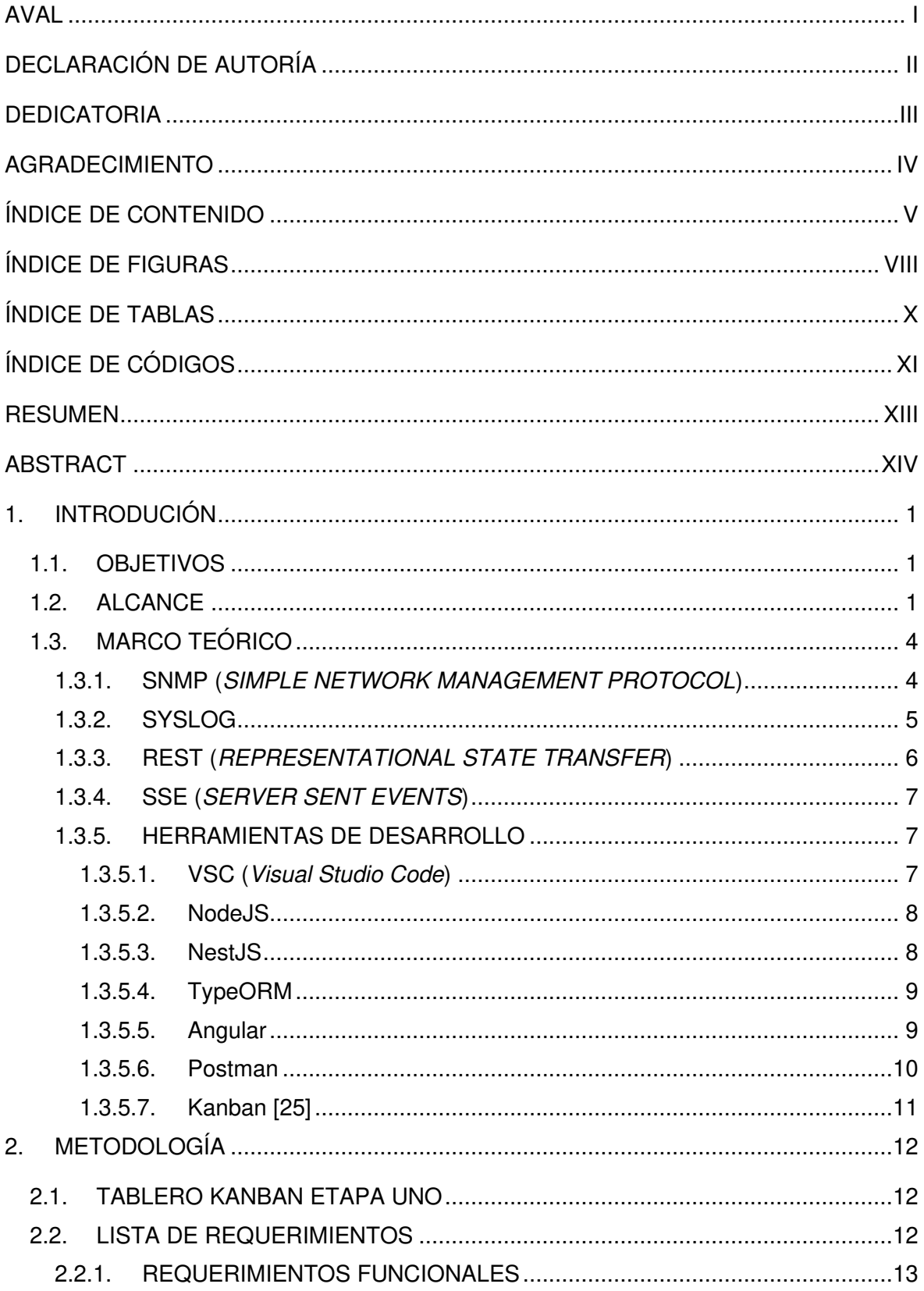

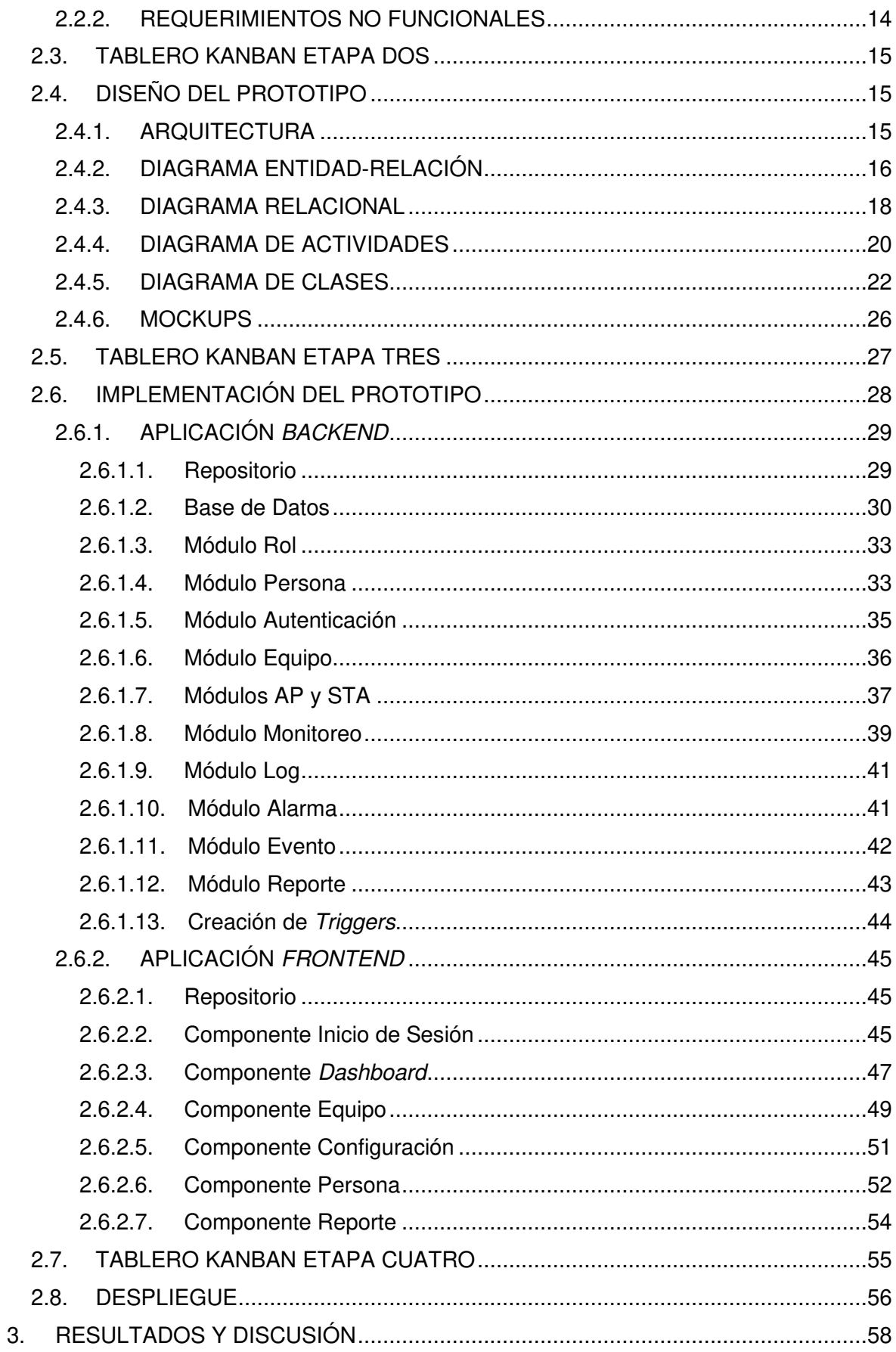

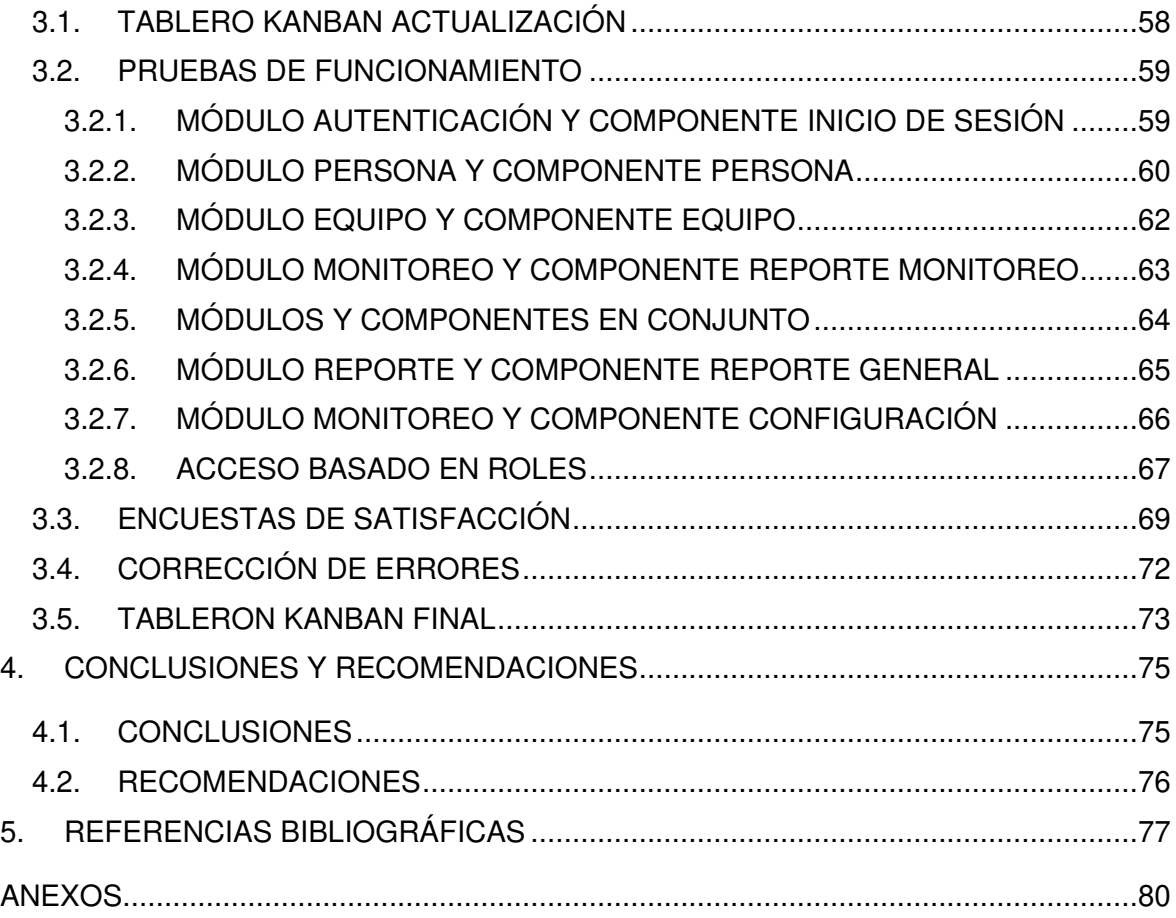

## <span id="page-8-0"></span>**ÍNDICE DE FIGURAS**

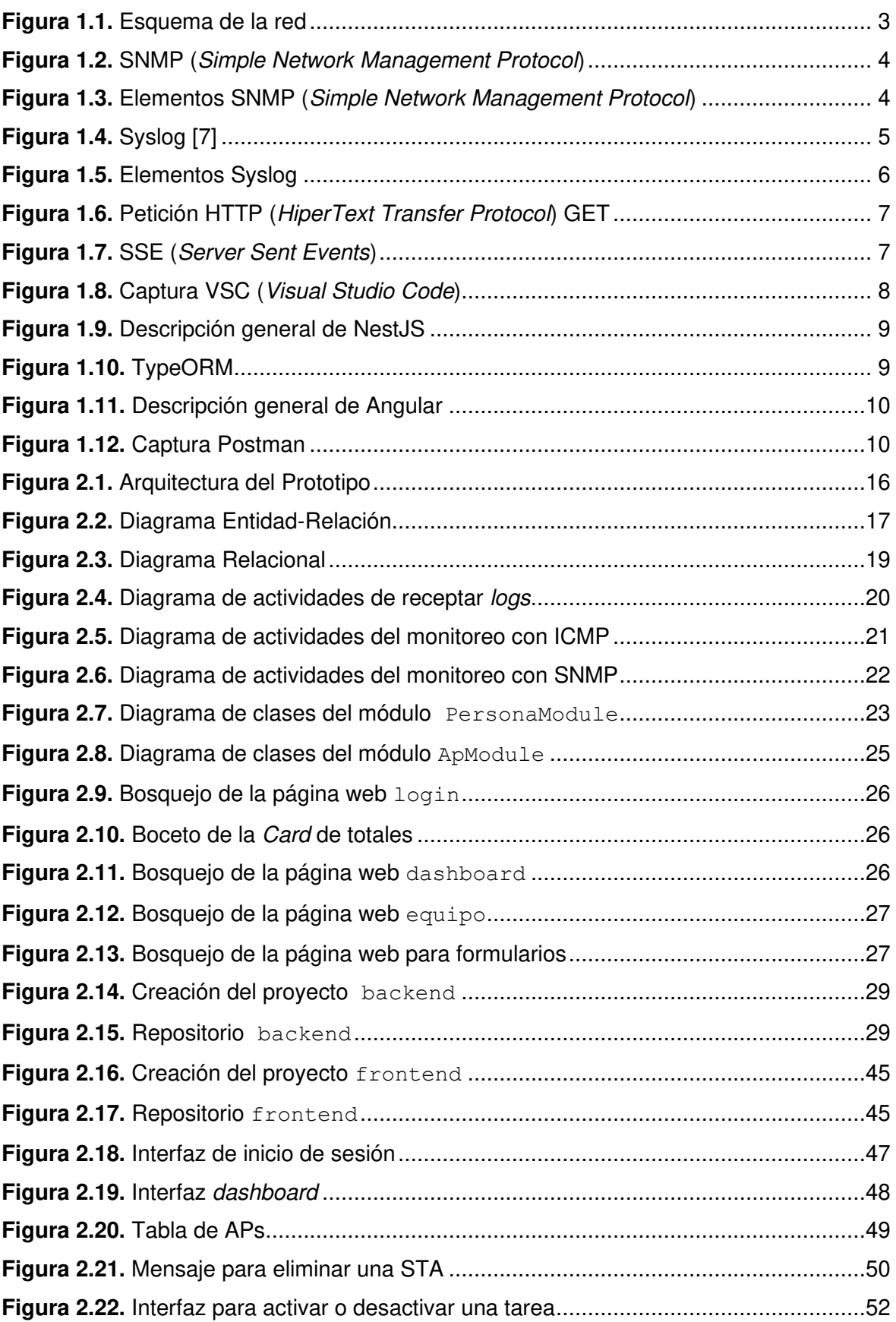

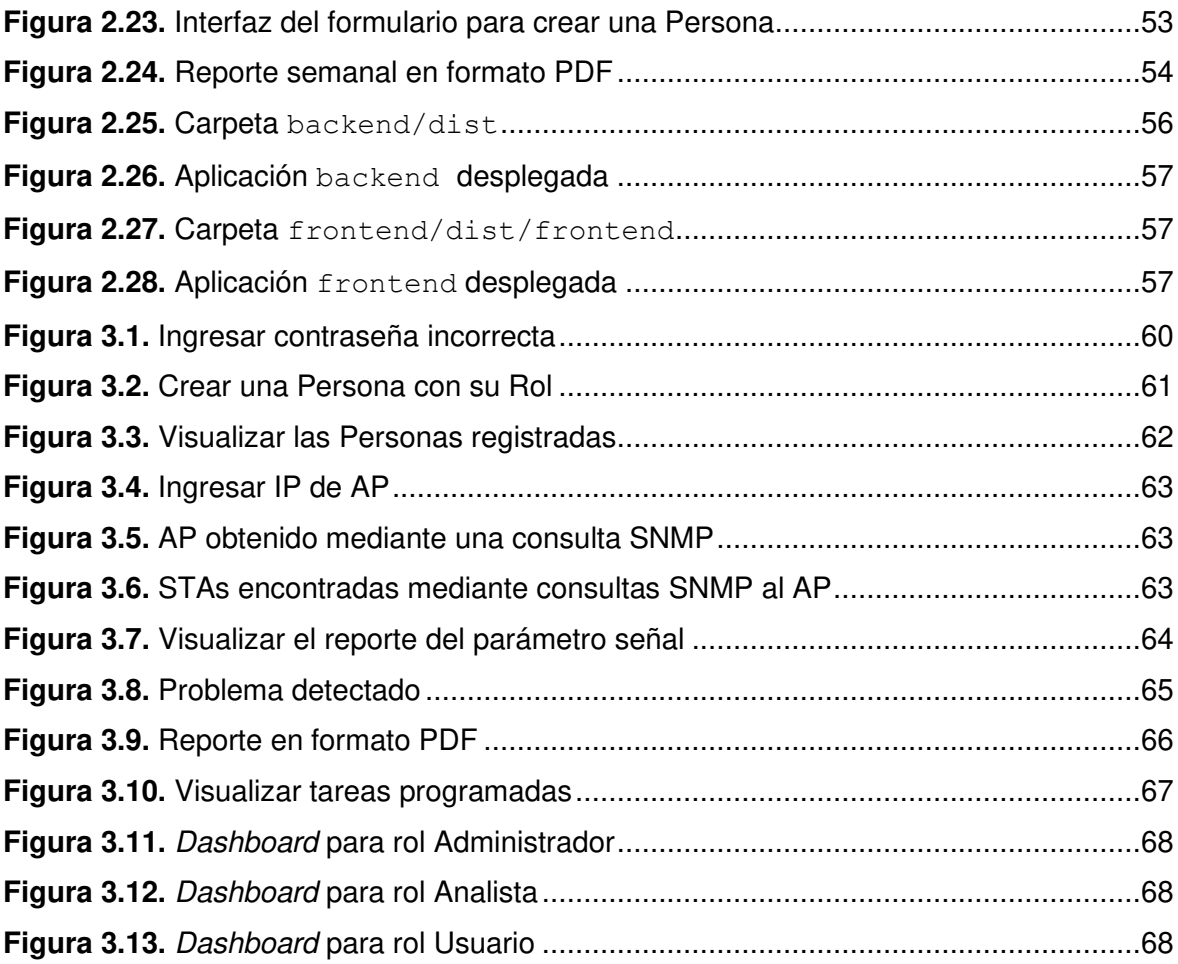

## <span id="page-10-0"></span>**ÍNDICE DE TABLAS**

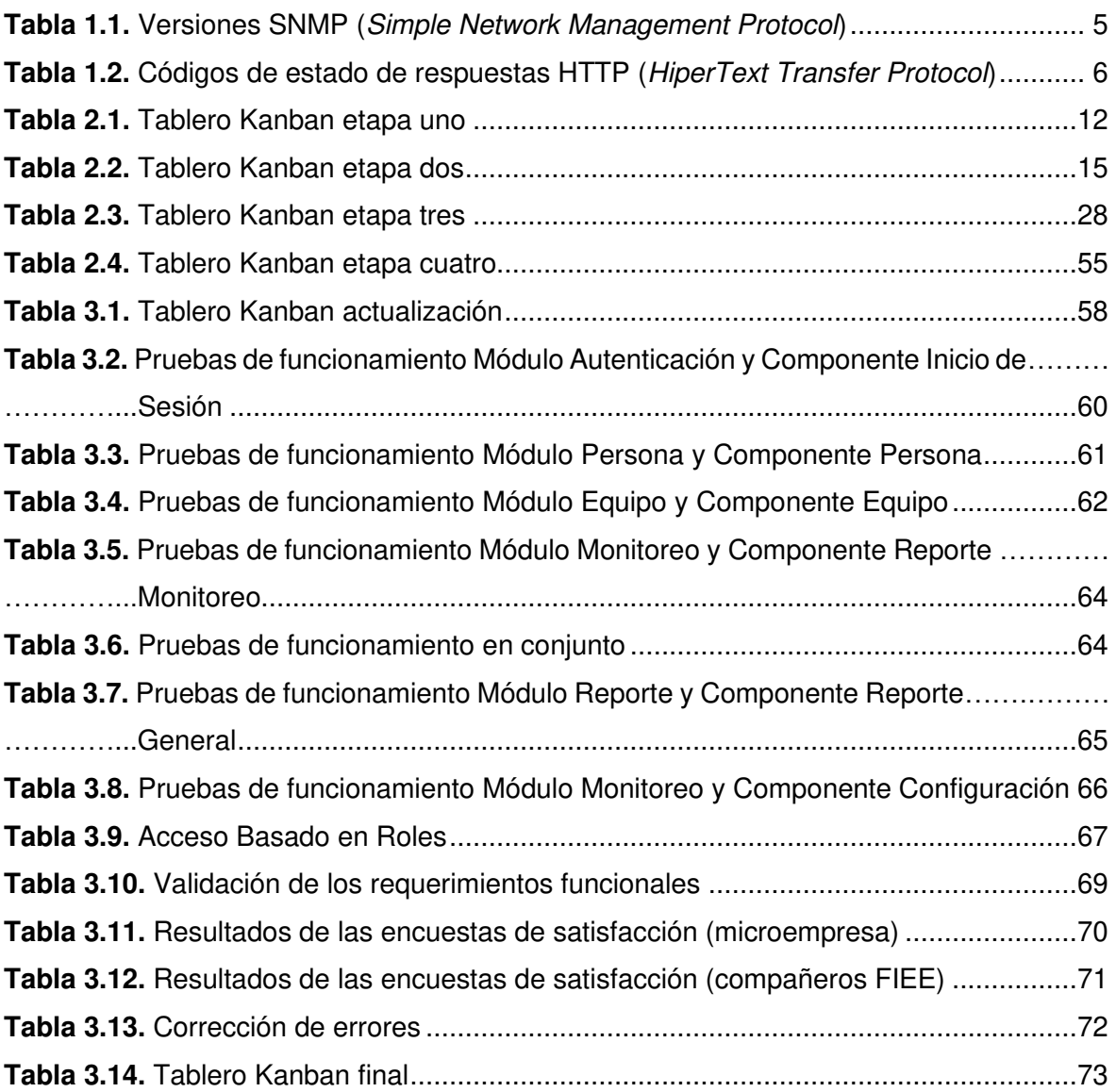

## <span id="page-11-0"></span>**ÍNDICE DE CÓDIGOS**

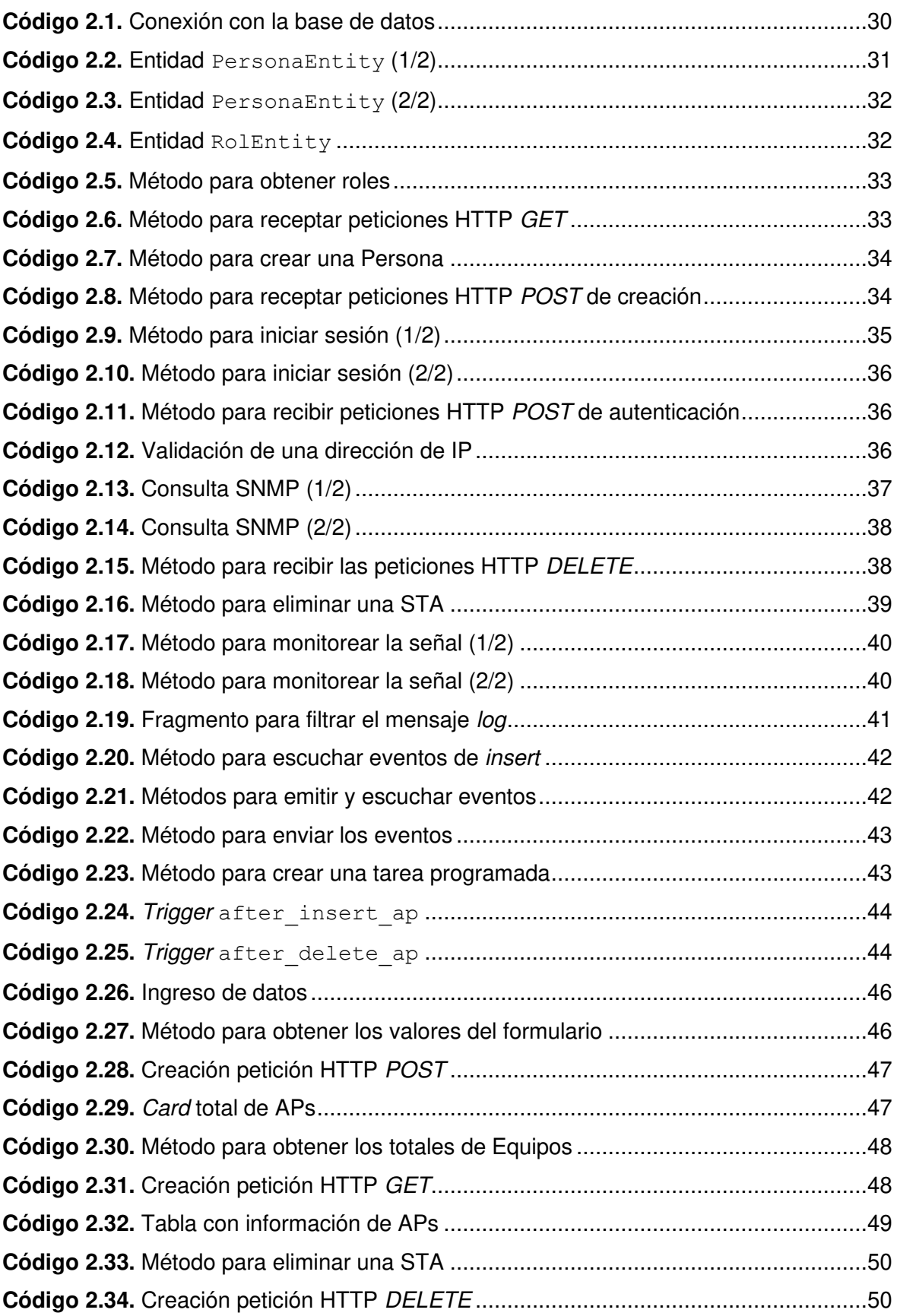

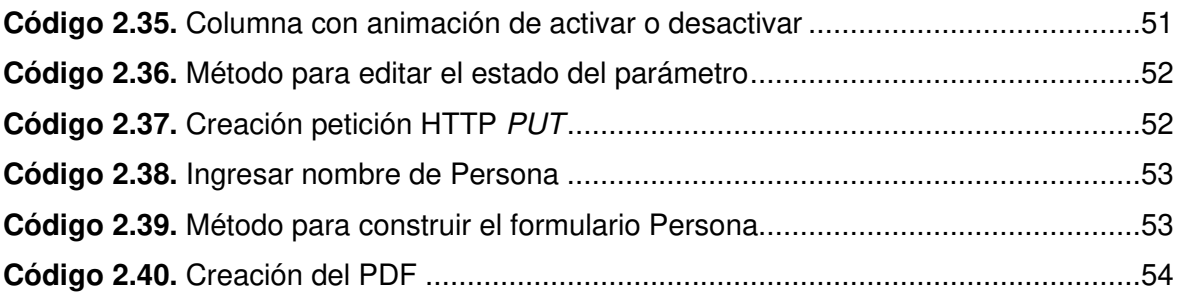

### <span id="page-13-0"></span>**RESUMEN**

El objetivo del presente Trabajo de Titulación es desarrollar un prototipo de aplicación web para el monitoreo de dispositivos en un WISP (Wireless Internet Service Provider), considerando que algunas microempresas que ofrecen el servicio de Internet realizan el monitoreo de sus equipos de forma descentralizada y manual, por lo cual, el prototipo se convierte en una herramienta de apoyo, ya que, genera alertas según la información obtenida del monitoreo de la red.

El prototipo es implementado en dos partes, la primera consiste en elaborar la aplicación backend mediante el framework NestJS y la segunda se basa en crear la aplicación frontend con el framework Angular, además, se utiliza TypeORM para el manejo de la base de datos. Por otra parte, se emplea la metodología ágil Kanban para desarrollar la aplicación.

El primer capítulo presenta los objetivos, el alcance y el marco teórico que expone los conceptos fundamentales para el desarrollo del prototipo.

El segundo capítulo presenta los requerimientos funcionales y no funcionales, también, el diseño del prototipo constituido por la arquitectura, diagrama entidad-relación, diagrama relacional, diagrama de actividades y diagrama de clases, además, se muestra la implementación y despliegue de la aplicación.

El tercer capítulo presenta las pruebas de funcionamiento del prototipo, los resultados de las encuestas de satisfacción y la corrección de errores.

El cuarto capítulo presenta las conclusiones y recomendaciones.

Finalmente, en los anexos se adjuntan los diagramas y el código de la aplicación, además, el *script* para generar los *triggers* en la base de datos.

**PALABRAS CLAVE:** NestJS, Angular, TypeORM, SNMP

## <span id="page-14-0"></span>**ABSTRACT**

The objective of this Degree Project is to develop a prototype of a web application for the monitoring of devices in a WISP (Wireless Internet Service Provider), considering that some micro-companies that offer Internet service carry out the monitoring of their equipment in a decentralized and manual way. Therefore, the prototype becomes a support tool, since it generates alerts based on the information obtained from monitoring the network.

The prototype is implemented in two parts, the first consists of developing the backend application with the NestJS framework and the second is based on creating the frontend application with the Angular framework, in addition, TypeORM is used to manage the database. On the other hand, the agile Kanban methodology is used to develop the application.

The first chapter presents the objectives, the scope and the theoretical framework that exposes the fundamental concepts for the development of the prototype.

The second chapter presents the functional and non-functional requirements, also, the design of the prototype constituted by the architecture, entity-relationship diagram, relational diagram, activity diagram and class diagram, in addition, the implementation and deployment of the application is shown.

The third chapter presents the functional tests of the prototype, the results of the satisfaction surveys and the correction of errors.

The fourth chapter presents the conclusions and recommendations.

Finally, the annexes include the diagrams and the application code, as well as the script to generate the triggers in the database.

**KEYWORDS:** NestJS, Angular, TypeORM, SNMP

## <span id="page-15-0"></span>**1. INTRODUCIÓN**

La pandemia que se vive actualmente ha provocado que los problemas de las microempresas se agudicen, por ejemplo, los clientes que experimentan interrupciones del servicio de Internet durante el teletrabajo o en clases *online*, han optado por cambiarse a otra microempresa o PYME (Pequeña Y Mediana Empresa).

En algunas microempresas que proveen el servicio de Internet se realiza el monitoreo de sus equipos de forma descentralizada y manual, por consiguiente, en el caso de que un cliente experimente intermitencias en la navegación por Internet, al administrador de la red se le complica encontrar estos problemas. De forma similar, al escalar la red de la microempresa el problema de la monitorización se sigue ampliando, por lo que, se obstaculiza hallar inconvenientes en los equipos.

En consecuencia, en el presente Trabajo de Titulación se plantea el desarrollo de un prototipo de aplicación web para el monitoreo de dispositivos en un WISP (Wireless Internet Service Provider) con el propósito de que genere alertas o notificaciones, según la información obtenida del monitoreo de la red, de forma similar, será una herramienta de apoyo para el administrador de red.

### <span id="page-15-1"></span>**1.1. OBJETIVOS**

El objetivo general de este Proyecto Técnico es desarrollar un prototipo de aplicación web para el monitoreo de dispositivos en un WISP (Wireless Internet Service Provider).

Los objetivos específicos de este Proyecto Técnico son:

- Analizar los conceptos fundamentales para el desarrollo del prototipo.
- Diseñar la aplicación web en base a los requerimientos del administrador de red.
- Implementar los módulos y componentes del prototipo.
- Realizar pruebas de funcionalidad al prototipo.

#### <span id="page-15-2"></span>**1.2. ALCANCE**

Para desarrollar el prototipo de aplicación web se emplean los frameworks NestJS [1] y Angular [2], el primero sirve para construir la aplicación en el lado del servidor (backend) y el segundo para crear el dashboard web (frontend). Para el monitoreo de los parámetros y consultas a los dispositivos (Access Points y Stations) se usa el módulo net-snmp [3]. La información obtenida de los equipos es almacenada en una base de datos relacional. El desarrollo del proyecto está basado en la metodología ágil Kanban.

Se utiliza como base la información de una microempresa que provee el servicio de Internet, por lo cual, los equipos de esta red trabajan con el sistema operativo AirOS, así que, el documento [4] manifiesta que posee un agente SNMP que ayuda a obtener la información del equipo, además, cuenta con SYSLOG que se aprovecha para las notificaciones de caídas de enlaces.

La notificación de caídas de los enlaces de los APs (Access Point) se lo hace mediante un correo electrónico al administrador de la red y una actualización de los datos en el dashboard web, de modo similar, para caídas de enlaces de clientes solo se actualiza la información del dashboard web. Los equipos no generan Traps, en consecuencia, el servidor recepta los *logs* generados por los equipos y realiza un filtrado para solo interpretar los mensajes logs que especifican que el dispositivo está conectado o se desconectó. El prototipo genera Pings con la ayuda de [5] para constatar las caídas de APs (Access Point). Además, se crean reportes de las caídas de enlaces. Por otra parte, se puede configurar (editar) el tiempo de monitoreo y el límite que deben tener los parámetros a monitorear.

El prototipo cuenta con tres roles de usuario: Administrador, Analista y Usuario. El Administrador viene precargado en la base de datos, el Analista y el Usuario debe ser ingresado por el Administrador. En consecuencia, para que los usuarios interactúen con el dashboard web deben ingresar sus credenciales para ser validados.

Los roles de usuario realizan lo siguiente:

- **Administrador:** es el rol con mayor privilegio en la aplicación, tiene la responsabilidad de leer, crear, editar o eliminar usuarios con rol de Analista o Usuario, asimismo, podrá leer, crear, actualizar o eliminar dispositivos (Access Points y Stations). De igual importancia, editar el tiempo de monitoreo y el límite de los parámetros a monitorear (los parámetros a monitorear se los definirá en las entrevistas), y visualizar las alarmas registradas y los reportes.
- **Analista:** tiene la responsabilidad de leer, crear, actualizar o eliminar dispositivos (Access Points y Stations) y visualizar las alarmas registradas y los reportes. De la misma forma, editar el tiempo de monitoreo y el límite de los parámetros a monitorear, y visualizar las alarmas registradas y los reportes.
- **Usuario:** es el rol con menor privilegio podrá visualizar las alarmas registradas y los reportes.

#### **Esquema de la red**

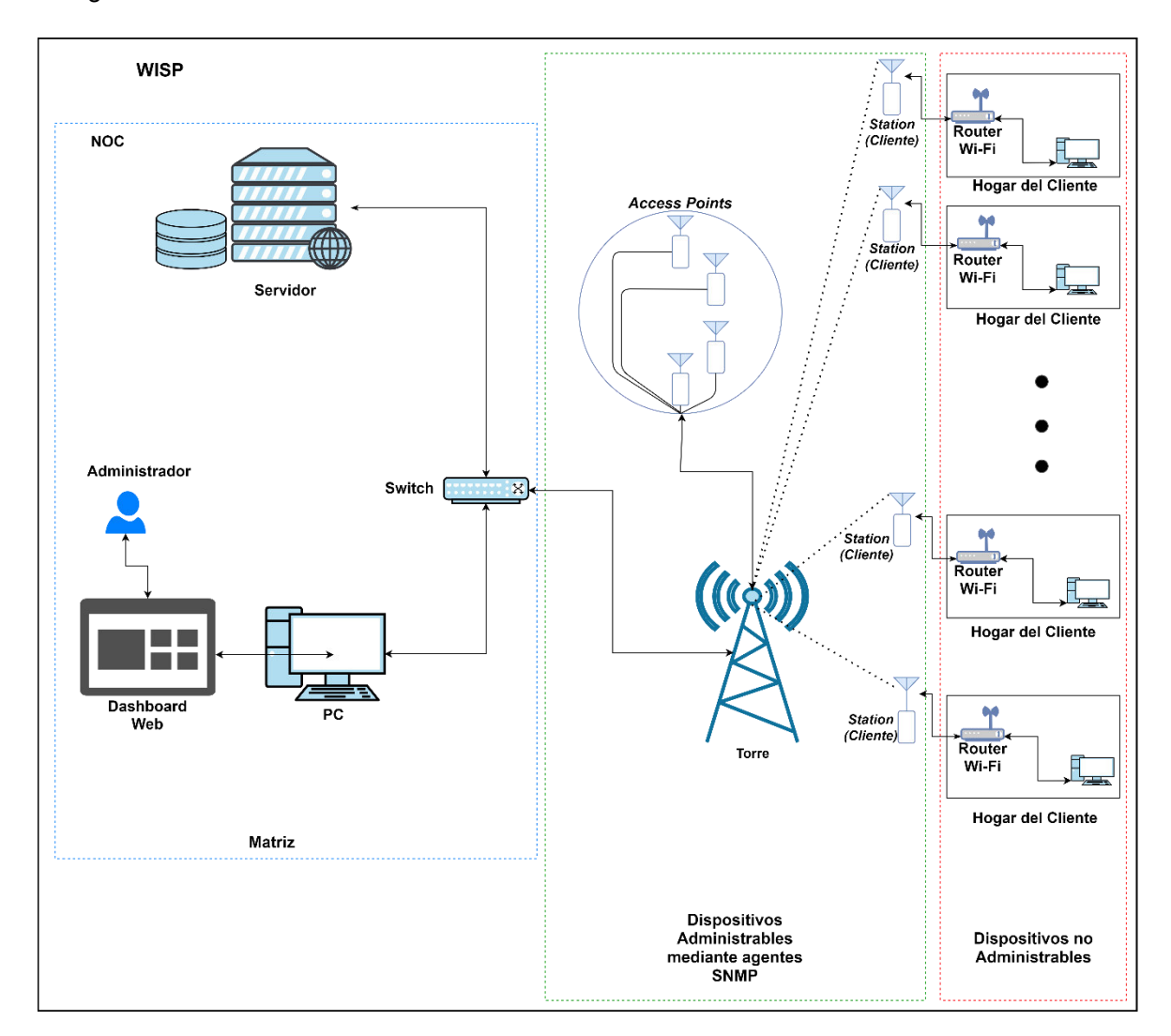

En la [Figura 1.1](#page-17-0) se presenta el esquema de la red que está dividido en tres secciones de la siguiente manera:

**Figura 1.1.** Esquema de la red

- <span id="page-17-0"></span>• **Matriz:** lugar donde se encuentran las oficinas de la microempresa, en el NOC está el servidor web, además, las personas que poseen credenciales pueden ingresar a interactuar con el dashboard web.
- **Dispositivos administrables mediante agentes SNMP (Simple Network Management Protocol**): lugar donde se encuentran los dispositivos que son monitoreados. Por cuestiones de políticas de seguridad y privacidad las direcciones MACs (Media Access Control), IPs (Internet Protocol), URLs (Uniform Resource Locator) y nombres de clientes son censuradas. Hay que resaltar que los Access Points y Stations son para ambientes outdoor, por tal razón, los Access Points se

encuentran instalados en la Torre apuntando a diferentes sitios para que los clientes que tengan línea de vista puedan engancharse mediante un equipo que trabaja como Station (Cliente). El equipo Station Cliente se lo instala en la parte externa del hogar del cliente.

• **Dispositivos no Administrables:** lugar donde se encuentran los dispositivos (celulares, computadoras, iPads, tables, etc.) personales de los clientes, estos equipos no son monitoreados, de forma similar, el router Wi-Fi que se instala dentro del hogar del cliente tampoco va a ser monitoreado.

### <span id="page-18-0"></span>**1.3. MARCO TEÓRICO**

#### <span id="page-18-1"></span>**1.3.1. SNMP (SIMPLE NETWORK MANAGEMENT PROTOCOL)**

En la [Figura 1.2](#page-18-2) se expone el esquema de la función y características del protocolo SNMP (Simple Network Management Protocol) [6].

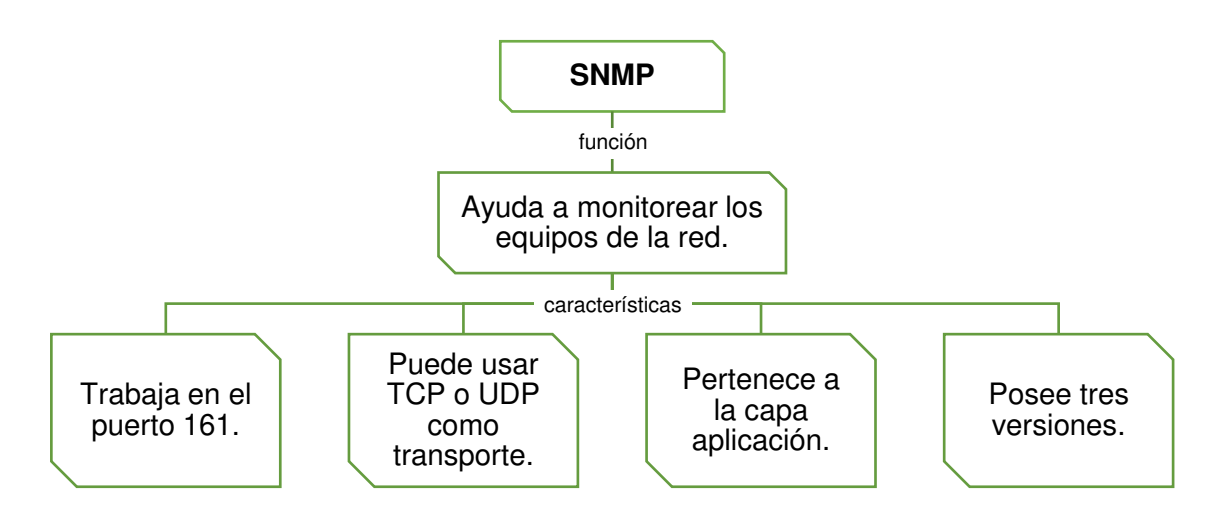

**Figura 1.2.** SNMP (Simple Network Management Protocol)

<span id="page-18-2"></span>En la [Figura 1.3](#page-18-3) se presenta los elementos que conforman el procotolo SNMP (Simple Network Management Protocol) [6]:

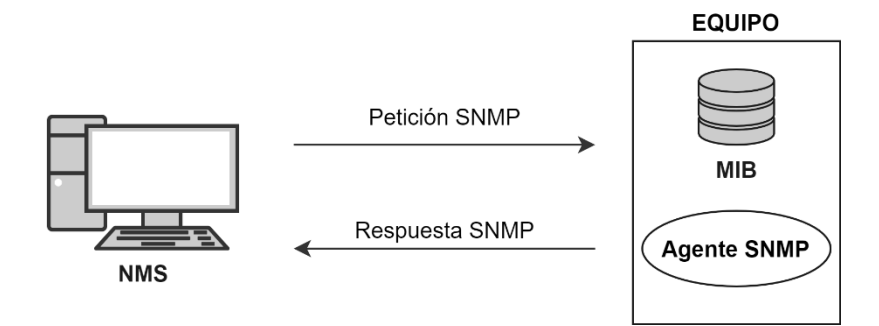

<span id="page-18-3"></span>**Figura 1.3.** Elementos SNMP (Simple Network Management Protocol)

- **NMS (Netwok Management System):** encargado de gestionar los equipos.
- **Agente SNMP (Simple Network Management Protocol):** es un servicio que se ejecuta en el equipo para gestionar las peticiones SNMP (Simple Network Management Protocol).
- **MIB (Management Information Base):** especifica la estructura de la información del equipo.

En la [Tabla 1.1](#page-19-2) se detalla las columnas Versión, Autenticación y Cifrado que posee el protocolo SNMP [6].

<span id="page-19-2"></span>

| Versión             | Autenticación         | Cifrado   |
|---------------------|-----------------------|-----------|
| SNMP <sub>v1</sub>  | Comunidad             | Ninguno   |
| SNMP <sub>v2c</sub> | Comunidad             | Ninguno   |
| SNMP <sub>v3</sub>  | Usuario               | Ninguno   |
|                     | Usuario con MD5 o SHA | Ninguno   |
|                     | Usuario con MD5 o SHA | AES o DES |

**Tabla 1.1.** Versiones SNMP (Simple Network Management Protocol)

#### <span id="page-19-0"></span>**1.3.2. SYSLOG**

En la [Figura 1.4](#page-19-1) se expone el esquema de la función y características del protocolo Syslog.

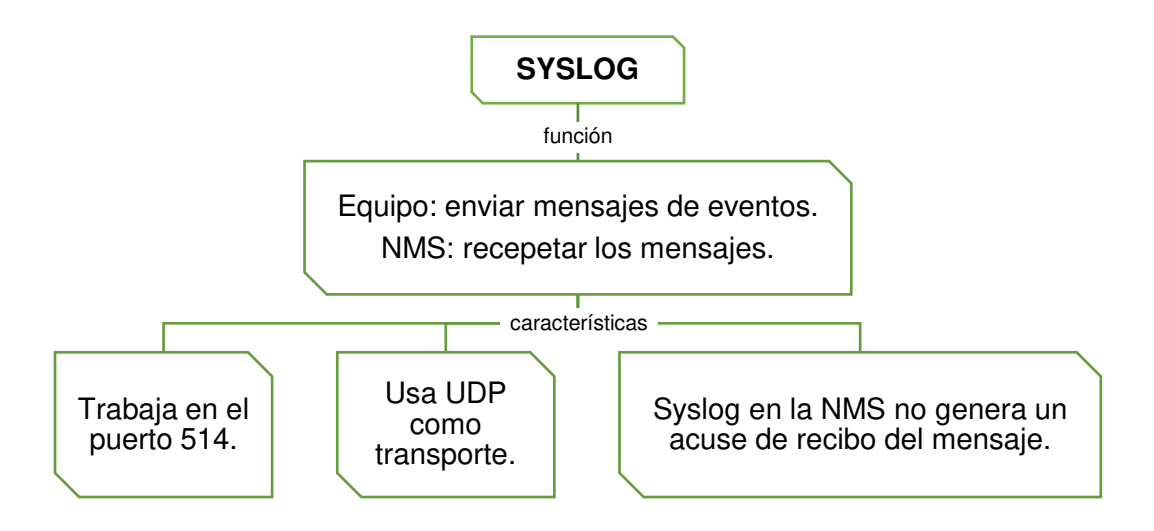

**Figura 1.4.** Syslog [7]

<span id="page-19-1"></span>En la [Figura 1.5](#page-20-1) se presenta los elementos del protocolo Syslog, de modo que, el EQUIPO envía mensajes sobre eventos que ocurren en su sistema y la NMS (Netwok Management System) es la encarga de recolectar los mensajes que genera el EQUIPO.

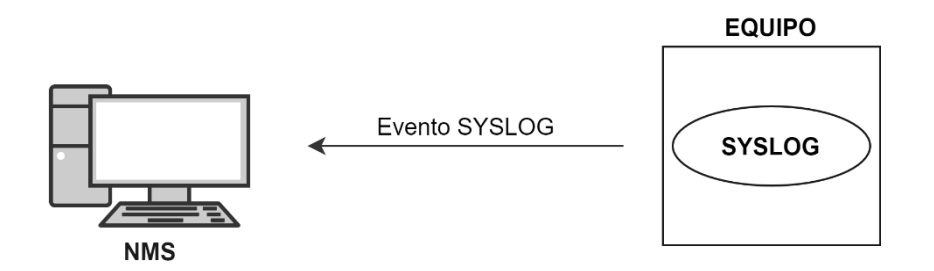

**Figura 1.5.** Elementos Syslog

#### <span id="page-20-1"></span><span id="page-20-0"></span>**1.3.3. REST (REPRESENTATIONAL STATE TRANSFER)**

REST (REpresentational State Transfer) es una arquitectura que permite diseñar aplicaciones de servicios web, además, aprovecha los métodos HTTP (HiperText Transfer Protocol) para realizar el CRUD (Create, Read, Update and Delete), de modo que, para crear un recurso emplea POST, para leer un recurso usa GET, para actualizar un recurso aplica PUT y para eliminar un recurso utiliza DELETE [8]. En la [Tabla 1.2](#page-20-2) se presenta los códigos de estado más comunes de respuestas HTTP (HiperText Transfer Protocol) [9].

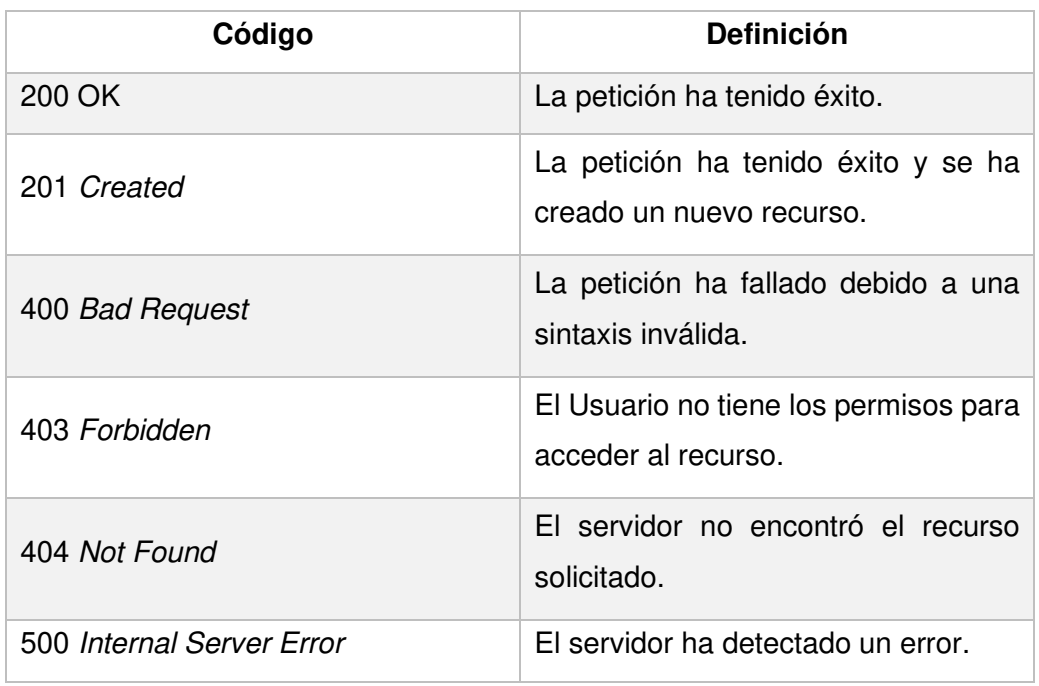

<span id="page-20-2"></span>**Tabla 1.2.** Códigos de estado de respuestas HTTP (HiperText Transfer Protocol)

En la [Figura 1.6](#page-21-3) se presenta un ejemplo de un Usuario que requiere obtener un recurso del Servidor, por lo que, la Computadora envía una petición HTTP GET al Servidor y como respuesta obtiene un HTTP 403 que significa que el Usuario no tiene permisos para acceder al recurso solicitado.

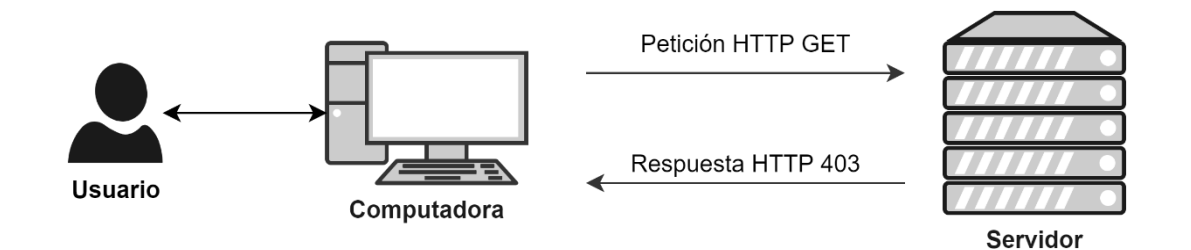

**Figura 1.6.** Petición HTTP (HiperText Transfer Protocol) GET

#### <span id="page-21-3"></span><span id="page-21-0"></span>**1.3.4. SSE (SERVER SENT EVENTS)**

El SSE (Server Sent Events) es una tecnología que permite al Servidor enviar información actualizada al Cliente, se debe agregar que la comunicación que se crea entre el Servidor y el Cliente es unidireccional y persistente [10] [11]. En l[a Figura 1.7](#page-21-4) se presenta el proceso de comunicación entre el Cliente y el Servidor SSE (Server Sent Events), por lo cual, el Cliente envía una petición HTTP al Servidor SSE para subscribirse a la escucha de eventos.

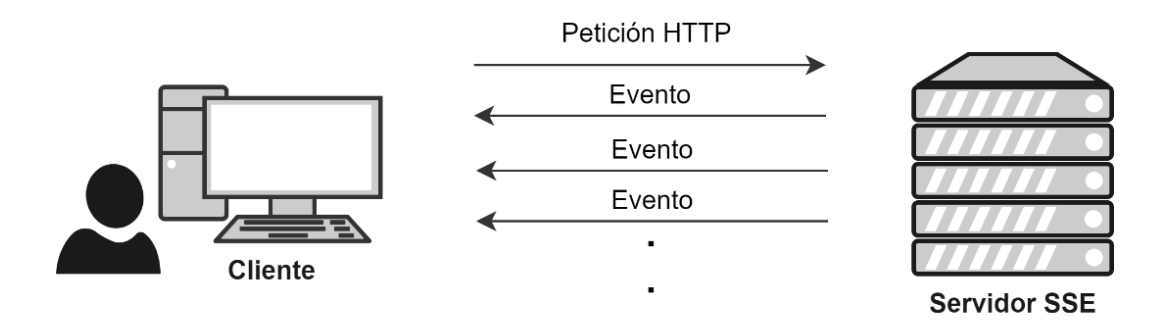

**Figura 1.7.** SSE (Server Sent Events)

#### <span id="page-21-4"></span><span id="page-21-1"></span>**1.3.5. HERRAMIENTAS DE DESARROLLO**

#### <span id="page-21-2"></span>**1.3.5.1. VSC (Visual Studio Code)**

Visual Studio Code es un editor de código fuente ligero pero potente que está disponible para Windows, macOS y Linux. Viene con soporte incorporado para JavaScript, TypeScript y Node.js [12]. En la [Figura 1.8](#page-22-2) se presenta una captura de VSC (Visual Studio Code), de modo que, se puede observar un fragmento de código escrito en el lenguaje de programación TypeScript.

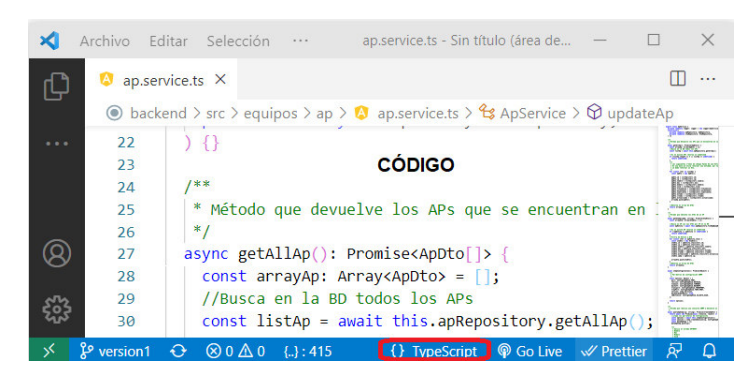

**Figura 1.8.** Captura VSC (Visual Studio Code)

#### <span id="page-22-2"></span><span id="page-22-0"></span>**1.3.5.2. NodeJS**

Node.js es un entorno de ejecución de JavaScript de código abierto y multiplataforma, además, ejecuta el motor JavaScript V8 de Google fuera del navegador [13]. Por otro lado, presenta una gran ventaja para los desarrolladores que usan JavaScript, ya qué, pueden crear aplicaciones backend y frontend empleando un solo lenguaje de programación [14].

#### <span id="page-22-1"></span>**1.3.5.3. NestJS**

NestJS es un framework que permite crear aplicaciones Node.js backend escalables, está construido y es compatible con el lenguaje de programación TypeScript [15].

Para usar NestJS se debe instalar el CLI (Command Line Interface) de NestJS con el comando: npm i -g @nestjs/cli.

En la [Figura 1.9](#page-23-2) se presenta la descripción general de NestJS. A continuación, se detalla cada elemento:

- **Frontend**: lado del Cliente.
- **Backend**: lado del Servidor.
- **Module**: es una clase que NestJS utiliza para organizar la estructura de la aplicación [16].
- **Controller**: es una clase que se encarga de manejar las solicitudes y devolver las respuestas al Cliente [17].
- **Provider**: permite que los objetos puedan crear varias relaciones entre sí [18].
- **Service**: es una clase que suministra servicios al Controller, por ejemplo, almacenar y recuperar datos [19].

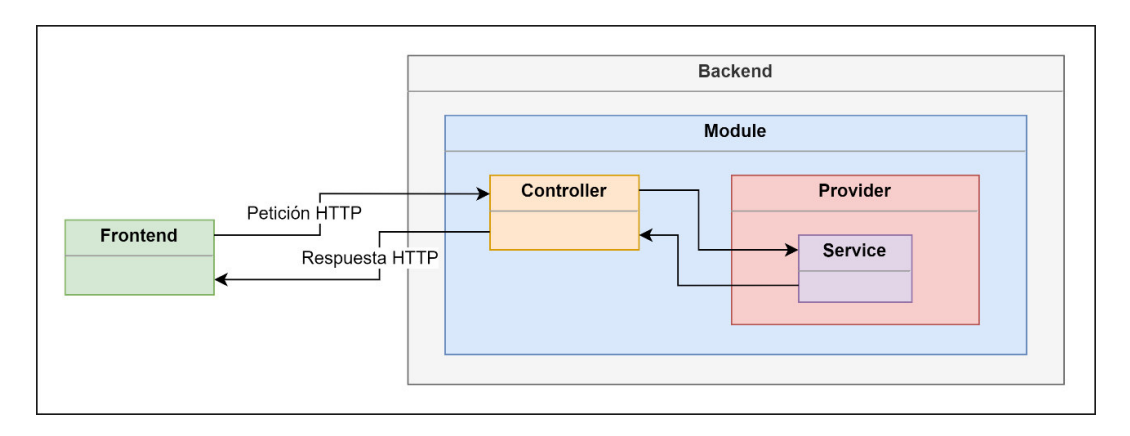

**Figura 1.9.** Descripción general de NestJS

#### <span id="page-23-2"></span><span id="page-23-0"></span>**1.3.5.4. TypeORM**

TypeORM es un ORM (Object Relational Mapping) que se puede ejecutar en NodeJS, se puede utilizar con TypeScript y JavaScript. Su objetivo es ayudar a desarrollar cualquier tipo de aplicación que utilice bases de datos [20].

En la [Figura 1.10](#page-23-3) se puede apreciar que TyperORM es un intérprete entre dos mundos diferentes de programación, por ejemplo, la Clase codificada en TypeScript y la Base de datos implementada en SQL (Structured Query Language).

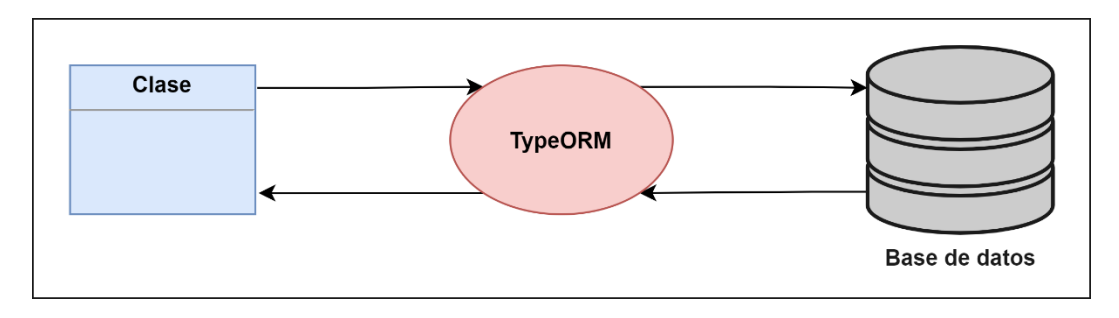

**Figura 1.10.** TypeORM

<span id="page-23-3"></span>Se debe agregar que, TypeORM admite MySQL, MariaDB, Postgres, CockroachDB, SQLite, Microsoft SQL Server, Oracle, SAP Hana, sql.js y MongoDB (NoSQL), de modo que, el desarrollador puede elegir cualquier gestor de base de datos mencionado [20].

#### <span id="page-23-1"></span>**1.3.5.5. Angular**

Angular es un framework que permite crear aplicaciones frontend escalables, está construido en TypeScript, consta de un grupo diverso de más de 1.7 millones de desarrolladores, autores de bibliotecas y creadores de contenido [21].

Para usar Angular se debe instalar el CLI (Command Line Interface) de Angular con el comando: npm install -g @angular/cli.

En la [Figura 1.11](#page-24-1) se presenta la descripción general de Angular. A continuación, se detalla cada elemento:

- **Frontend**: lado del Cliente.
- **Backend**: lado del Servidor.
- **Component**: es el bloque principal de construcción de la aplicación Angular [22].
- **HTML**: es una plantilla o vista de la página [22].
- **CSS:** estilos aplicados a la plantilla [22].
- **Service:** es una clase con un propósito limitado y bien definido [23].

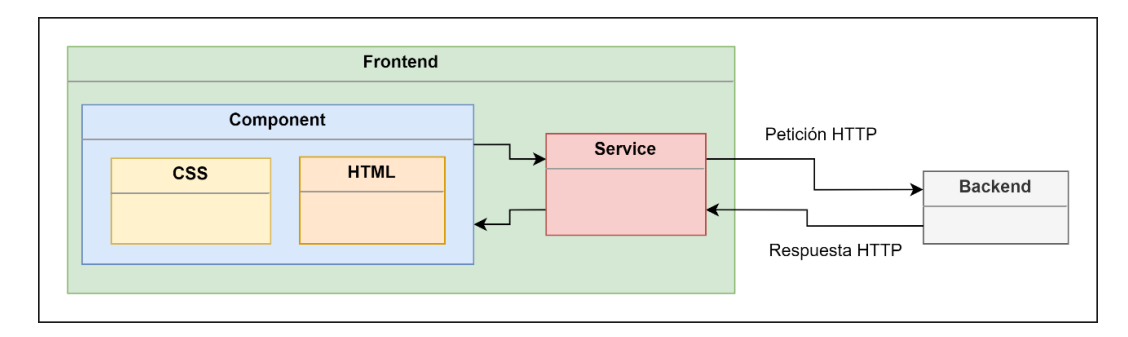

**Figura 1.11.** Descripción general de Angular

#### <span id="page-24-1"></span><span id="page-24-0"></span>**1.3.5.6. Postman**

Postman es una aplicación de escritorio que permite simplificar el proceso de prueba de APIs (Application Programming Interface), además, elimina las dependencias y reduce el tiempo de producción, por tanto, los equipos de desarrollo frontend y backend pueden trabajar en paralelo [24].

En la [Figura 1.12](#page-24-2) se presenta una captura de Postman.

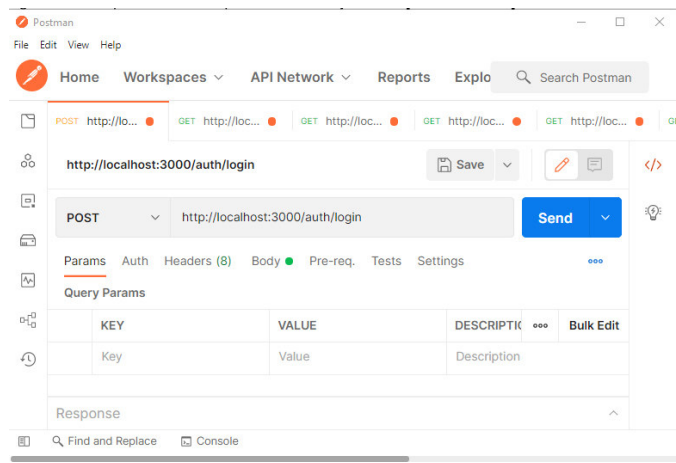

<span id="page-24-2"></span>**Figura 1.12.** Captura Postman

#### <span id="page-25-0"></span>**1.3.5.7. Kanban [25]**

Con el objetivo de aumentar la eficiencia de fabricación, el ingeniero industrial de Toyota Taiichi Ohno creó Kanban, de manera que, ayudó a respaldar sistemas de producción y promover mejoras adicionales.

En la metodología Kanban las tareas ocupan el primer lugar y solo un equipo trabaja en una tarea de inicio a fin. El equipo de Kanban no estima el tiempo para terminar una tarea, ya que, casi siempre será erróneo.

El tablero Kanban se lee de izquierda a derecha y está constituido por tres columnas con la siguiente información:

- **Tareas:** columna donde se coloca las tareas que están listas para iniciar. La tarea con mayor prioridad se coloca en la parte superior. La tarea continua a la siguiente columna.
- **Tareas en proceso:** columna donde permanecerá una tarea hasta que culmine su desarrollo. Cuando la tarea finalice pasa a la siguiente columna.
- **Tareas realizadas:** columna donde se encuentran todas las tareas que hayan superado las columnas anteriores.

Se debe agregar que, dependiendo el tipo de proyecto se puede agregar más columnas, a fin de esclarecer a los integrantes el flujo de trabajo y el progreso de los elementos del proyecto.

## <span id="page-26-0"></span>**2. METODOLOGÍA**

El presente Trabajo Titulación plantea desarrollar un prototipo de aplicación web utilizando la metodología ágil Kanban, por lo cual, se agregan tareas de las cuatro etapas de la elaboración del prototipo en un tablero definido por tres columnas de la siguiente manera: Tareas, Tareas en Proceso y Tareas Realizadas.

En resumen, la etapa uno consiste en determinar los requerimientos funcionales y no funcionales, luego, en la etapa dos se diseña el prototipo mediante los diagramas de arquitectura, entidad-relación, relacional, actividades, de clases y bosquejos de la interfaz gráfica, después, en la etapa tres se codifica el backend y frontend, para terminar, en la etapa cuatro se procede a desplegar el prototipo de aplicación web.

### <span id="page-26-1"></span>**2.1. TABLERO KANBAN ETAPA UNO**

En la [Tabla 2.1](#page-26-3) se presenta las actividades de la etapa uno, de modo que, se agregan las tareas que se deben realizarse en la primera columna y se muestran las tareas en proceso en la segunda columna.

<span id="page-26-3"></span>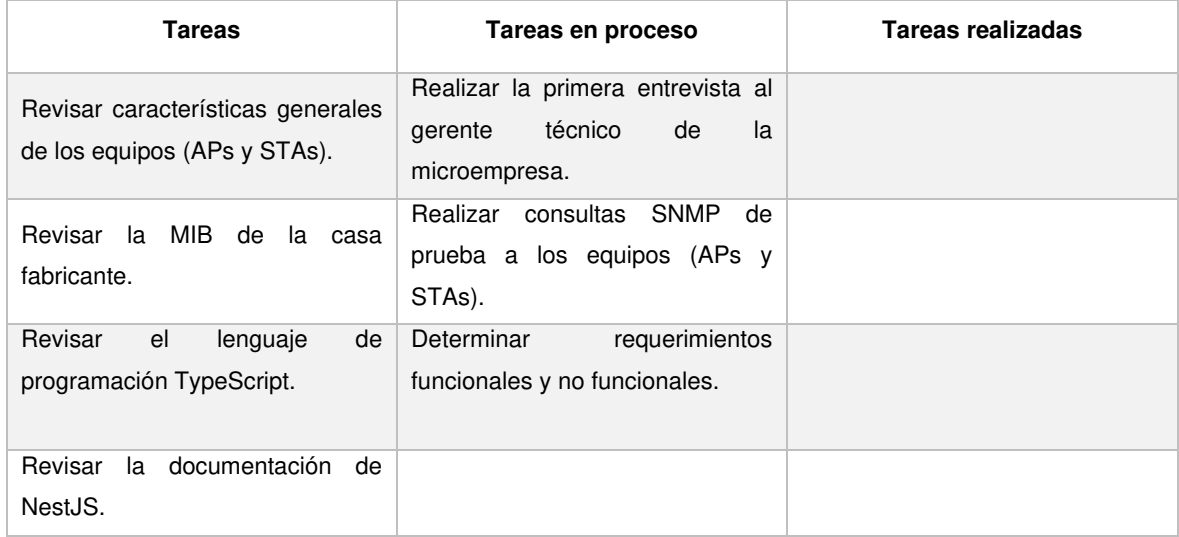

#### **Tabla 2.1.** Tablero Kanban etapa uno

### <span id="page-26-2"></span>**2.2. LISTA DE REQUERIMIENTOS**

Para determinar los requerimientos de la aplicación se realizó dos entrevistas al gerente técnico de la microempresa (en el ANEXO A se encuentran las preguntas realizadas), como resultado se obtuvo los requerimientos funcionales y no funcionales.

#### <span id="page-27-0"></span>**2.2.1. REQUERIMIENTOS FUNCIONALES**

- La aplicación contará con los siguientes tres roles de usuario: Administrador, Analista y Usuario.
- El Administrador podrá ver, crear, actualizar y eliminar Personas con rol Analista o Usuario.
- El Administrador podrá leer, crear, actualizar o eliminar dispositivos (APs y STAs).
- El Administrador podrá ver las alarmas y los reportes de los dispositivos (APs y STAs).
- El Administrador podrá editar el tiempo de monitoreo y el límite de los parámetros a monitorear.
- El Analista podrá ver, crear, actualizar o eliminar dispositivos (APs y STAs).
- El Analista podrá ver las alarmas y los reportes de los dispositivos (APs y STAs).
- El Analista podrá editar el tiempo de monitoreo y el límite de los parámetros a monitorear.
- El Usuario podrá ver las alarmas y los reportes de los dispositivos (APs y STAs).
- Por cada AP que pierda conexión la aplicación deberá notificar por correo electrónico al administrador de la red o usuarios que hayan sido asignados para recibir correos electrónicos.
- La aplicación obtendrá la siguiente información del AP:
	- $\blacksquare$  IP;
	- Nombre del Equipo;
	- MAC;
	- Modelo del Equipo;
	- SSID;
	- **•** Frecuencia:
	- Ancho de Canal: v.
	- Número de Clientes.
- La aplicación obtendrá la siguiente información del STA:
	- $\blacksquare$  IP:
	- Nombre del Equipo; y,
	- MAC.
- Los parámetros que la aplicación deberá monitorear son: Señal, Capacidad de Trasmisión, Capacidad de Recepción, Ruido y CCQ. Se debe agregar que, los límites de los parámetros a monitorear van a ser ingresados por la persona encargada de la administración de la red de la microempresa.
- La aplicación generará reportes de los enlaces caídos durante la semana, por lo que, la aplicación realizará esta operación cada lunes a la 01:00 AM.
- El usuario que quiera ingresar a la aplicación podrá hacerlo mediante correo electrónico o un nombre de usuario.
- La aplicación en la página principal mostrará la siguiente información:
	- Número total de APs;
	- Número total de STAs (Clientes);
	- El número total de problemas de monitoreo;
	- El número total de reportes generados por la aplicación;
	- **El número total de APs online y offline;**
	- El número total de STAs (Clientes) online y offline; y,
	- El número total de problemas de monitoreo por parámetro.
- La información de los dispositivos (APs y STAs) se visualizará en tablas.
- Deberá existir un filtro para buscar dispositivos (APs o STAs) por IP o Nombre en las tablas.
- La aplicación generará un PDF cuando el usuario solicite ver el detalle de algún reporte.
- Se mostrará los últimos 10 eventos ocurridos en la aplicación.
- El usuario con rol Analista y Usuario podrá cambiar su propia contraseña.
- La aplicación actualizará la página principal cuando cualquier dispositivo (AP o STA) se desconecte.
- La aplicación guardará automáticamente a los clientes (STAs) nuevos.

#### <span id="page-28-0"></span>**2.2.2. REQUERIMIENTOS NO FUNCIONALES**

- Se usará TypeOrm con MySQL para crear las tablas de la base datos.
- Se usará el framework NestJS para desarrollar el backend
- Se usará el framework Angular junto con Angular Material para desarrollar el frontend.
- Se usará Postman como herramienta de apoyo para probar el funcionamiento del backend.
- Se usará PM2 y Apache para desplegar la aplicación.

### <span id="page-29-0"></span>**2.3. TABLERO KANBAN ETAPA DOS**

En la [Tabla 2.2](#page-29-3) se presenta las actividades de la etapa dos, por lo que, se agregan las tareas que se deben realizarse en la primera columna, se muestran las tareas en proceso en la segunda columna y se indica las tareas realizadas en la tercera columna.

<span id="page-29-3"></span>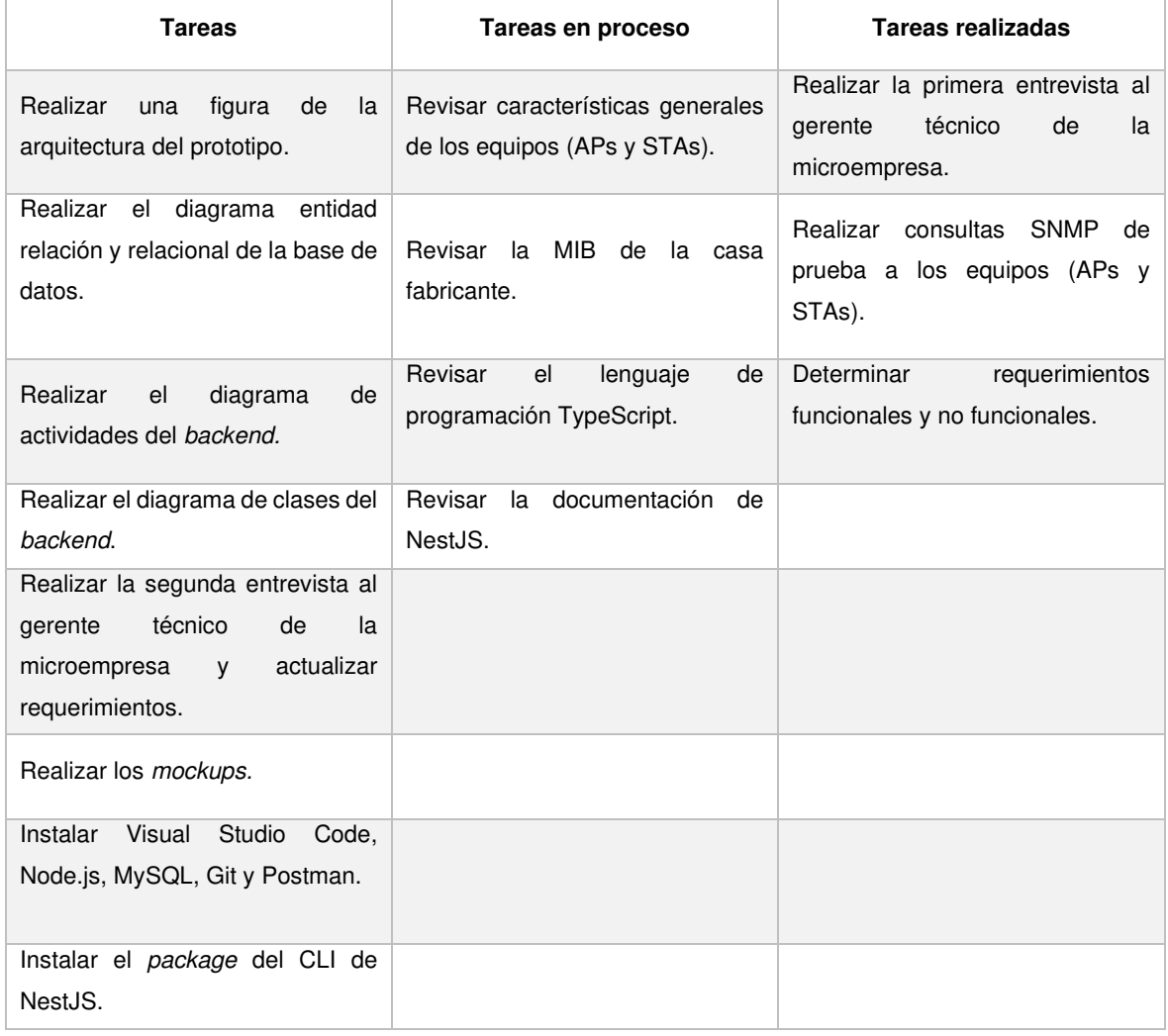

#### **Tabla 2.2.** Tablero Kanban etapa dos

### <span id="page-29-1"></span>**2.4. DISEÑO DEL PROTOTIPO**

#### <span id="page-29-2"></span>**2.4.1. ARQUITECTURA**

En la [Figura 2.1](#page-30-1) se presenta el esquema del prototipo de aplicación web, por consiguiente, se usa los métodos HTTP (GET, POST, PUT y DELETE) para realizar el CRUD (Create, Read, Update and Delete) con los módulos que lo permitan, también, se utiliza la tecnología SSE para realizar la actualización de los datos del *dashboard* web. Por otra parte, se emplean los protocolos ICMP, SNMP y SYSLOG para el monitoreo de los dispositivos (APs

y STAs). Además, el manejo de la base de datos se la hace mediante el uso de un ORM para leer, guardar, actualizar o eliminar los registros.

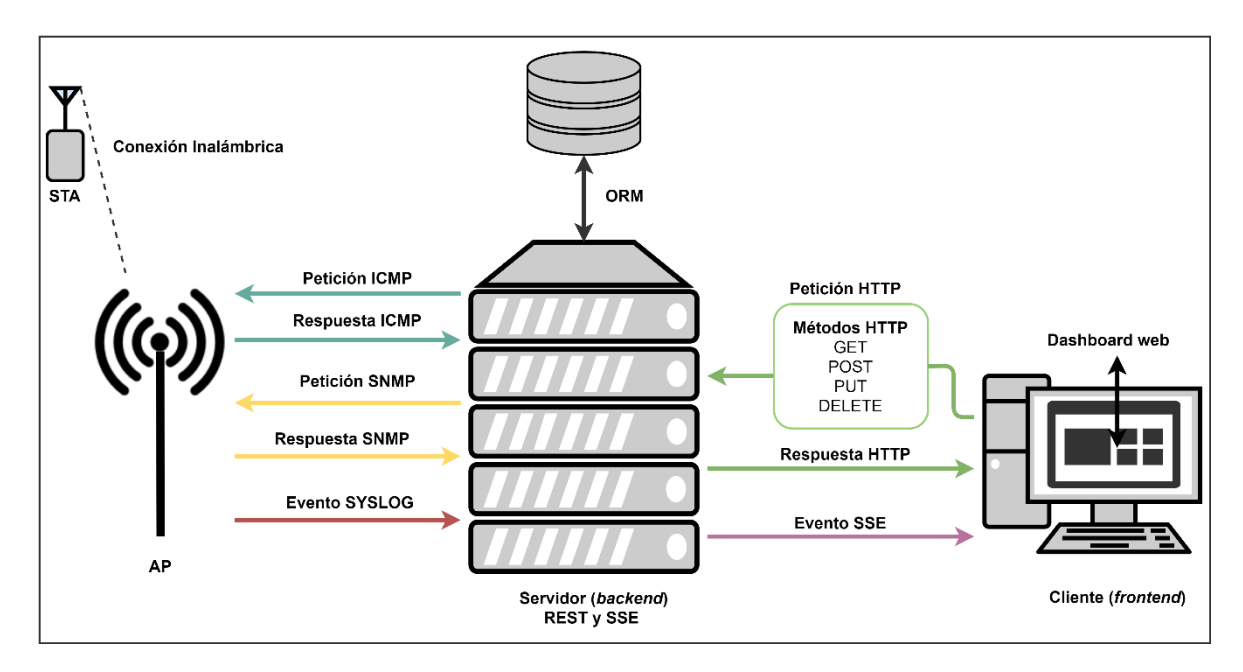

**Figura 2.1.** Arquitectura del Prototipo

#### <span id="page-30-1"></span><span id="page-30-0"></span>**2.4.2. DIAGRAMA ENTIDAD-RELACIÓN**

El diagrama entidad-relación representa como está modelada la base de datos mediante el uso de entidades (rectángulos), atributos de una entidad (óvalos) y asociaciones entre entidades (rombos) con su cardinalidad. En la [Figura 2.2](#page-31-0) se describe el diagrama entidadrelación de la aplicación. A continuación, se detalla cada entidad.

La entidad ap se asocia con la entidad sta con una cardinalidad de uno a muchos, por consiguiente, un AP puede tener muchas STAs, además, la entidad ap se asocia con la entidad alarma\_ap con una cardinalidad de uno a muchos, así que, un AP puede tener muchas alarmas.

La entidad sta se asocia con la entidad alarma sta con una cardinalidad de uno a muchos, de modo que, una STA puede tener muchas alarmas. También, la entidad monitoreo sta se asocia con la entidad sta con una cardinalidad de muchos a uno, por tanto, muchos monitoreos de STA pueden tener una STA.

Las entidades alarma ap y monitoreo sta se asocia con la entidad tipo alarma con una cardinalidad de muchos a uno respectivamente, por ende, muchas alarmas de AP y Monitoreo STA pueden tener un tipo de alarma. Además, la entidad tipo alarma se asocia con la entidad alarma sta con una cardinalidad de uno a muchos, por lo que, un tipo de alarma puede tener muchas alarmas de STA.

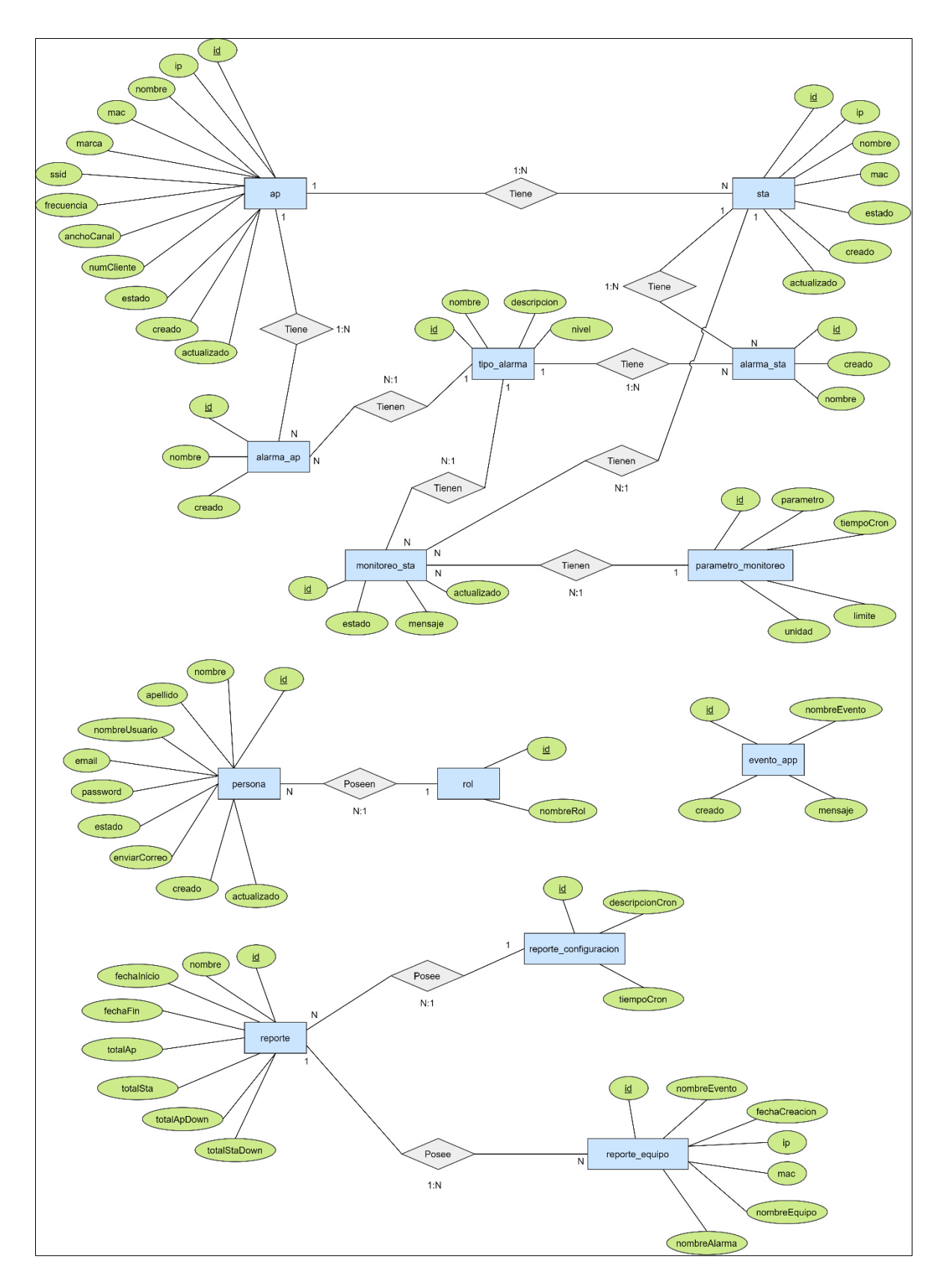

<span id="page-31-0"></span>**Figura 2.2.** Diagrama Entidad-Relación

La entidad monitoreo sta se asocia con la entidad parametro monitoreo con una cardinalidad de muchos a uno, por lo cual, muchos monitoreos de STA pueden tener un parámetro de monitoreo.

La entidad persona se asocia con la entidad  $_{\text{rol}}$  con una cardinalidad de muchos a uno, de manera que, muchas personas pueden poseer un rol.

La entidad reporte se asocia con la entidad reporte configuracion con una cardinalidad de muchos a uno, en efecto, muchos reportes poseen un reporte de configuración. Además, la entidad reporte se asocia con la entidad reporte equipo con una cardinalidad de uno a muchos, en tal sentido, un reporte posee muchos reportes de equipos.

La entidad evento app no se asocia con ninguna entidad, puesto que, esta entidad sirve para realizar auditoría de la base de datos.

En el ANEXO B se encuentra más detallado el diagrama entidad-relación.

#### <span id="page-32-0"></span>**2.4.3. DIAGRAMA RELACIONAL**

En la [Figura 2.3](#page-33-0) se presenta el diagrama relacional de la aplicación. A continuación, se describe la función de cada tabla.

Las tablas ap y sta almacenan datos de las consultas SNMP realizadas a los APs. De forma similar, la información de monitoreo de los STAs, que se obtiene mediante poleos SNMP a los APs, se la guarda en la tabla monitoreo sta.

En la tabla tipo alarma se guarda la información de los tipos de alarmas que tiene la aplicación. Por otra parte, cuando la aplicación detecta inconvenientes con los equipos (APs y STAs), se guarda esta información en las tablas alarma\_ap y alarma\_sta según corresponda.

La tabla parametro monitoreo guarda información respecto a qué parámetros van a ser monitoreados por la aplicación.

La tabla persona guarda información sobre los usuarios que podrán ingresar a interactuar con la aplicación. Por otro lado, la tabla rol guarda datos sobre los roles.

La tabla reporte guarda información sobre los reportes que genera la aplicación, también, la tabla reporte equipo guarda datos más detallados sobre los equipos que pertenecen a cada reporte. Se debe agregar que, la tabla reporte\_configuracion guarda datos sobre cuándo la aplicación debe realizar el reporte.

La tabla evento app se la considera una tabla de auditoría que guarda información sobre eventos (guardar, actualizar o eliminar registros) que ocurren en las tablas ap, sta, persona, parametro monitoreo y reporte.

En el ANEXO C se encuentra más detallado el diagrama relacional.

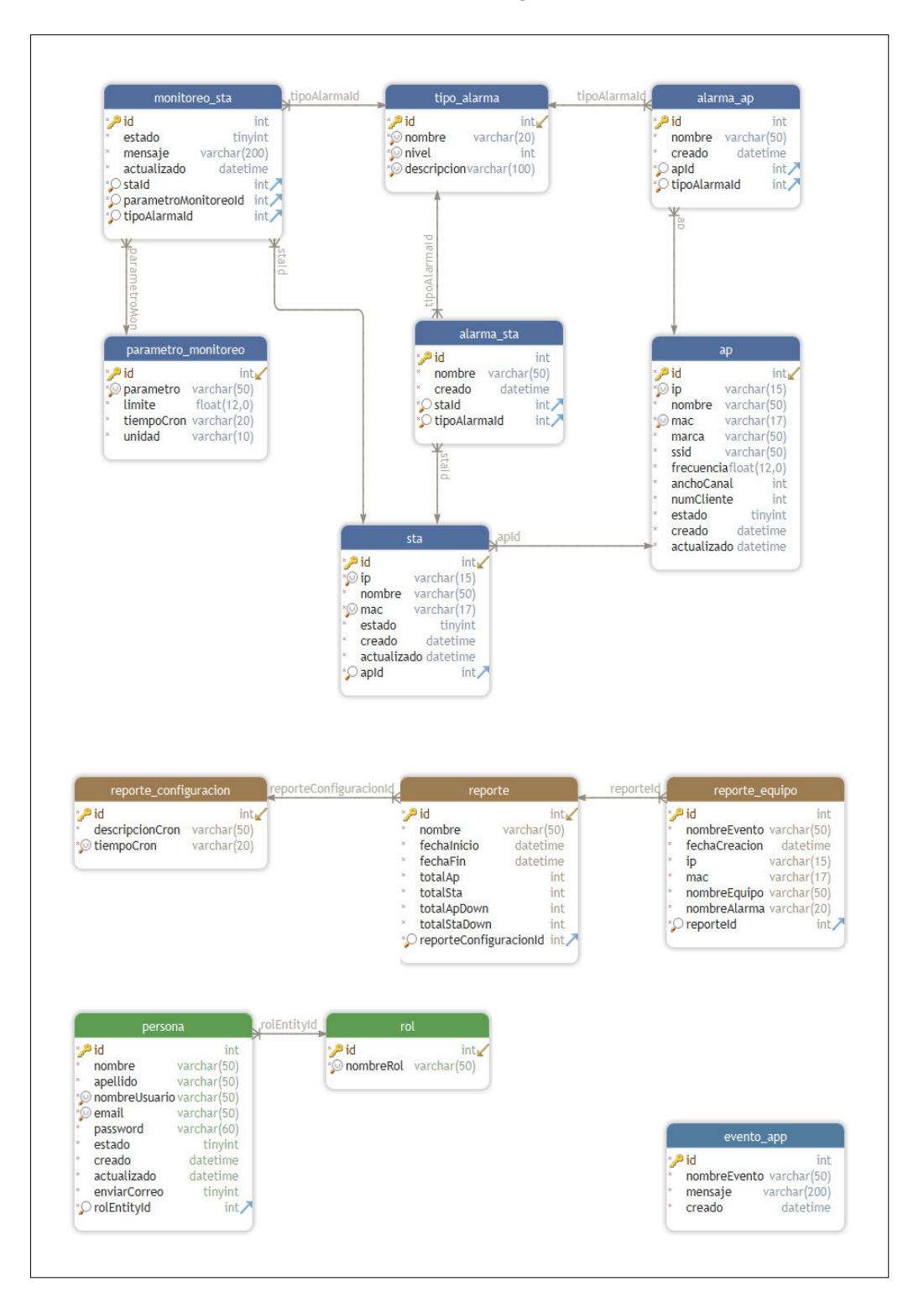

<span id="page-33-0"></span>**Figura 2.3.** Diagrama Relacional

#### <span id="page-34-0"></span>**2.4.4. DIAGRAMA DE ACTIVIDADES**

Los diagramas de actividades describen el comportamiento de un proceso desde que inicia hasta que termina. A continuación, se muestra los diagramas de actividades del procedimiento de receptar logs, monitorear con ICMP y monitorear con SNMP.

En la [Figura 2.4](#page-34-1) se presenta el diagrama de actividades para receptar logs, por lo que, el proceso inicia cuando el AP envía un log al Servidor, luego, el Servidor recepta el log y procede a filtrarlo, de modo que, si el mensaje del log no coincide con ninguna palabra clave el proceso termina, caso contrario, el Servidor guarda la alarma del mensaje log y envía un evento al Dashboard web, después, el Dashboard web recepta el evento y lo filtra, si el evento no coincide con la regla actualizar datos el proceso finaliza, caso contrario, se muestra los nuevos datos en pantalla y el proceso culmina.

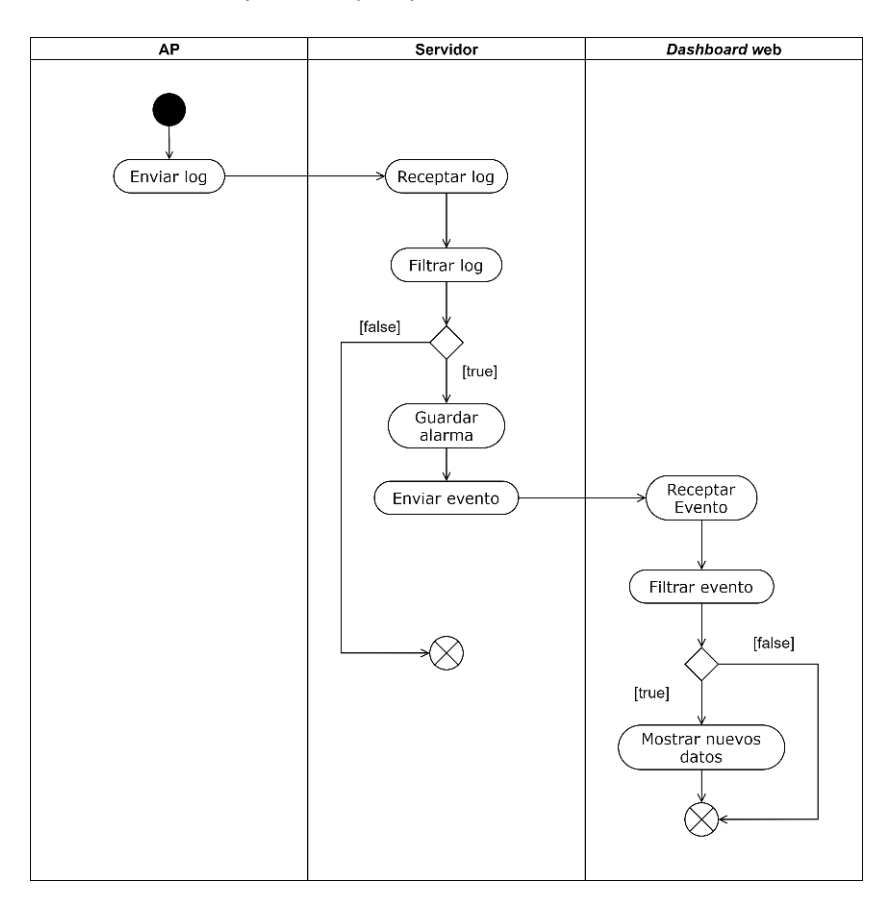

**Figura 2.4.** Diagrama de actividades de receptar logs

<span id="page-34-1"></span>En la [Figura 2.5](#page-35-0) se presenta el diagrama de actividades para monitorear APs con ICMP, por tanto, el proceso inicia cuando el Servidor envía "X" paquetes Ping, luego, si el AP está online recepta la petición y envía "X" respuestas, caso contrario, se envía  $X = 0$  que significa que no hay respuesta del AP, después, el Servidor recibe las "X" respuestas y verifica el valor de "X", si el valor de "X" es diferente de cero entonces termina el proceso, caso

contrario, guarda la alarma, envía un correo electrónico y envía un evento al Dashboard, luego, el Dashboard web recepta el evento y lo filtra, si el evento no coincide con la regla actualizar datos el proceso finaliza, caso contrario, se muestra los nuevos datos en pantalla y el proceso culmina.

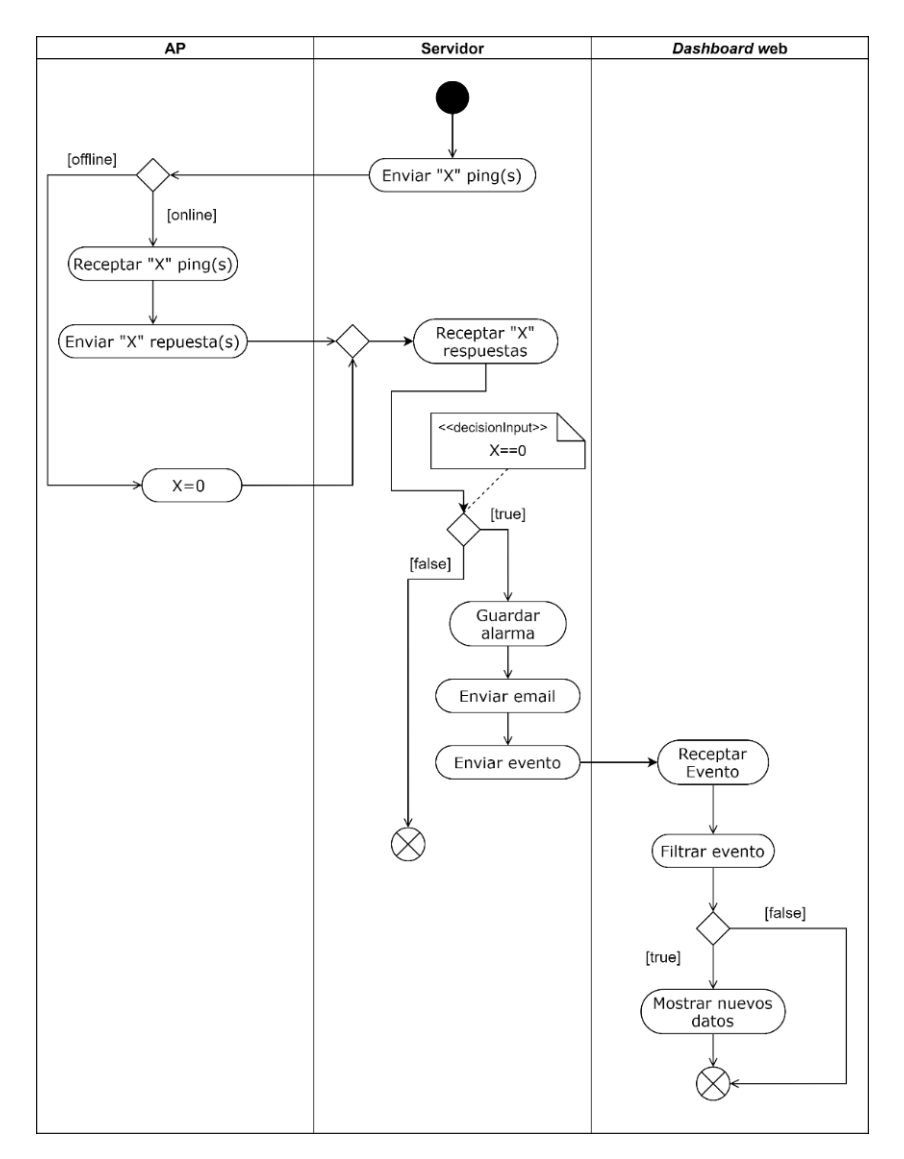

**Figura 2.5.** Diagrama de actividades del monitoreo con ICMP

<span id="page-35-0"></span>En la [Figura 2.6](#page-36-1) se presenta el diagrama de actividades para monitorear STAs mediante el AP, por lo que, el proceso inicia cuando el Servidor envía una consulta SNMP al AP, luego, el AP recepta la consulta SNMP, procesa la consulta y envía los datos solicitados, después, el Servidor recepta los datos, guarda o actualiza los datos receptados y el Servidor envía un evento al Dashboard web. Por otro lado, el Dashboard web recepta el evento y lo filtra, si el evento no coincide con la regla refrescar se termina el proceso, caso contrario, el Dashboard web hace una petición HTTP GET al Servidor, por otra parte, el Servidor recepta la petición HTTP GET, procesa la petición y envía los datos solicitados al Dashboard web,
finalmente, el Dashboard web recepta los datos, muestra los nuevos datos en pantalla y se termina el proceso.

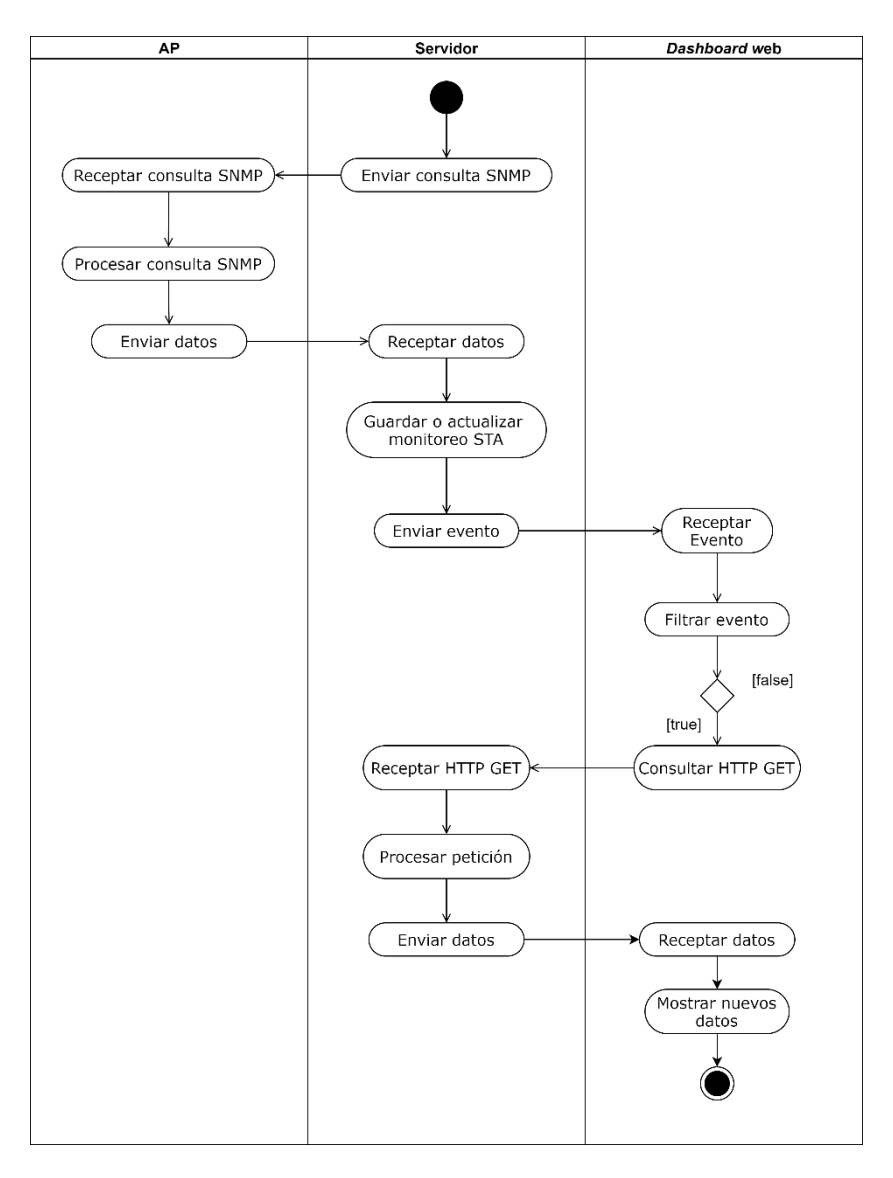

**Figura 2.6.** Diagrama de actividades del monitoreo con SNMP

En el ANEXO D se encuentra más detallado los diagramas de actividades.

### **2.4.5. DIAGRAMA DE CLASES**

El diagrama de clases representa la estructura de la aplicación mediante el uso de entidades (clases), interfaces, herencias y dependencias. Por consiguiente, se realiza el diagrama de clases por módulo, ya que, una característica del framework NestJS es que permite crear aplicaciones modulares. A continuación, se presenta dos diagramas de clases de la aplicación, el resto diagramas se encuentran en el ANEXO E.

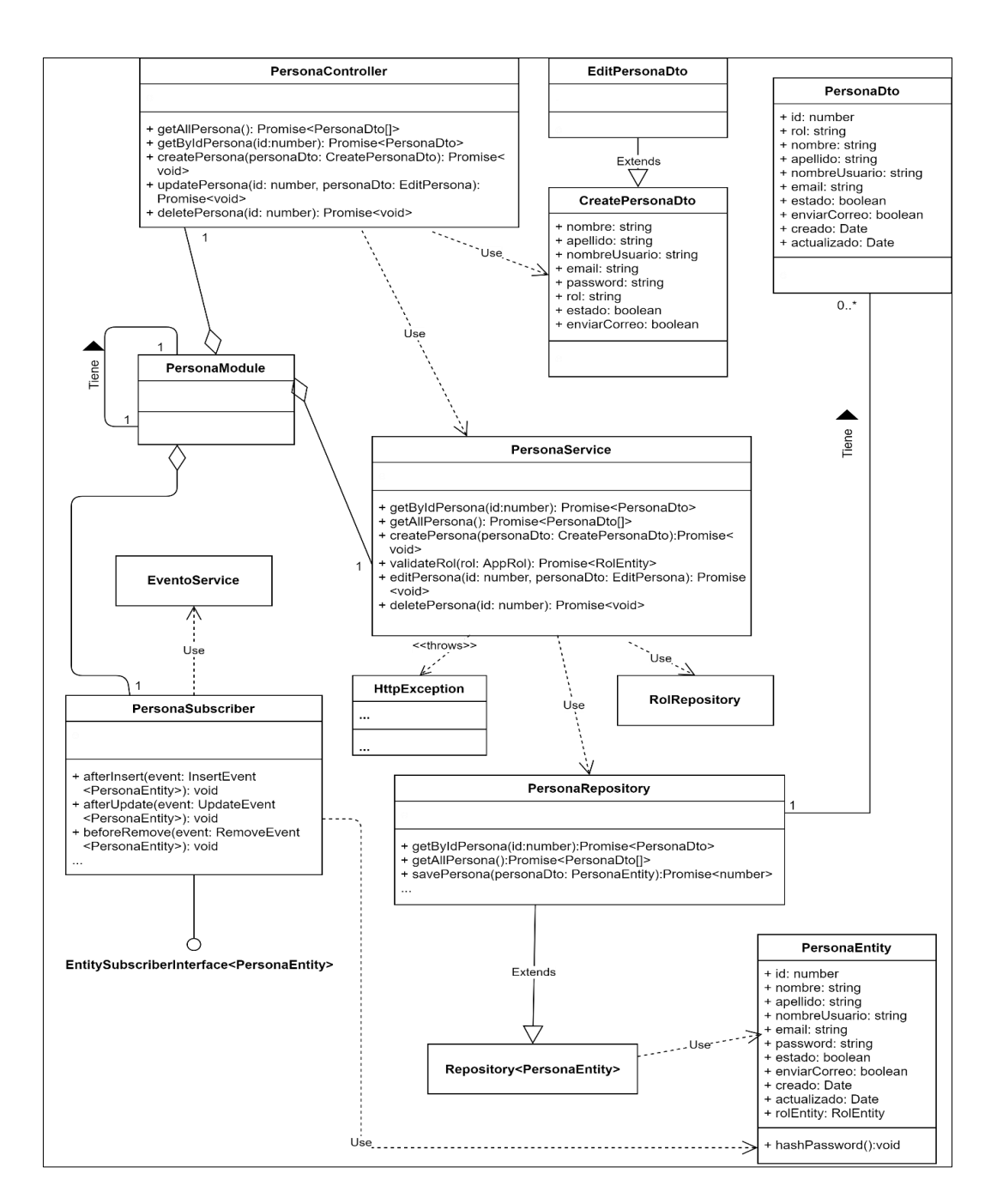

Figura 2.7. Diagrama de clases del módulo PersonaModule

<span id="page-37-0"></span>En la [Figura 2.7](#page-37-0) se representa el diagrama de clases del módulo PersonaModule. A continuación, se listan todas las clases:

- **PersonaModule:** clase principal que instancia a las clases PersonaController, PersonaService y PersonaSubscriber.
- **PersonaController**: clase que recepta las peticiones HTTP.
- **PersonaService:** clase que gestiona las peticiones HTTP.
- **PersonaSubscriber:** clase que escucha los eventos (Insert, Update or Remove) entre la clase PersonaEntity y la base de datos.
- **EventoService:** esta clase se la detalla en el módulo EventoModule.
- **PersonaRepository:** clase que implementa métodos personalizados para interactuar con la base de datos.
- **HttpException:** clase de NestJS para el manejo de excepciones HTTP.
- **RolRepository:** esta clase se la detalla en el módulo RolModule.
- **Repository<PersonaEntity>:** clase de TypeORM que posee métodos para trabajar con la base de datos, por ejemplo: buscar, guardar, eliminar, entre otros.
- **PersonaEntity:** clase que se le asigna a la tabla persona para manipular sus registros mediante la ayuda de clase PersonaRepository.
- **PersonaDto:** clase instanciada por la clase PersonaRepository para filtrar la información obtenida de la base de datos.
- **CreatePersonaDto:** clase que ayuda a crear personas.
- **EditPersonaDto:** clase que ayuda editar personas.

En la [Figura 2.8](#page-39-0) se representa el diagrama de clases del módulo ApModule. A continuación, se listan todas las clases:

- **ApModule:** clase principal que instancia a las clases ApController, ApService y ApSubscriber.
- **ApController**: clase que recepta las peticiones HTTP.
- **ValidationIpPipe:** esta clase se la detalla en el módulo EquipoModule.
- **ApService:** clase que gestiona las peticiones HTTP.
- **ApSubscriber:** clase que escucha los eventos (Insert, Update or Remove) entre la clase ApEntity y la base de datos.
- **EventoService:** esta clase se la detalla en el módulo EventoModule.
- **HttpException:** clase de NestJS para el manejo de excepciones HTTP.
- **StaRepository:** esta clase se la detalla en el módulo StaModule.
- **ApRepository:** clase que implementa métodos personalizados para interactuar con la base de datos.
- **Repository<ApEntity>:** clase de TypeORM que posee métodos para trabajar con la base de datos, por ejemplo: buscar, guardar, eliminar, entre otros.
- **ApEntity:** clase que se le asigna a la tabla ap para manipular sus registros mediante la ayuda de clase ApRepository.
- **ApDto:** clase instanciada por ApService para filtrar la información obtenida de la base de datos.
- **CreateApDto:** clase que ayuda a crear o actualizar APs.
- **PaquetePingDto:** esta clase se detalla en el módulo EquipoModule.

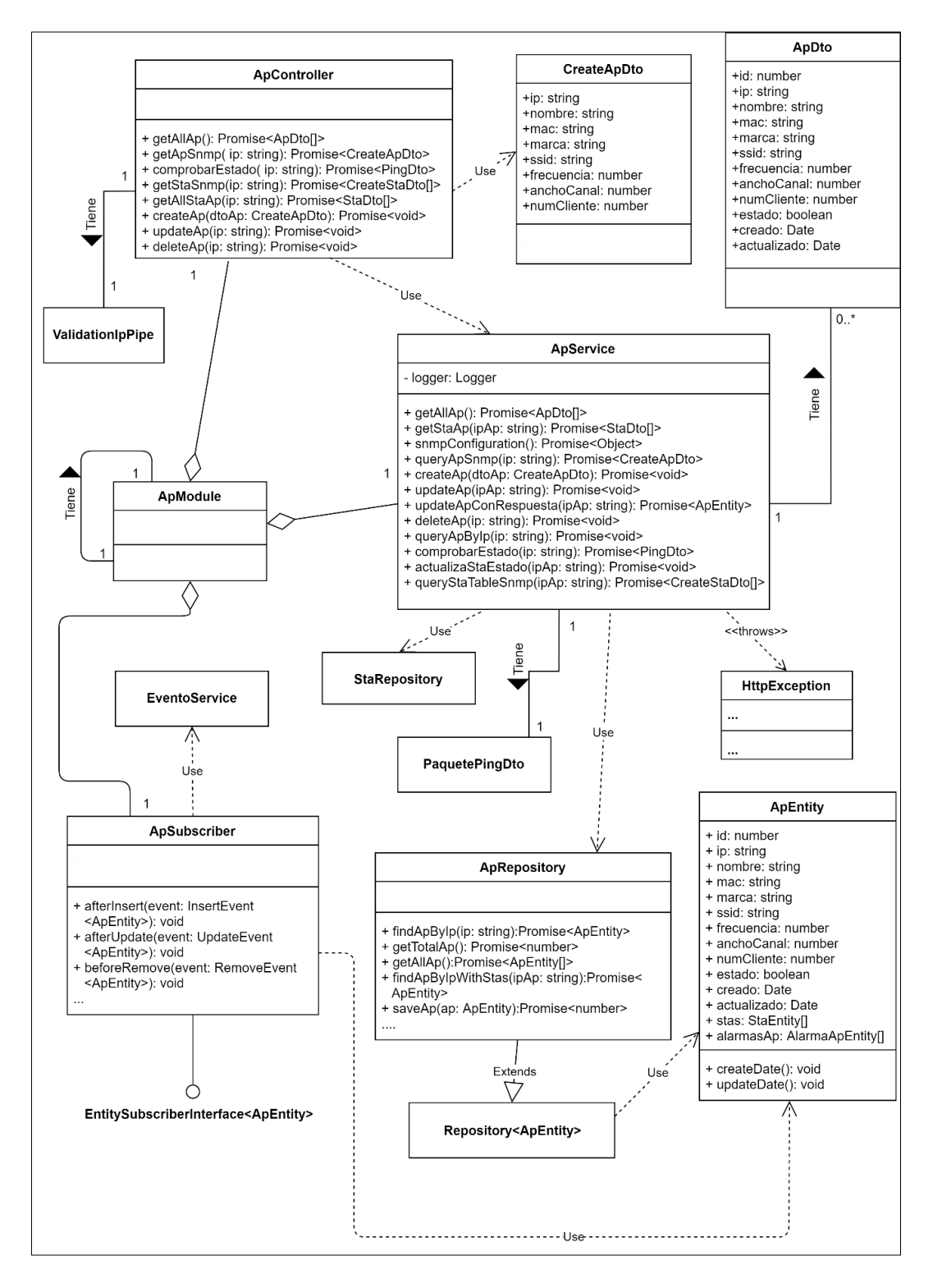

<span id="page-39-0"></span>**Figura 2.8.** Diagrama de clases del módulo ApModule

#### **2.4.6. MOCKUPS**

A continuación, se representa los bosquejos del dashboard web, en el ANEXO F se encuentra detallado los mockups.

En la [Figura 2.9](#page-40-0) se muestra el bosquejo de la página web que permitirá realizar la autenticación de usuarios de la aplicación web.

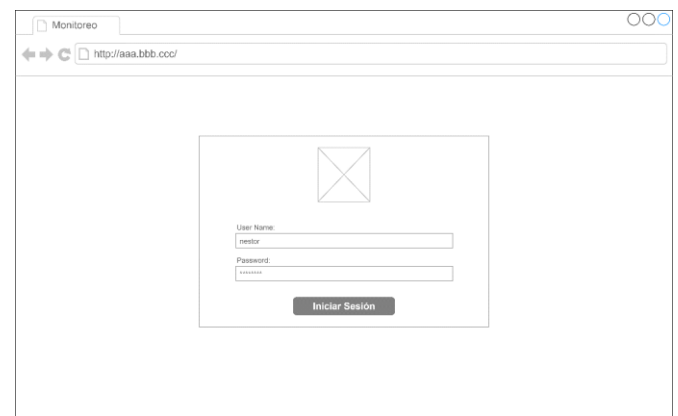

**Figura 2.9.** Bosquejo de la página web login

<span id="page-40-0"></span>En la [Figura 2.10](#page-40-1) se muestra el boceto de una card que permitirá mostrar información de totales, por ejemplo: Total APs.

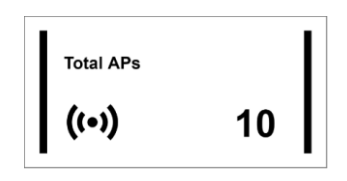

**Figura 2.10.** Boceto de la Card de totales

<span id="page-40-1"></span>En la [Figura 2.11](#page-40-2) se muestra el bosquejo de la página web que permitirá mostrar la información de totales (dashboard).

<span id="page-40-2"></span>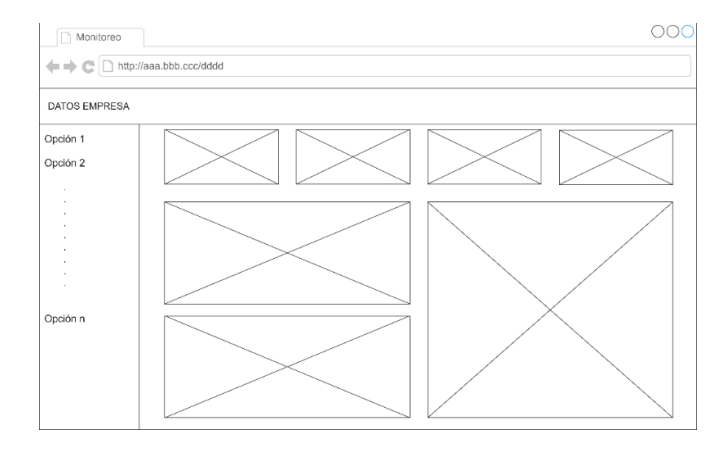

**Figura 2.11.** Bosquejo de la página web dashboard

En la [Figura 2.12](#page-41-0) se muestra el bosquejo de la página web que permitirá mostrar la información de equipos (APs o STAs), personas o reportes.

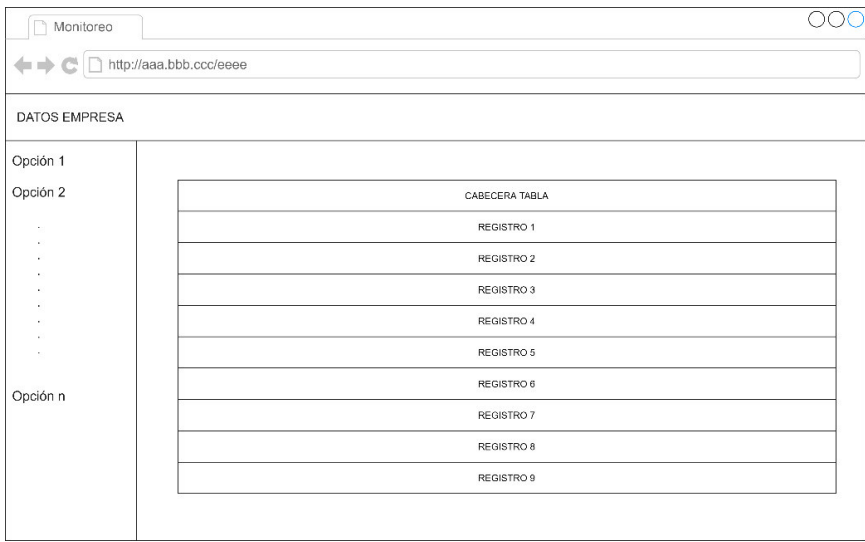

**Figura 2.12.** Bosquejo de la página web equipo

<span id="page-41-0"></span>En la [Figura 2.13](#page-41-1) se muestra el bosquejo de la página web para formularios, por ejemplo, ingreso de personas.

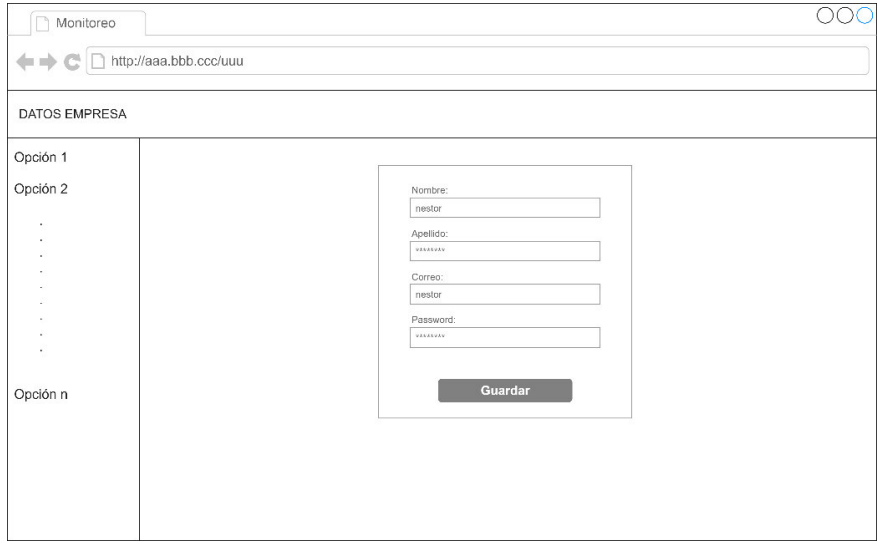

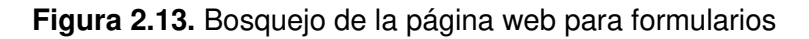

# <span id="page-41-1"></span>**2.5. TABLERO KANBAN ETAPA TRES**

En la [Tabla 2.3](#page-42-0) se presenta las actividades de la etapa tres, de manera que, se agregan las tareas que se deben realizarse en la primera columna, se muestran las tareas en proceso en la segunda columna y se indica las tareas realizadas en la tercera columna.

<span id="page-42-0"></span>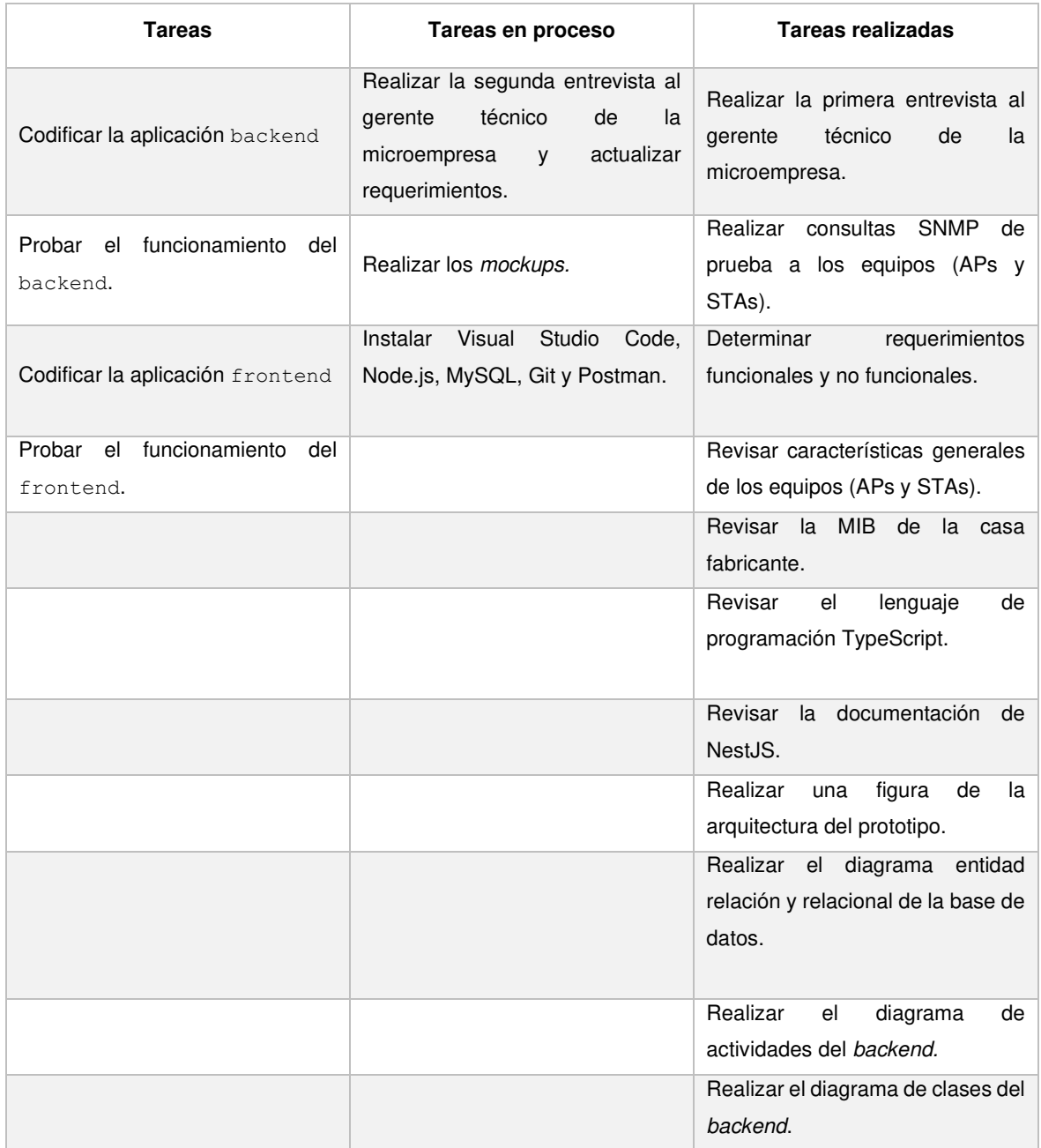

#### **Tabla 2.3.** Tablero Kanban etapa tres

# **2.6. IMPLEMENTACIÓN DEL PROTOTIPO**

La implementación del prototipo de aplicación web del presente Trabajo de Titulación se la desarrolló utilizando las siguientes herramientas:

- Laptop con sistema operativo Windows 10.
- Visual Studio Code para la edición de código [26].
- Node.js 12.09 para crear la aplicación web [27].
- NestJS v7.5.1 para la creación de la aplicación backend [28].
- TypeORM con MySQL para la creación de la base de datos [29].
- Angular v10 para la creación de la aplicación frontend [30].
- Angular Material v10.2.7 para la creación de la interfaz del *dashboard* web [31].
- GitHub para crear el repositorio de la aplicación web [32].
- Postman para probar los módulos de la aplicación backend [33].
- La librería net-snmp para las consultas SNMP [3].
- La librería ping para las consultas ICMP [5].
- La librería syslog-server para la recepción de logs [34].
- La librería nodemailer para enviar correos electrónicos [35].
- La librería pdfmake-wrapper para generar el pdf [36].
- La librería angular-sse-client para crear la conexión con el Servidor SSE [37].

## **2.6.1. APLICACIÓN BACKEND**

Para la implementación del backend se utilizó el framework NestJS [1], por consiguiente, se usó el comando  $\frac{1}{2}$  nest new backend del CLI de NestJS para generar el proyecto. (Ver [Figura 2.14\)](#page-43-0)

| $\vee$ $\bigcirc$ tesis       | ۰ |                                                                                           |  |  |  |  |
|-------------------------------|---|-------------------------------------------------------------------------------------------|--|--|--|--|
| $\vee$ $\blacksquare$ backend | ۰ | CONSOLA DE DEPURACIÓN<br>PROBLEMAS<br><b>SALIDA</b><br>TFRMINAL                           |  |  |  |  |
| $\sum$ node modules           |   |                                                                                           |  |  |  |  |
| $\vee$ <b>RB</b> SFC          |   | Windows PowerShell<br>Copyright (C) Microsoft Corporation. Todos los derechos reservados. |  |  |  |  |
| A app.controller.spec.ts      |   |                                                                                           |  |  |  |  |
| <b>13</b> app.controller.ts   |   | Prueba la nueva tecnología PowerShell multiplataforma https://aka.ms/pscore6              |  |  |  |  |
| app.module.ts                 | U |                                                                                           |  |  |  |  |
| app.service.ts                |   | PS C:\tesis> nest new backend<br>$\clubsuit$ We will scaffold your app in a few seconds   |  |  |  |  |
| <sub>rs</sub> main.ts         |   |                                                                                           |  |  |  |  |

**Figura 2.14.** Creación del proyecto backend

### <span id="page-43-0"></span>**2.6.1.1. Repositorio**

Para la generación del repositorio backend se procedió a crear un repositorio en GitHub. (Ver [Figura 2.15\)](#page-43-1)

<span id="page-43-1"></span>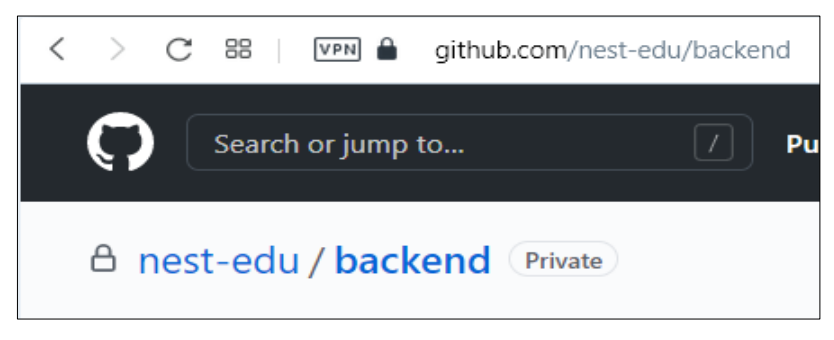

**Figura 2.15.** Repositorio backend

Los comandos para unir la aplicación backend local con el repositorio remoto backend son \$ git init y \$ git remote set-url origin https://nestedu:TOKEN@github.com/nest-edu/backend.git . La palabra TOKEN representa el token generado por la cuenta personal para la administración de los repositorios [38].

#### **2.6.1.2. Base de Datos**

Para la implementación de la base de datos se utilizó MySQL y TypeORM. Por lo cual, se procedió a crear una base de datos en MySQL e instalar el módulo de TypeORM [29] en la aplicación backend con el siguiente comando: \$ npm install --save @nestjs/typeorm typeorm mysql2.

En el [Código 2.1 s](#page-44-0)e muestra cómo realizar la conexión entre la base de datos y la aplicación backend, así que, la línea 25 indica que el archivo .env posee la configuración inicial de la aplicación, además, especifica que el módulo ConfigModule puede ser utilizado por cualquier submódulo. En la línea 27 se inyecta el servicio ConfigService del módulo ConfigModule, se realiza la inyección para que el módulo TypeOrmModule pueda acceder a la información de configuración del archivo .env. Desde la línea 28 a la 34 se obtiene los valores especificados en el archivo .env para realizar la conexión. La línea 35 denota que se va a buscar todas las entidades en la carpeta de la aplicación backend. La línea 36 y 37 se utiliza para el desarrollo de la aplicación, por ende, cuando se despliegue la aplicación se debe colocar en false estas propiedades.

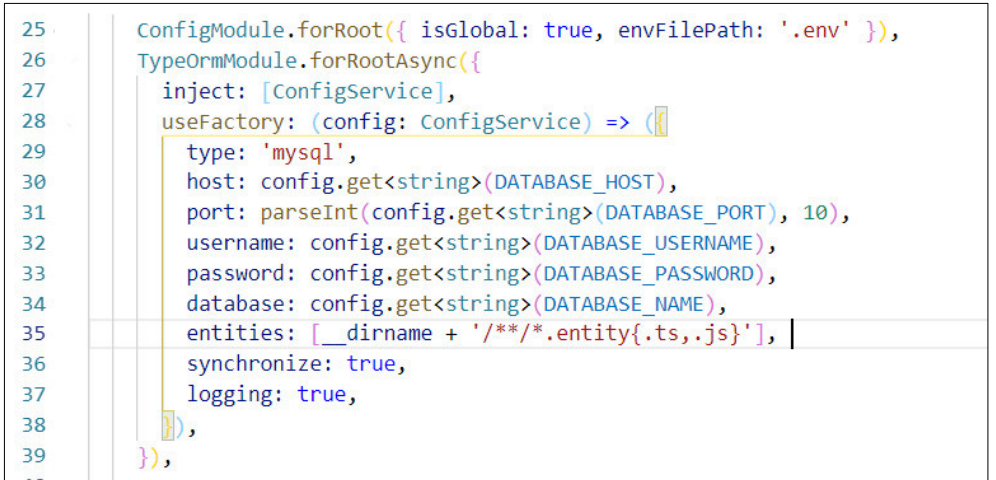

#### **Código 2.1.** Conexión con la base de datos

<span id="page-44-0"></span>A continuación, se muestra cómo generar las tablas persona y rol con su respectiva relación.

En el [Código 2.2](#page-45-0) se presenta la primera parte de la clase PersonaEntity que mapea la tabla persona, por lo cual, se inicia especificando el nombre de la tabla (línea 12), se crea el atributo id con propiedad incrementable (líneas 14-15); se crean los atributos  $nombre,$ apellido, nombreUsuario y email que poseen el tipo varchar, longitud de 50 caracteres, y propiedad no nula (líneas 17-27); se crea el atributo password de tipo varchar, longitud de 60 caracteres y propiedad no nula (líneas 29-30); se crean los atributos estado y enviarCorreo que poseen el tipo  $b \circ b \circ l$ , y propiedad no nula (líneas 32-36); se crean los atributos creado  $y$  actualizado que poseen el tipo datetime  $y$ propiedad no nula (líneas 38-42).

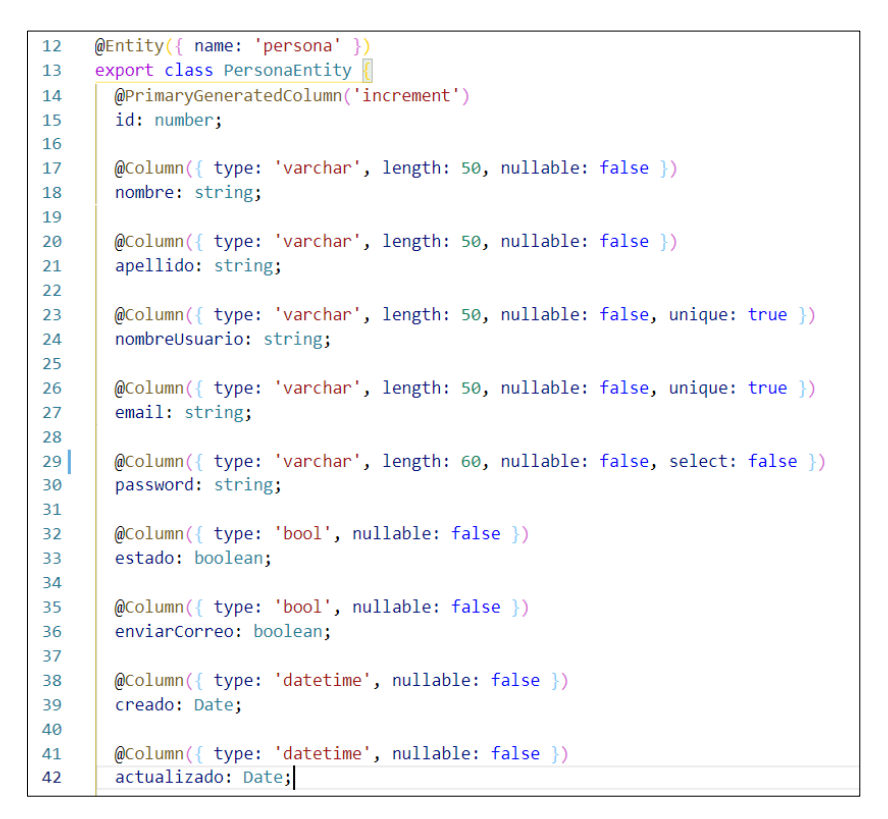

#### **Código 2.2.** Entidad PersonaEntity (1/2)

<span id="page-45-0"></span>En el [Código 2.3](#page-46-0) se presenta la segunda parte de la clase **PersonaEntity** que indica los métodos de la clase y la relación entre las tablas persona y rol, de modo que, el método createDate asigna la fecha automáticamente cuando se crea la entidad (líneas 44-47), el método update asigna la fecha automáticamente cuando se actualiza la entidad (líneas 49-53), la función @ManyToOne realiza la relación de uno a muchos entre las tablas rol y persona, además, se detalla las propiedades de borrado en cascada (onDelete), columna no nula (nullable) y cuando se realice una consulta con el método find se extraiga de la base de datos los registros de personas con su respectivo rol o viceversa (eager) (líneas 55-64); el método hashPassword aplica hash a la contraseña antes de guardar o actualizar la entidad en la base de datos (líneas 66-75).

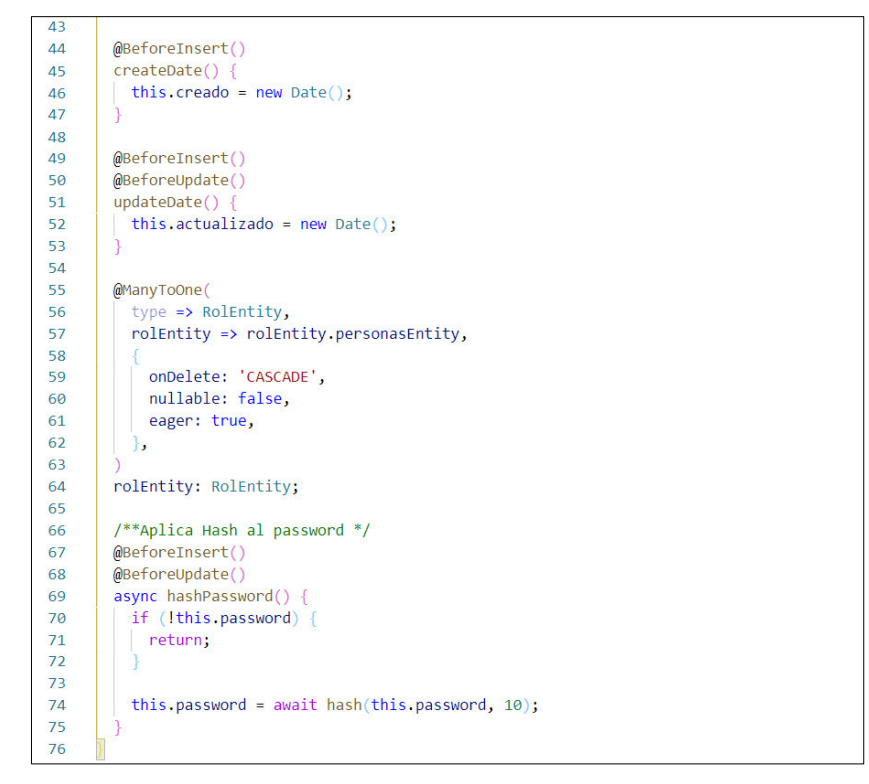

**Código 2.3.** Entidad PersonaEntity (2/2)

<span id="page-46-0"></span>En el [Código 2.4](#page-46-1) se presenta la clase RolEntity que mapea la tabla rol, por tanto, se inicia especificando el nombre de la tabla (línea 4), se crea el atributo id con propiedad incrementable (líneas 6-7); se crea el atributo nombreRol de tipo varchar, longitud de 50 caracteres, propiedad no nulo y valor único (líneas 9-10), así mismo, se muestra la función @OneToMany que realiza la relación de uno a muchos entre las tablas rol y persona, además, se detalla las propiedad de borrado en cascada (onDelete) (líneas 12-19).

<span id="page-46-1"></span>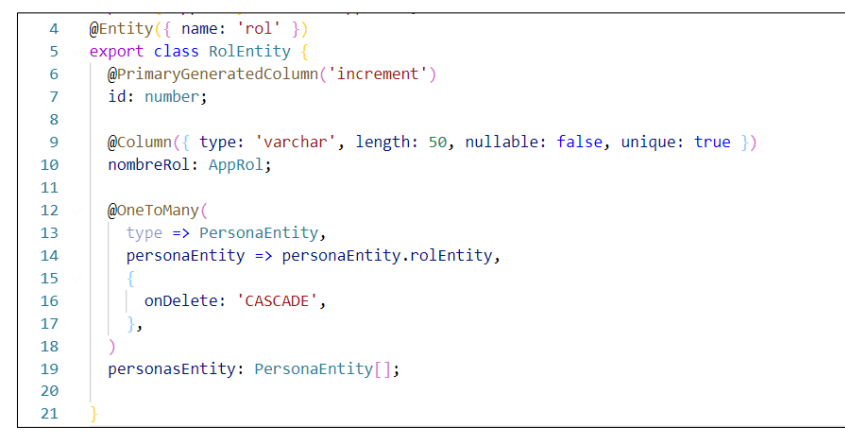

**Código 2.4.** Entidad RolEntity

De forma similar, el resto de las tablas fueron creadas mediante el proceso detallado anteriormente. Los archivos que contienen las entidades se encuentran en la carpeta backend/src/ del ANEXO G y tienen la sintaxis <nombre>.entity.ts.

### **2.6.1.3. Módulo Rol**

El módulo RolModule posee elementos que ayudan a establecer el proceso de obtener Roles. A continuación, se menciona los elementos RolService y RolController para obtener roles.

En el [Código 2.5](#page-47-0) se presenta el método getAllRol (línea 9) de la clase RolService, por lo que, se declara un array de tipo RolDto (línea 10), se busca los roles en la base de datos (línea 14), se valida si existen roles (líneas 15-17), luego, se filtra los datos obtenidos de la base de datos (líneas 18-23) y se retorna los roles encontrados (línea 24).

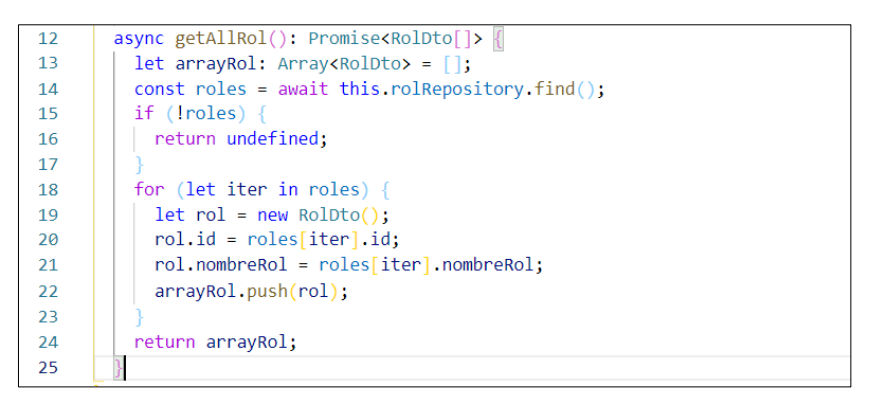

**Código 2.5.** Método para obtener roles

<span id="page-47-0"></span>En el [Código 2.6](#page-47-1) se presenta la función @Get que recepta las peticiones HTTP GET, además, se muestra el método getAllRol de la clase RolController (línea 13), por lo que, se llama al método getAllRol de la clase RolService para obtener los roles (línea 14).

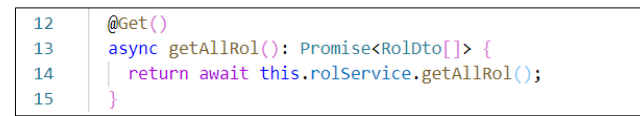

**Código 2.6.** Método para receptar peticiones HTTP GET

<span id="page-47-1"></span>En la carpeta backend/src/rol del ANEXO G se encuentran el resto de los archivos que conforman el módulo Rol.

### **2.6.1.4. Módulo Persona**

El módulo PersonaModule posee varios elementos que ayudan a establecer los procesos de leer, crear, editar o eliminar Personas. A continuación, se menciona los elementos PersonaService y PersonaController para crear personas.

En el [Código 2.7](#page-48-0) se presenta el método createPersona (línea 85) de la clase PersonaService, por ende, se procede a extraer los atributos nombreUsuario, email y rol de personaDto (línea 86); se realiza una búsqueda por nombreUsuario o email en la tabla persona (líneas 87-89), se valida si existe la Persona y se utiliza la clase HttpException para el manejo de excepciones (líneas 90-99); se valida si existe el Rol (línea 100) y se crea la entidad PersonaEntity (líneas 101-102), luego, se guarda la entidad PersonaEntity en la base de datos (línea 103) y para el manejo de errores en el proceso de guardado se usa la clase HttpException (líneas 104-122).

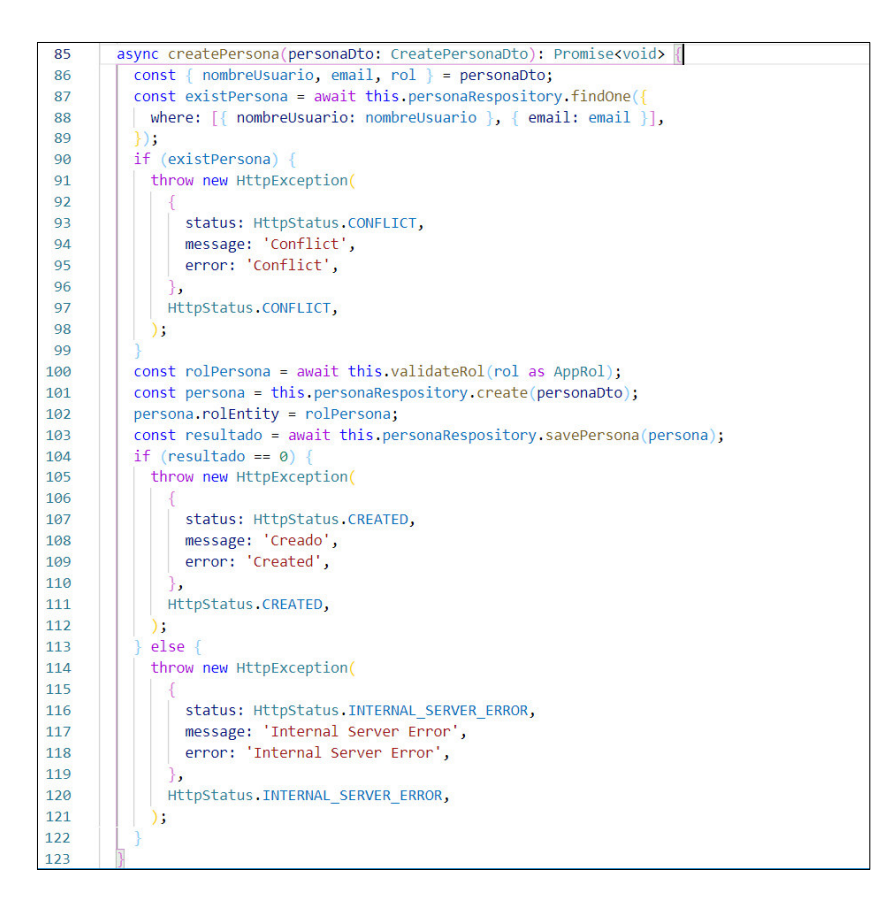

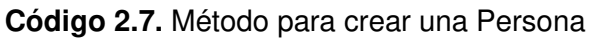

<span id="page-48-0"></span>En el [Código 2.8](#page-48-1) se presenta la función @Post que recepta las peticiones HTTP POST (línea 48), luego, se muestra el método createPersona (línea 49) de la clase PersonaController, de modo que, la función @Body extrae el objeto de tipo CreatePersonaDto de cada petición (línea 49), y se llama al método createPersona de la clase PersonaService para crear la Persona (línea 50).

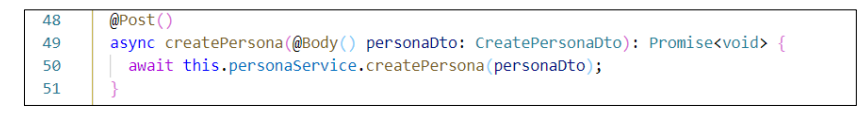

<span id="page-48-1"></span>**Código 2.8.** Método para receptar peticiones HTTP POST de creación

En la carpeta backend/src/persona del ANEXO G se encuentran el resto de los archivos que conforman el módulo Persona.

#### **2.6.1.5. Módulo Autenticación**

El módulo AuthenticationModule posee varios elementos que ayudan a establecer el proceso de autenticación basado en roles. A continuación, se menciona los elementos AuthenticationService y AuthenticationController para iniciar sesión en la aplicación.

En los [Código 2.9](#page-49-0) y [Código 2.10](#page-50-0) se presenta el método login (línea 16) de la clase AuthenticationService, por tanto, se extrae el nombreUsuario del loginDto (línea 17), se busca en la base de datos por nombre de usuario o correo electrónico y que la Persona esté en estado activo (true) (líneas 18-30); se valida que la persona exista, por lo que, se usa la clase HttpException para el manejo de errores (líneas 31-40). Después, con el método compare se comprueba que la contraseña ingresada sea igual a la contraseña guardada en la base de datos (línea 41), se valida la respuesta del método compare (líneas 42-51), luego, se crea un objeto plano con la información obtenida de la base de datos (línea 52-59) y se genera el token con el método sing (línea 60), para terminar, se retorna el token (línea 61).

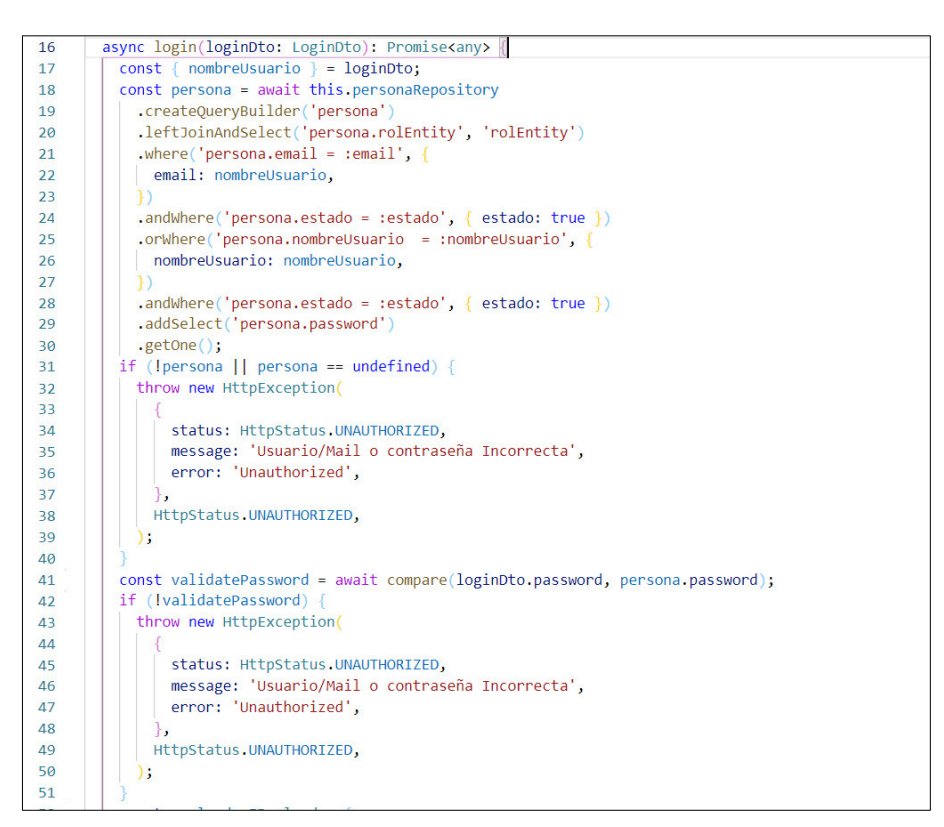

<span id="page-49-0"></span>**Código 2.9.** Método para iniciar sesión (1/2)

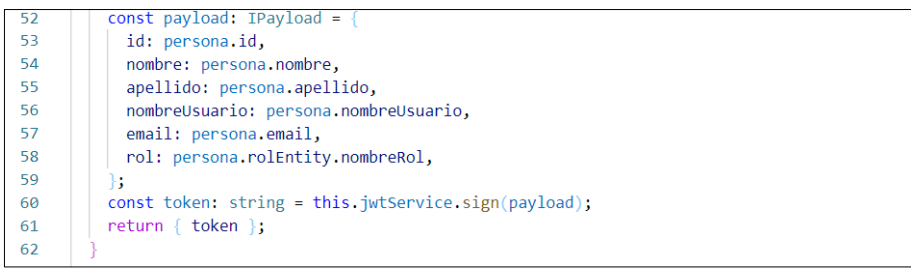

#### **Código 2.10.** Método para iniciar sesión (2/2)

<span id="page-50-0"></span>En el [Código 2.11](#page-50-1) se muestra la función @Post que acepta las peticiones HTTP POST (línea 21), luego, se muestra el método login (línea 22) de la clase AuthenticationController, de modo que, la función @Body extrae el objeto de tipo LoginDto de cada petición (línea 22), y se llama al método login de la clase AuthenticationService para realizar la autenticación (línea 23).

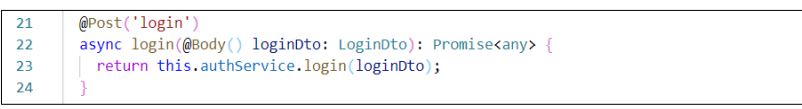

**Código 2.11.** Método para recibir peticiones HTTP POST de autenticación

<span id="page-50-1"></span>En la carpeta backend/src/authentication del ANEXO G se encuentran el resto de los archivos que conforman el módulo Autenticación.

#### **2.6.1.6. Módulo Equipo**

EquipoModule es el módulo raíz de ApModule y StaModule, posee varios elementos que ayudan a gestionar equipos (APs y STAs). A continuación, se menciona un elemento para validar la dirección IP.

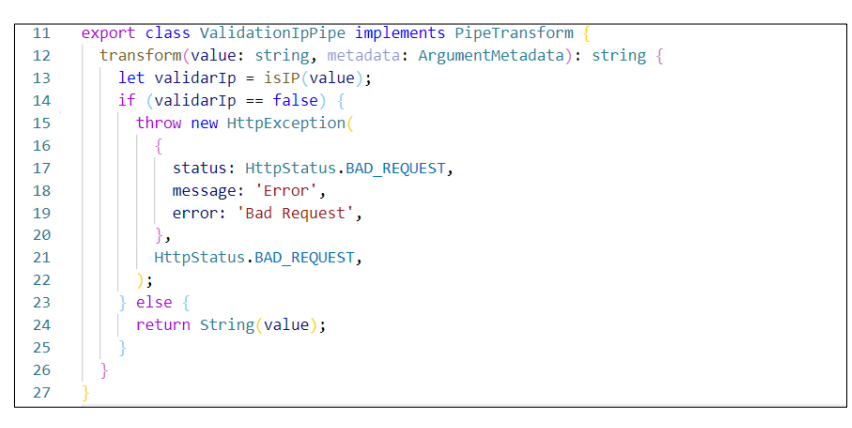

#### **Código 2.12.** Validación de una dirección de IP

<span id="page-50-2"></span>En el [Código 2.12](#page-50-2) se presenta la clase llamada ValidationIpPipe la cual fue generada mediante el CLI de NestJS con la siguiente sintaxis nest generate pipe validationpipe. Después, se procedió a implementar la funcionalidad en el método transform, de manera que, se pasa value a la función isIP (línea 13) proveída por class-validator [39] (línea 13), por último, si el valor retornado por la función isIP es falso se lanza una excepción con la ayuda de la clase HttpException (líneas 14-22), caso contrario, se retorna la dirección de IP (línea 24) .

En la carpeta backend/src/equipos del ANEXO G se encuentran el resto de los archivos que conforman el módulo Equipo.

#### **2.6.1.7. Módulos AP y STA**

ApModule y StaModule son submódulos del módulo EquipoModule, por lo que, los procesos de leer, crear, editar, eliminar o consultar se asigna a cada submódulo según corresponda. A continuación, se presenta los códigos para realizar una consulta SNMP al AP y el proceso de eliminación de una STA.

Se debe agregar que, para implementar las consultas SNMP se utilizó net-snmp [3].

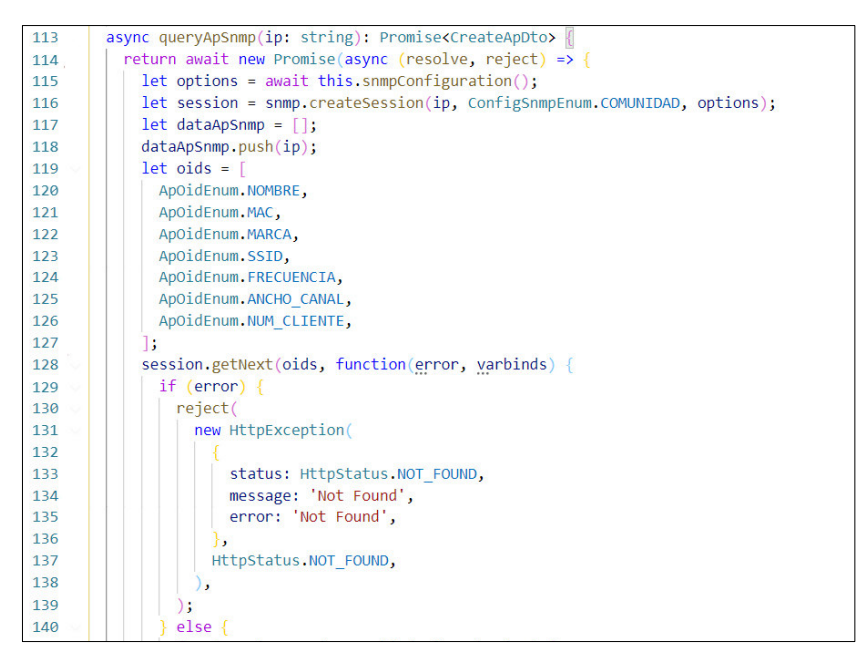

**Código 2.13.** Consulta SNMP (1/2)

<span id="page-51-0"></span>En los códigos [Código 2.13](#page-51-0) y [Código 2.14](#page-52-0) se presenta el método queryApSnmp (línea 113), en primer lugar, se instancia y se retorna una promesa (línea 114), en segundo lugar, se utiliza las funciones de la librería [3] para crear la consulta SNMP (líneas 115-116), se crea un array auxiliar (línea 117), se agrega la dirección de IP al array auxiliar (línea 118), se crea un array con las OIDs a consultar (líneas 119-127), después, se llama al método getNext proveído por la librería [3] para que realice la consulta SNMP (línea 128), luego, se procede a validar si hubo errores en el proceso de la consulta SNMP con la ayuda de la clase HttpException (líneas 129-139), caso contrario, se realiza un filtrado de los datos

obtenidos en la consulta SNMP (líneas 140-164), finalmente, se cierra la sesión con el método close proporcionado por la librería [3] (línea 165).

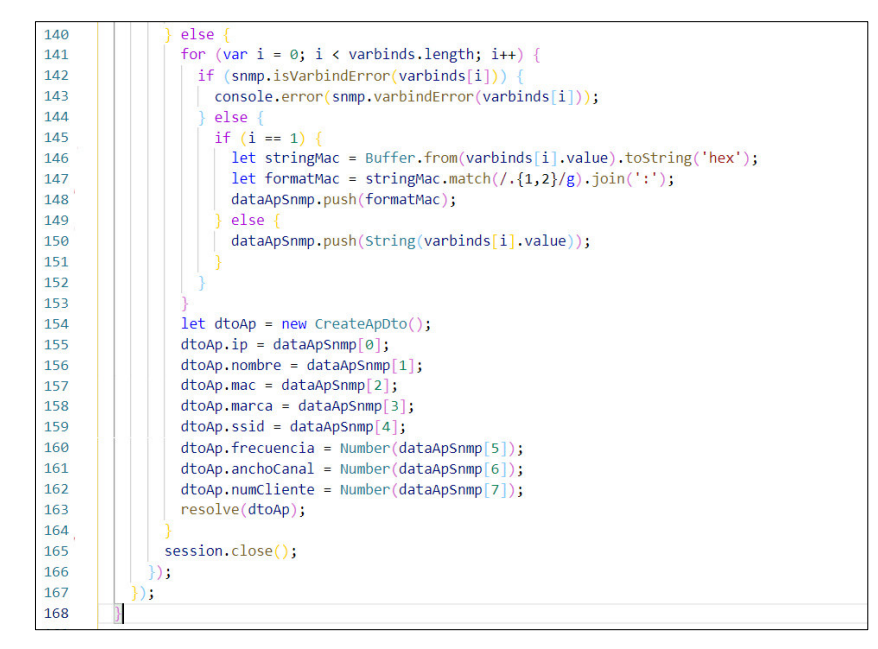

**Código 2.14.** Consulta SNMP (2/2)

<span id="page-52-0"></span>En el [Código 2.15 s](#page-52-1)e muestra la función @Delete que acepta las peticiones HTTP DELETE (línea 48), luego, se muestra el método deleteSta (línea 49) de la clase StaController, de manera que, la función @Param extrae la dirección IP de cada petición y llama a la clase ValidationIpPipe para validar la dirección IP (línea 50), para culminar, se elimina la STA llamando al método deleteSta de la clase StaService (línea 52).

| 48   | @Delete(':ip')                                   |
|------|--------------------------------------------------|
| 49   | async deleteSta(                                 |
| 50   | @Param('ip', new ValidationIpPipe()) ip: string, |
| - 51 | : Promise <void> {</void>                        |
| 52   | await this.staService.deleteSta(ip);             |
| -53  |                                                  |

**Código 2.15.** Método para recibir las peticiones HTTP DELETE

<span id="page-52-1"></span>En el [Código 2.16](#page-53-0) se presenta el método deleteSta (línea 212) de la clase StaService, así que, se procede a buscar la STA por dirección de IP en la base de datos (línea 213), luego, se valida si existe la STA (líneas 214-223), después, se elimina la STA (línea 224), si en el proceso de eliminado no hubo errores se emite un HTTP OK, caso contrario, se emite un HTTP Internal Server Error (líneas 225-244). Para el manejo de errores se usó la clase HttpException (líneas 215, 226 y 235).

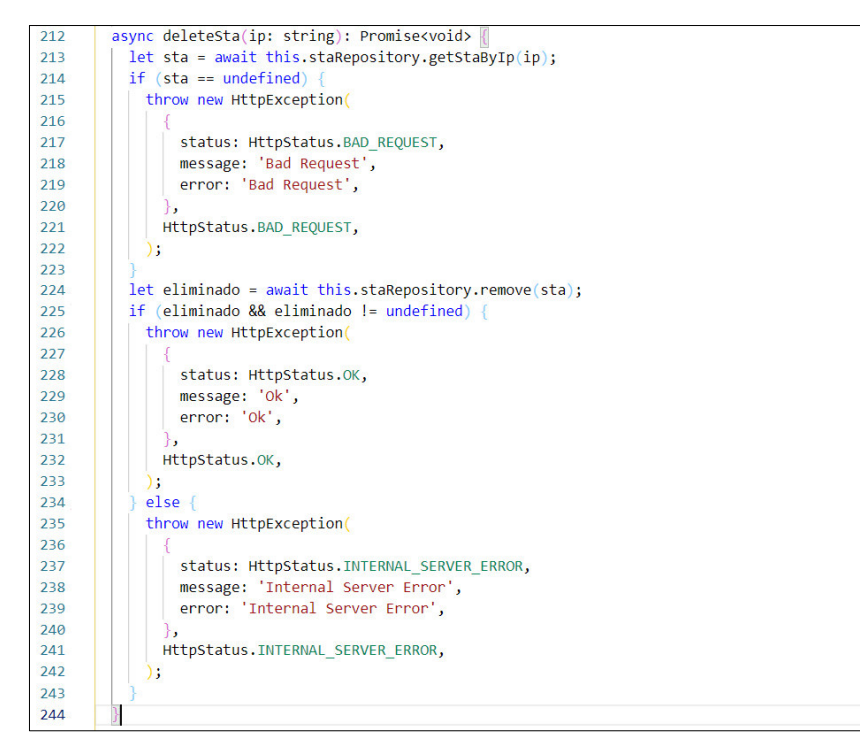

#### **Código 2.16.** Método para eliminar una STA

<span id="page-53-0"></span>En las carpetas backend/src/equipos/ap y backend/src/equipos/sta del ANEXO G se encuentran el resto de los archivos que conforman los módulos AP y STA.

#### **2.6.1.8. Módulo Monitoreo**

El módulo MonitoreoModule posee varios elementos que ayudan a establecer los procesos de leer, crear, editar o monitorear equipos (APs y STAs). A continuación, se presenta un fragmento de código para obtener información de la señal mediante poleos SNMP.

En los códigos [Código 2.17](#page-54-0) y [Código 2.18](#page-54-1) se presenta el método signal (línea 65) de la clase SignalService, para empezar, se busca en la base de datos los APs en estado online ( $true$ ) (línea 66), de forma similar, se busca en la base de datos el parámetro señal (líneas 67-69), enseguida, se valida que el parámetro señal exista, por lo que, se usa la clase Logger para el manejo de errores (líneas 70-73). Después, se declara un array especificando que se requiere la dirección de IP de la STA y el parámetro señal (líneas 74- 77), luego, se declara un for para recorrer el array de APs (línea 78) y se llama al método monitoreoEquipoSnmpTable de la clase MonitoreoService para obtener la dirección de IP de las STAs y sus valores de señal (líneas 79-82). En segundo lugar, si existen datos sobre STAs se procede iterarlos (línea 84), de modo que, se crean declaran variables auxiliares estado, findTipoAlarma y message (líneas 85-87), también, se busca en la base de datos la STA monitoreada (líneas 88-90), además, se verifica si el valor de señal de la STA monitoreada supera el límite permitido, así que, si supera el valor se le asigna el estado false y una alarma de tipo crítica, caso contrario, se le asigna un estado de true y una alarma de notificación (líneas 91-104). Finalmente, se actualiza o crea el valor de señal de la STA monitoreada en la base de datos (líneas 105-113) y se emite un evento llamado refrescar para que se actualice la información en el dashboard web (líneas 117-120).

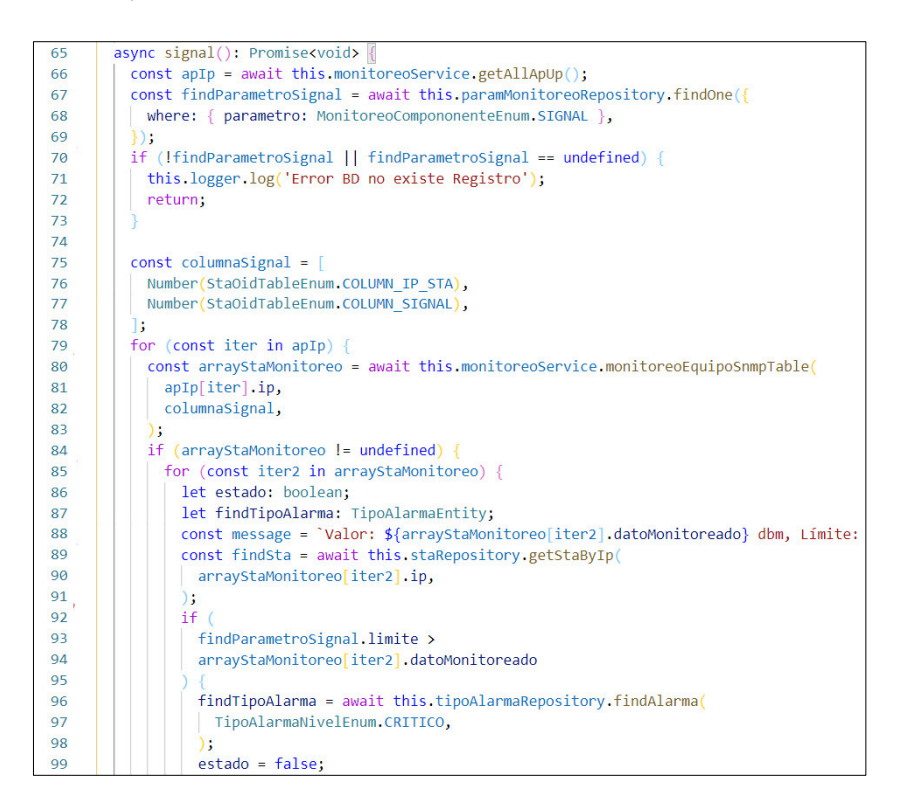

**Código 2.17.** Método para monitorear la señal (1/2)

<span id="page-54-0"></span>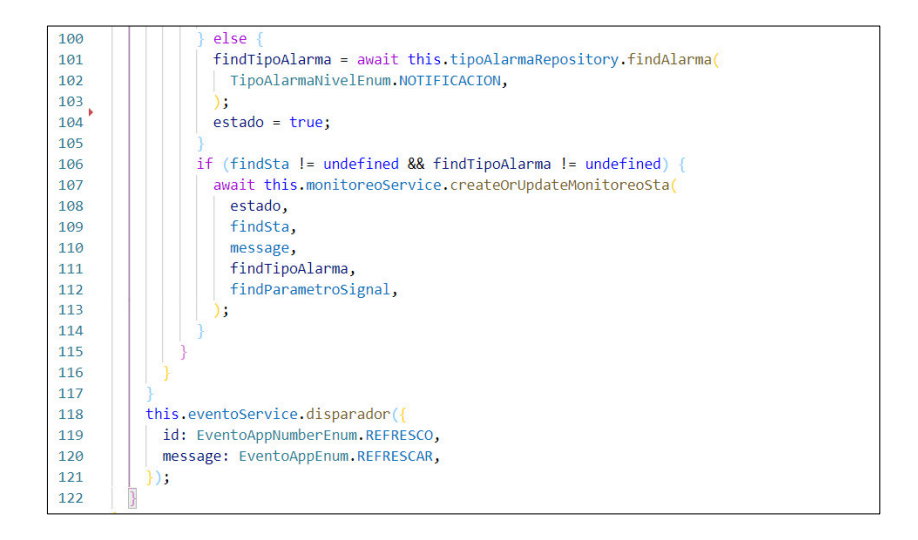

<span id="page-54-1"></span>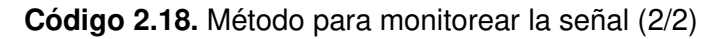

En la carpeta backend/src/monitoreo del ANEXO G se encuentran el resto de los archivos que conforman el módulo Equipo.

### **2.6.1.9. Módulo Log**

El módulo LogModule posee elementos que ayudan a establecer el proceso de recepción y filtrado de logs. A continuación, se menciona el elemento LogService para filtrar el mensaje log.

Se debe añadir que, para implementar la recepción de *logs* se utilizó syslog-server [34].

En el [Código 2.19](#page-55-0) se presenta el método downSta (línea 107) de la clase LogService, por consiguiente, se extrae la dirección MAC del mensaje log (línea 108) y se busca la STA por dirección MAC (línea 109), luego, si los datos obtenidos son válidos se procede a asignar el nuevo estado (líneas 111-112), se actualiza el nuevo valor de estado de la STA y se válida el proceso de guardado (líneas 113-116), después, se busca un tipo de alarma para el evento STA offline y se crea la alarma de STA (líneas 117-124), finalmente, se consulta y se envía los nuevos valores de total de equipos al Dashboard web (líneas 125- 129).

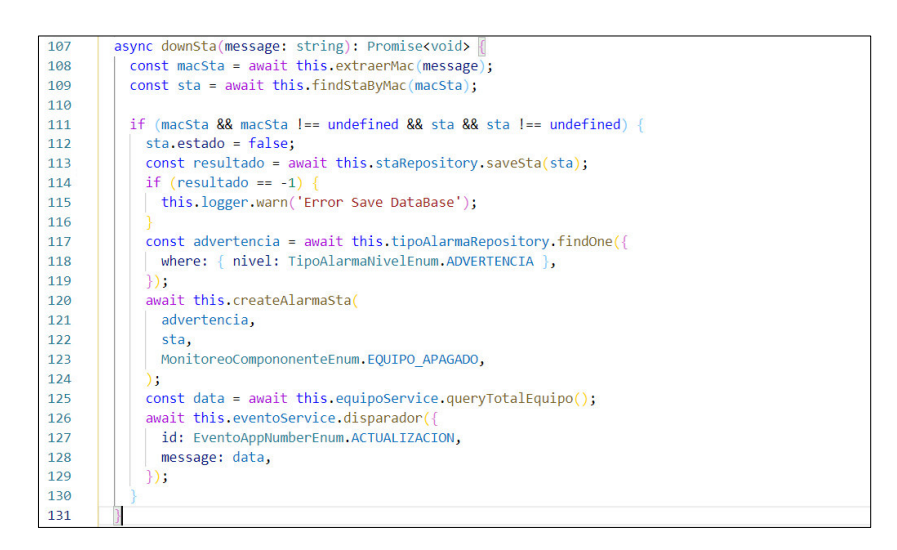

**Código 2.19.** Fragmento para filtrar el mensaje log

<span id="page-55-0"></span>En la carpeta backend/src/log del ANEXO G se encuentran el resto de los archivos que conforman el módulo Log.

### **2.6.1.10. Módulo Alarma**

El módulo AlarmaModule posee varios elementos que ayudan leer, crear y notificar alarmas de equipos (APs y STAs). A continuación, se menciona el elemento AlarmaApSubscriber para escuchar eventos de inserción de alarmas de APs entre la aplicación backend y la base de datos.

En el [Código 2.20](#page-56-0) se presenta el método afterInsert (línea 27) de la clase AlarmaApSubscriber, por lo cual, se procede a validar si existe la entidad (línea 27), si existe la entidad se emite un evento al *dashboard* web de notificación (Alarma Creada).

| -27 | afterInsert(event: InsertEvent <alarmaapentity>)</alarmaapentity> |  |  |  |  |  |  |
|-----|-------------------------------------------------------------------|--|--|--|--|--|--|
| 28  | if (event.entity && event.entity != undefined) {                  |  |  |  |  |  |  |
| 29  | this.eventoService.disparador({                                   |  |  |  |  |  |  |
| 30  | id: EventoAppNumberEnum.NOTIFICACION,                             |  |  |  |  |  |  |
| 31  | message: EventoAppEnum.ALARMA SAVE,                               |  |  |  |  |  |  |
| 32  |                                                                   |  |  |  |  |  |  |
| 33  |                                                                   |  |  |  |  |  |  |
| 34  |                                                                   |  |  |  |  |  |  |

**Código 2.20.** Método para escuchar eventos de insert

<span id="page-56-0"></span>En la carpeta backend/src/alarma del ANEXO G se encuentran el resto de los archivos que conforman el módulo Alarma.

### **2.6.1.11. Módulo Evento**

El módulo EventoModule posee varios elementos que ayudan a establecer los procesos de emitir, leer o crear eventos de la aplicación backend. A continuación, se menciona los elementos EventoService y EventoController para emitir eventos.

En el [Código 2.21](#page-56-1) se presenta los métodos listener (línea 67) y disparador (línea 74) de la clase EventoService, de manera que, el método listener es el encargado de escuchar (líneas 67-73). El método disparador tiene la responsabilidad de emitir los eventos con la ayuda de la clase EventEmitter2 [40] (líneas 74-76).

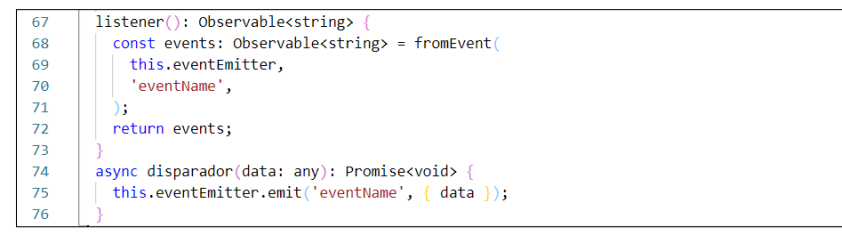

#### **Código 2.21.** Métodos para emitir y escuchar eventos

<span id="page-56-1"></span>En el [Código 2.22](#page-57-0) se presenta la función @sse que envía eventos por la ruta especificada (línea 13), luego, se muestra el método sse de la clase EventoController, por lo cual, llama al método listener de la clase EventoService para enviar los eventos del servidor al *frontend* (líneas 14-16).

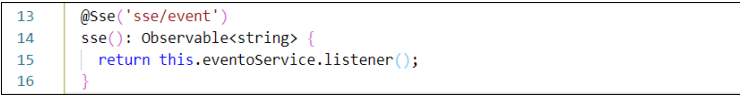

#### **Código 2.22.** Método para enviar los eventos

<span id="page-57-0"></span>En la carpeta backend/src/evento del ANEXO G se encuentran el resto de los archivos que conforman el módulo Evento.

### **2.6.1.12. Módulo Reporte**

El módulo ReporteModule posee varios elementos que ayudan a establecer el proceso de generar reportes semanales de equipos (APs y STAs). A continuación, se menciona el elemento ReporteService para realizar la tarea de generar reportes.

En el [Código 2.23](#page-57-1) se presenta el método cronReporteSemanal de la clase ReporteService (línea 40), así que, se busca en la base de datos el registro que indique cuando se debe realizar la tarea de reporte semanal (líneas 41-45), después, se valida si existe el registro (línea 46), si existe el registro se instancia a la clase CronJob (línea 47) y se le pasa como argumentos de entrada el tiempo en formato CRON (línea 48) y el método que debe ejecutarse (línea 50), luego, se procede a registrar la tarea con la ayuda de la clase SchedulerRegistry (líneas 53-56) y por último se inicia la tarea programada (línea 57).

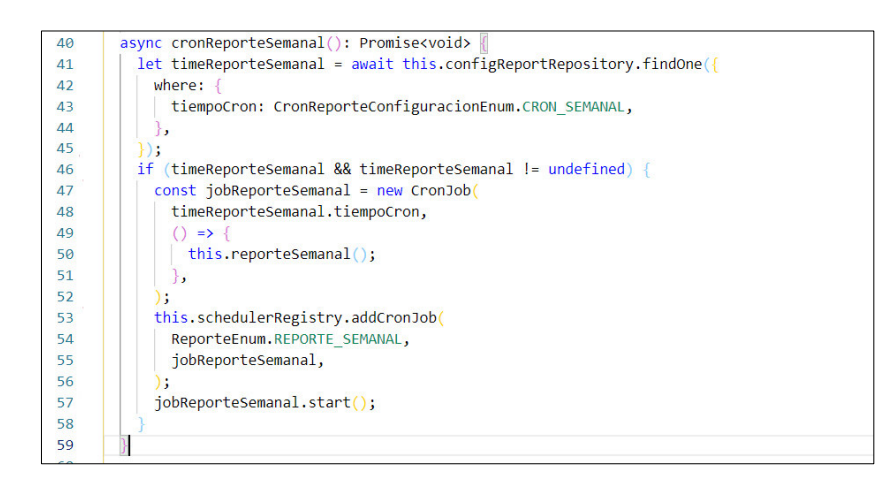

**Código 2.23.** Método para crear una tarea programada

<span id="page-57-1"></span>En la carpeta backend/src/reporte del ANEXO G se encuentran el resto de los archivos que conforman el módulo Reporte.

#### **2.6.1.13. Creación de Triggers**

A continuación, se presenta dos triggers implementados en MySQL para escuchar el evento de insertar un nuevo registro en la tabla ap y el evento de eliminar un registro de la tabla sta.

En el [Código 2.24](#page-58-0) se presenta la sintaxis para crear el *trigger* after insert ap (línea 8), por lo cual, se especifica que después de insertar en la tabla ap (línea 9), por cada registro ingresado (línea 10), se guarda en la tabla evento app un evento llamado Equipo Creado con el mensaje "AP; IP: <IP ingresada>; modelo: <modelo ingresado>" y la fecha (now()) (líneas 12-13).

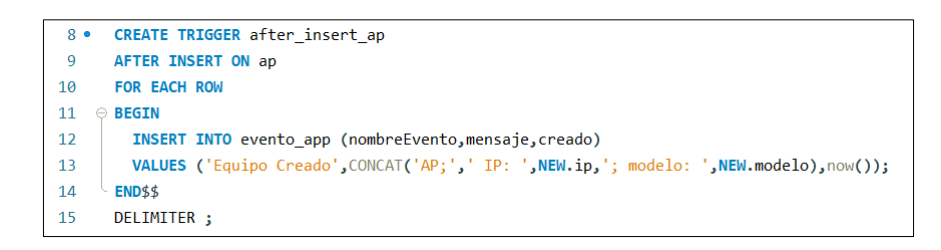

#### Código 2.24. Trigger after insert ap

<span id="page-58-0"></span>En el [Código 2.25](#page-58-1) se presenta la sintaxis para crear el trigger after delete sta (línea 88), por tanto, se indica que después de eliminar en la tabla sta (línea 89), por cada registro eliminado (línea 90), se crea una variable auxiliar con el número total de clientes (STAs) que están guardados en la tabla sta (línea 92), se actualiza el número total de clientes en la tabla ap (línea 93), se guarda en la tabla evento\_app un evento llamado Equipo Eliminado con el mensaje "STA; IP: <IP eliminada>; nombre: <nombre eliminado>" y la fecha (now()) (líneas 94-95).

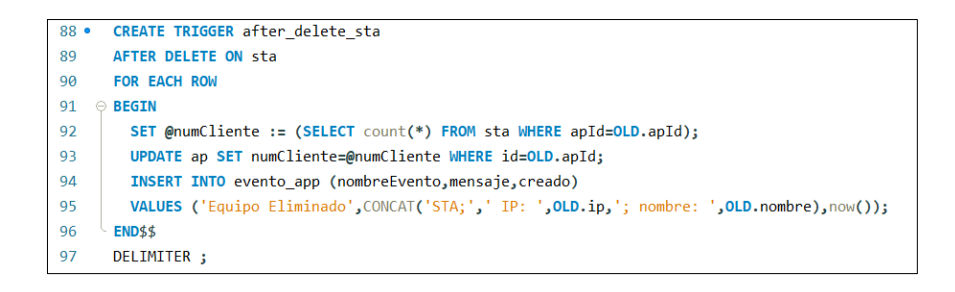

Código 2.25. Trigger after delete ap

<span id="page-58-1"></span>En el ANEXO H se encuentra el *script* completo que genera los *triggers* en la base de datos.

## **2.6.2. APLICACIÓN FRONTEND**

Para la implementación del frontend se utilizó el framework Angular [2], por consiguiente, se usó el comando  $\frac{1}{2}$  ng new frontend del CLI de Angular para generar el proyecto. (Ver [Figura 2.16\)](#page-59-0)

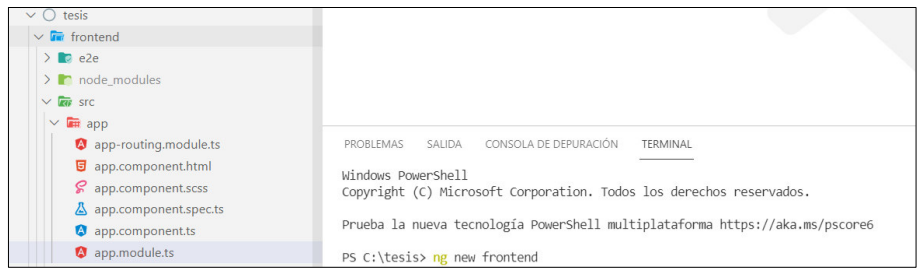

**Figura 2.16.** Creación del proyecto frontend

<span id="page-59-0"></span>Por otra parte, para obtener los componentes de Angular Material [31] se debe ejecutar el siguiente comando \$ ng add @angular/material.

### **2.6.2.1. Repositorio**

Para la generación del repositorio frontend se procedió a crear un repositorio en GitHub. (Ver [Figura 2.17\)](#page-59-1)

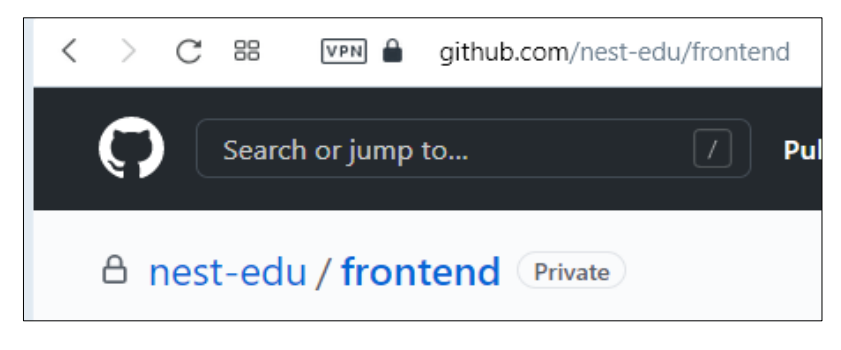

**Figura 2.17. Repositorio frontend** 

<span id="page-59-1"></span>Los comandos para unir la aplicación frontend local con el repositorio remoto frontend son \$ git init y \$ git remote set-url origin https://nestedu:TOKEN@github.com/nest-edu/frontend.git . La palabra TOKEN representa el token generado por la cuenta personal para la administración de los repositorios [38].

### **2.6.2.2. Componente Inicio de Sesión**

Para que la Persona pueda interactuar con la aplicación web se crea la interfaz inicio de sesión. A continuación, se muestra fragmentos de códigos para realizar el proceso de inicio de sesión.

En el [Código 2.26](#page-60-0) se presentan dos elementos input [41] que permite al usuario ingresar el nombre de usuario o correo electrónico (líneas 22-32) y la contraseña (líneas 34-45).

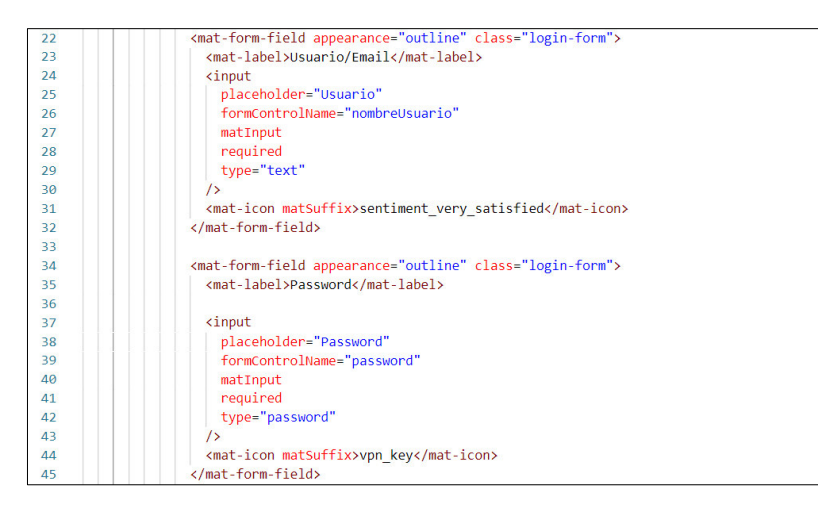

**Código 2.26.** Ingreso de datos

<span id="page-60-0"></span>En el [Código 2.27](#page-60-1) se presenta el método login (línea 37) que permite obtener los datos ingresados por la Persona, de manera que, se evita que haya un refresh de la página (línea 38), después, se valida el formulario (línea 40), si el formulario es válido se procede llamar al método auth para que realice la petición al backend (línea 41), para terminar, si los datos ingresados por la Persona fueron correctos (línea 42) se muestra una animación de bienvenida (línea 43), se guarda el token (línea 44) y se muestra la interfaz del *dashboard* web (línea 46), caso contrario, se muestra una animación indicando el error (línea 49).

Para las animaciones de bienvenida y error se usa la librería ngx-toastr [42].

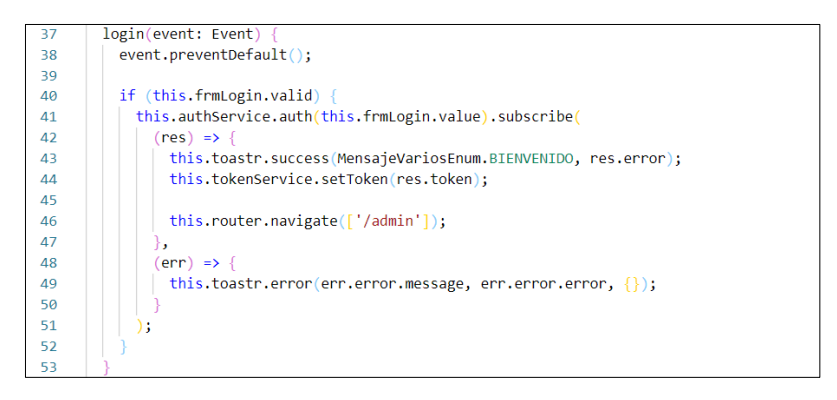

**Código 2.27.** Método para obtener los valores del formulario

<span id="page-60-1"></span>En el [Código 2.28](#page-61-0) se presenta el método auth (línea 17) que permite crear una petición HTTP POST con la ayuda de la clase **HttpClient** para enviar el nombre de usuario o email y la contraseña al backend (líneas 18-21).

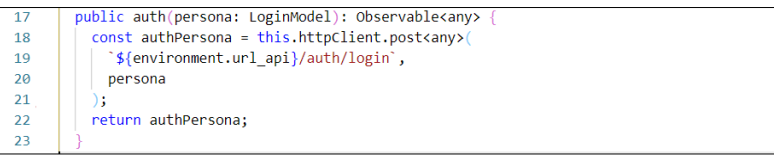

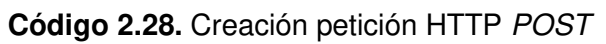

<span id="page-61-0"></span>Finalmente, en la [Figura 2.18](#page-61-1) se presenta la interfaz de inicio de sesión.

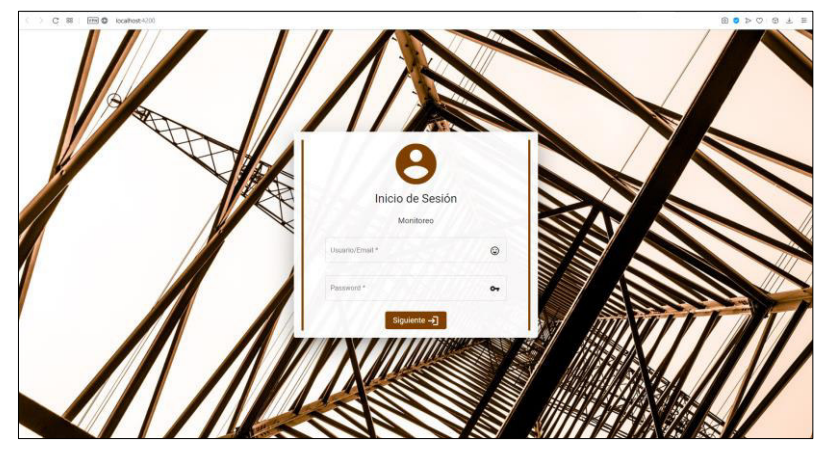

**Figura 2.18.** Interfaz de inicio de sesión

<span id="page-61-1"></span>En la carpeta frotend/src/app/auth del ANEXO I se encuentran el resto de los archivos que conforman el componente Inicio de Sesión.

### **2.6.2.3. Componente Dashboard**

Una vez que la Persona inicio sesión de forma correcta se le indica la interfaz dashboard. A continuación, se muestra fragmentos de códigos para ver los totales de Equipos.

En el [Código 2.29](#page-61-2) presenta la card [43] que permite mostrar el total de APs, por lo que, se especifican características (líneas 5-7), si se hace click en la card se muestra la interfaz de APs (línea 8), luego, se tiene el diseño para mostrar el título, icono y valor (líneas 10- 24).

| 4                                          | <mat-card< th=""></mat-card<>                                |
|--------------------------------------------|--------------------------------------------------------------|
| 5                                          | matRipple                                                    |
| 6                                          | [matRippleColor]="color"                                     |
|                                            | class="mat-elevation-z8 contorno-card"                       |
| $\begin{array}{c} 7 \\ 8 \\ 9 \end{array}$ | (click)="navigateEquipoAp()"                                 |
|                                            |                                                              |
| 10                                         | <div class="vertical-linea-verde"></div>                     |
| 11                                         | <div class="contenido-card"></div>                           |
| 12                                         | <div class="superior-card"></div>                            |
| 13                                         | <div></div>                                                  |
| 14                                         | <b> Total APs </b>                                           |
| 15                                         | $\langle$ /div>                                              |
| 16                                         | $\langle$ /div>                                              |
| 17                                         | <div class="inferior-card"></div>                            |
| 18                                         | <div></div>                                                  |
| 19                                         | <mat-icon class="icons-card-verde"> sensors </mat-icon>      |
| 20                                         | $\langle$ /div>                                              |
| 21                                         | <div *ngif="dataDashboard">{{ dataDashboard.totalAp }}</div> |
| 22                                         | $\langle$ /div>                                              |
| 23                                         | $\langle$ /div>                                              |
| 24                                         | $\langle$ /div>                                              |
| 25                                         |                                                              |

<span id="page-61-2"></span>**Código 2.29.** Card total de APs

En el [Código 2.30](#page-62-0) se presenta el método getDataDashboard (línea 124) que permite obtener los totales de Equipos, así que, se llama al método getDataDashboard de la clase DashboardService para que realice la petición al backend (línea 125), si la petición fue correcta pasa los valores para que sean mostrados y dibujados (líneas 126- 136), caso contrario, se muestra una animación indicando el error (línea 137-140).

Para realizar las gráficas se usa la librería ng2-charts [44].

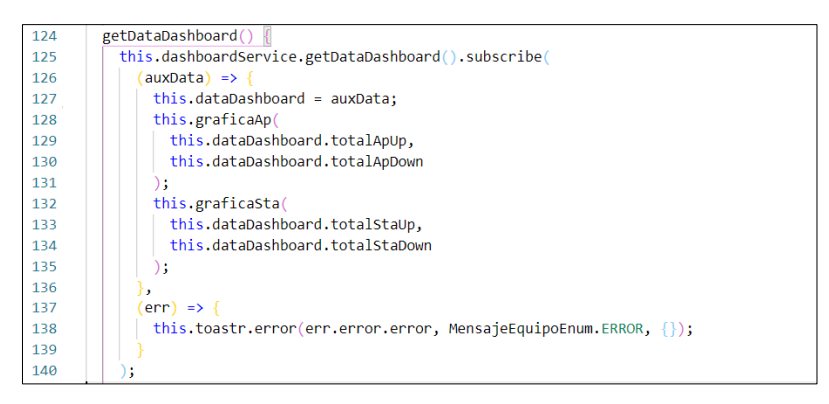

**Código 2.30.** Método para obtener los totales de Equipos

<span id="page-62-0"></span>En el [Código 2.31](#page-62-1) se presenta el método getDataDashboard (línea 38) que permite crear una petición HTTP GET con la ayuda de la clase HttpClient para obtener los totales de equipos del backend (líneas 39-41).

| 38        | public getDataDashboard(): Observable <resumenequipodto></resumenequipodto> |
|-----------|-----------------------------------------------------------------------------|
| $39 \vee$ | return this.httpClient.get <resumenequipodto>(</resumenequipodto>           |
| 40        | `\${environment.url api}/equipo/totalEquipo`                                |
| 41        |                                                                             |
| 42        |                                                                             |
| 43        |                                                                             |

**Código 2.31.** Creación petición HTTP GET

<span id="page-62-1"></span>Finalmente, en la [Figura 2.19](#page-62-2) se presenta la interfaz dashboard.

<span id="page-62-2"></span>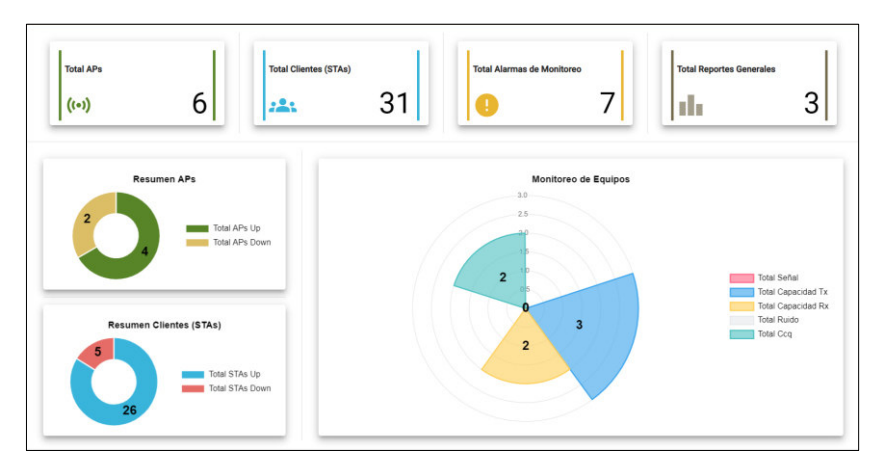

**Figura 2.19.** Interfaz dashboard

En la carpeta frotend/src/admin/dashboard del ANEXO I se encuentran el resto de los archivos que conforman el componente Dashboard.

### **2.6.2.4. Componente Equipo**

El Componente Equipo está constituido por varios elementos que permiten generar las interfaces de APs y STAs. A continuación, se proporciona fragmentos de código para mostrar los APs y de cómo eliminar una STA.

En el [Código 2.32](#page-63-0) se presenta la table [45] que permite mostrar la información obtenida de los APs, de modo que, se especifica el array que contiene los datos de APs (línea 25), luego, se indica que la primera columna de la tabla corresponde a  $id$  (línea 26), después, se ingresa un nombre para la columna (línea 27) y se itera los datos de la columna id (línea 28). Para las siguientes columnas se realiza el mismo procedimiento que se detalló anteriormente.

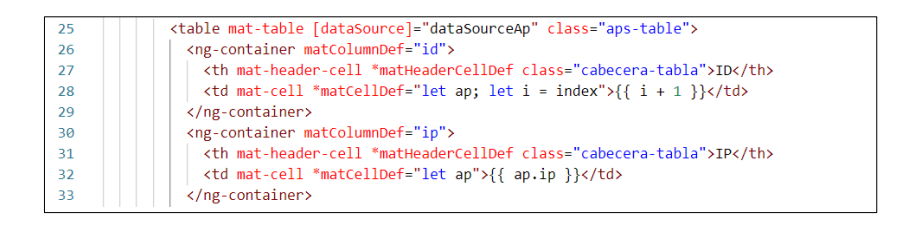

**Código 2.32.** Tabla con información de APs

<span id="page-63-0"></span>Por otro parte, para obtener los datos de APs y crear la petición HTTP GET, se lo realiza de forma similar a lo expuesto en los códigos [Código 2.30](#page-62-0) y [Código 2.31.](#page-62-1)

En la [Figura 2.20](#page-63-1) se presenta una parte de la tabla de APs.

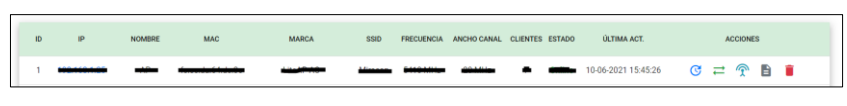

**Figura 2.20.** Tabla de APs

<span id="page-63-1"></span>En el [Código 2.33](#page-64-0) se presenta el método deleteSta (línea 121) que permite eliminar una STA, de modo que, se extrae la dirección de IP de la STA (línea 122), luego, se personaliza la animación de confirmación de eliminación (líneas 123-130), se valida la respuesta de confirmación (línea 131), si la respuesta es afirmativa se busca el índice del array donde se encuentra la STA (línea 132), después, se valida el índice (línea 133), si el índice es válido se llama al método deleteSta de la clase EquipoService para que realice la petición al backend (línea 134); si la petición fue correcta se muestra una animación satisfactoria, se elimina la STA del *array* y se refresca la tabla (líneas 135-142), caso contrario, se muestra una animación indicando el error (línea 143-145).

Para la animación de eliminar se usa la librería sweetalert2 [46].

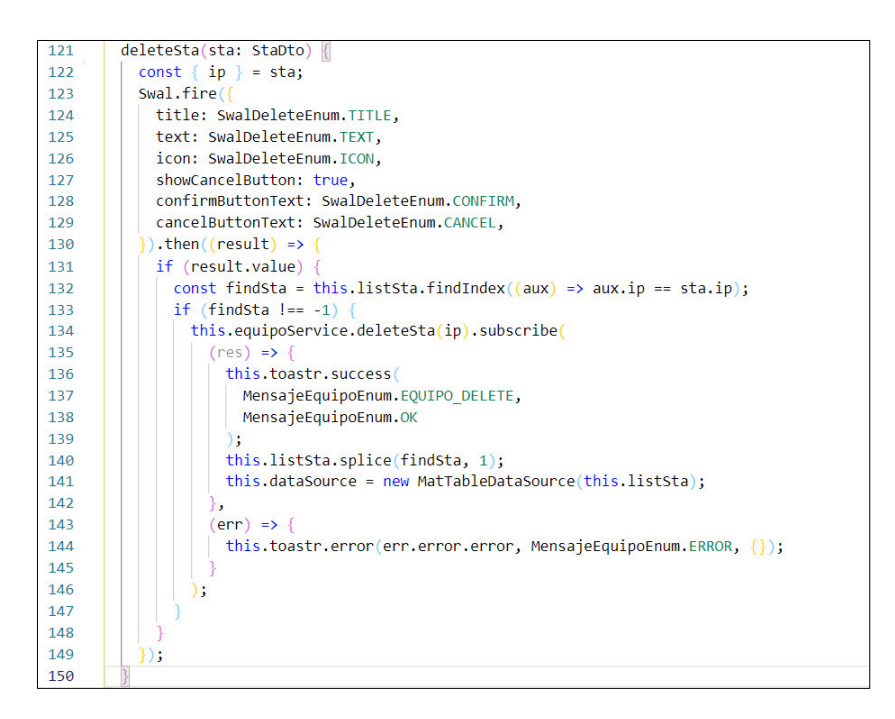

**Código 2.33.** Método para eliminar una STA

<span id="page-64-0"></span>En el [Código 2.34](#page-64-1) se presenta el método deleteSta (línea 84) que permite crear una petición HTTP DELETE con la ayuda de la clase HttpClient para eliminar la STA del backend (línea 85).

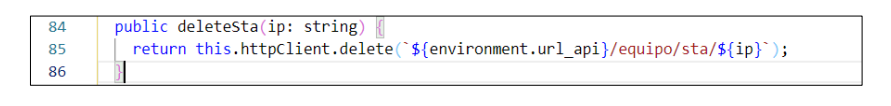

**Código 2.34.** Creación petición HTTP DELETE

<span id="page-64-1"></span>Finalmente, en la [Figura 2.21](#page-64-2) se presenta la animación para eliminar una STA.

<span id="page-64-2"></span>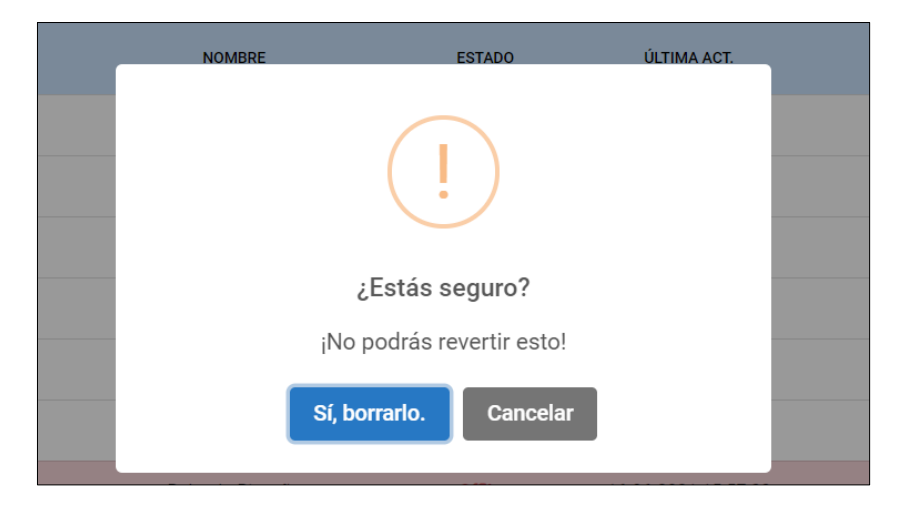

**Figura 2.21.** Mensaje para eliminar una STA

En la carpeta frotend/src/admin/equipo del ANEXO I se encuentran el resto de los archivos que conforman el componente Equipo.

### **2.6.2.5. Componente Configuración**

El Componente Configuración está constituido por varios elementos que permiten generar las interfaces para configurar los parámetros de monitoreo. A continuación, se muestra fragmentos de código para activar o desactivar una tarea programada.

En el [Código 2.35](#page-65-0) se presenta la columna estado (línea 24), por consiguiente, se especifica el nombre de la columna (línea 25), luego, se itera la columna estado, si el estado corresponde a true se muestra un botón en forma de icono que representa que la tarea está activa (líneas 27-36), caso contrario, si el estado es false se muestra un botón en forma de icono que representa que la tarea está desactivada (líneas 38-47).

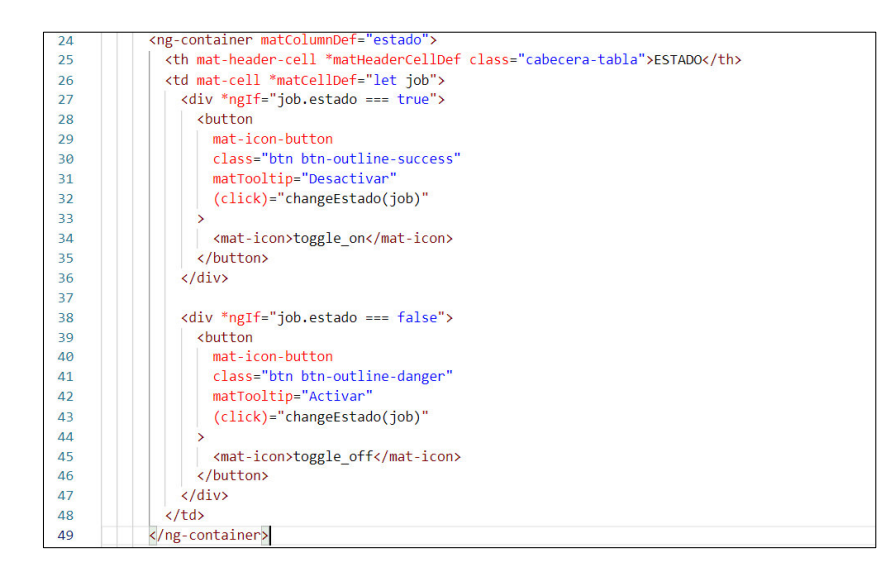

**Código 2.35.** Columna con animación de activar o desactivar

<span id="page-65-0"></span>En el [Código 2.36](#page-66-0) se presenta el método changeEstado (línea 57) que permite cambiar el estado de la tarea programada, de manera que, se personaliza la animación [46] de confirmación para detener o activar la tarea (líneas 58-64), luego, se valida la respuesta (línea 65), si la respuesta es afirmativa se instancia a la clase EditCronJobDto, se le asigna el nuevo estado, después, se llama al método editTareaEstado de la clase MonitoreoService para que realice la petición (línea 70), si el proceso fue correcto se refresca los valores de la tabla (línea 71-73), caso contrario, se muestra una animación del error obtenido (línea 74-77).

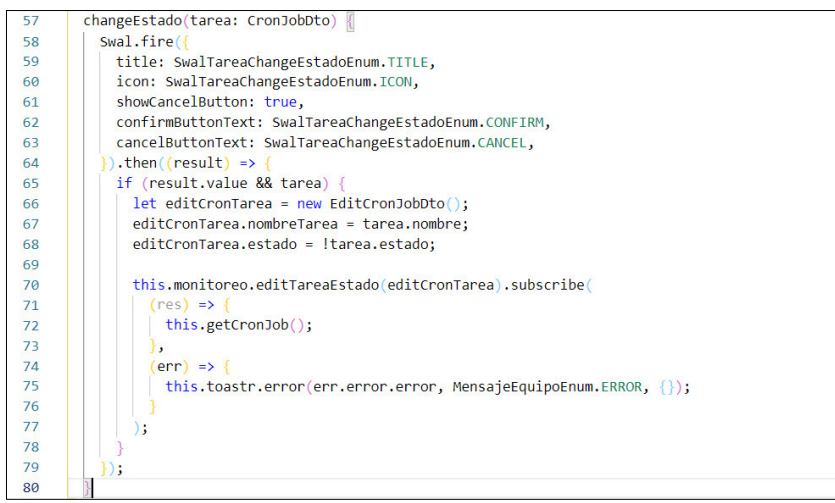

#### **Código 2.36.** Método para editar el estado del parámetro

<span id="page-66-0"></span>En el [Código 2.37](#page-66-1) se presenta el método editTareaEstado (línea 67) que permite crear una petición HTTP PUT con la ayuda de la clase HttpClient para editar el estado de una tarea programada en el backend (líneas 68-71).

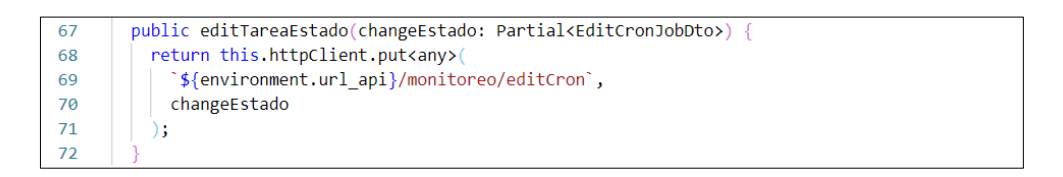

**Código 2.37.** Creación petición HTTP PUT

<span id="page-66-1"></span>Finalmente, en la [Figura 2.22](#page-66-2) se presenta la interfaz de configuración.

| <b>APLICACIÓN</b>       |                           |               |
|-------------------------|---------------------------|---------------|
| <b>TAREA PROGRAMADA</b> | <b>FECHA DE EJECUCIÓN</b> | <b>ESTADO</b> |
| Señal                   | 20-06-2021 12:30:00       | $\bullet$     |

**Figura 2.22.** Interfaz para activar o desactivar una tarea

<span id="page-66-2"></span>En la carpeta frotend/src/admin/configuration del ANEXO I se encuentran el resto de los archivos que conforman el componente Configuración.

#### **2.6.2.6. Componente Persona**

El Componente Persona está constituido por varios elementos que permiten crear las interfaces para gestionar Personas. A continuación, se proporciona fragmentos de código del formulario para crear una Persona.

En el [Código 2.38](#page-67-0) se presenta un input [47] del formulario Persona, por lo que, se aplica un estilo y una etiqueta al campo texto (líneas 17-18), luego, se agregan propiedades al

input [47] (líneas 19-25) y se válida que exista un dato ingresado en el campo (líneas 26-30).

| 17 | <mat-form-field appearance="outline"></mat-form-field>     |
|----|------------------------------------------------------------|
| 18 | <mat-label>Nombre</mat-label>                              |
| 19 | $\langle$ input                                            |
| 20 | placeholder="Nombre"                                       |
| 21 | formControlName="nombre"                                   |
| 22 | matInput                                                   |
| 23 | required                                                   |
| 24 | type="text"                                                |
| 25 | 7>                                                         |
| 26 | <mat-error< td=""></mat-error<>                            |
| 27 | *ngIf="frmPersona.controls['nombre'].hasError('required')" |
| 28 |                                                            |
| 29 | Ingresar un Nombre                                         |
| 30 |                                                            |
| 31 |                                                            |

**Código 2.38.** Ingresar nombre de Persona

<span id="page-67-0"></span>En el [Código 2.39](#page-67-1) se presenta el método buildForm (línea 48) que permite crear el formulario para ingresar los datos de la Persona, por lo que, se crea un grupo de controles (línea 49), luego, se agrega los elementos del formulario (líneas 50-57). Para hacer validaciones se llama a la clase Validators, por ejemplo, el campo de email requiere que el valor ingresado sea un correo electrónico (línea 53).

| 48 | private buildForm()                                       |
|----|-----------------------------------------------------------|
| 49 | this.frmPersona = this.formBuilder.group({                |
| 50 | nombre: [null, Validators.required],                      |
| 51 | apellido: [null, Validators.required],                    |
| 52 | nombreUsuario: [null, Validators.required],               |
| 53 | email: [null, Validators.email],                          |
| 54 | password: [null, [Validators.minLength(8)]],              |
| 55 | estado: new FormControl(null, Validators.required),       |
| 56 | rol: new FormControl(null, Validators.required),          |
| 57 | enviarCorreo: new FormControl(null, Validators.required), |
| 58 |                                                           |
| 59 |                                                           |

**Código 2.39.** Método para construir el formulario Persona

<span id="page-67-1"></span>Finalmente, en la [Figura 2.23](#page-67-2) se presenta la interfaz del formulario para crear una Persona.

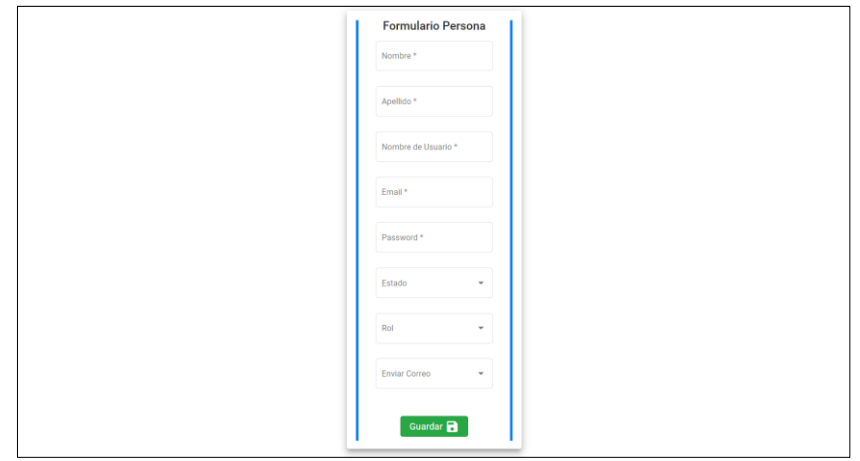

<span id="page-67-2"></span>**Figura 2.23.** Interfaz del formulario para crear una Persona

En la carpeta frotend/src/admin/persona del ANEXO I se encuentran el resto de los archivos que conforman el componente Persona.

### **2.6.2.7. Componente Reporte**

El Componente Reporte está constituido por varios elementos que permiten crear las interfaces mostrar y generar los reportes. A continuación, se proporciona un fragmento de código para crear el PDF de un reporte.

Para crear el archivo PDF se usa la librería pdfmake-wrapper [36].

En el [Código 2.40](#page-68-0) se presenta una parte de la estructura del PDF, así que, se agrega información del archivo PDF (líneas 158-162), luego, se indica el contenido del PDF (líneas 163-174), por ejemplo, al título "Reporte Técnico Semanal" se lo personaliza con un tamaño de fuente de 16, centrado y con negritas (líneas 163-166).

| 158 | pdf.info()                                                                 |
|-----|----------------------------------------------------------------------------|
| 159 | title: 'Reporte Técnico ST',                                               |
| 160 | $author: \mathcal{S}$ {nombre} $\mathcal{S}$ {apellido},                   |
| 161 | subject: 'Semanal',                                                        |
| 162 | $\ddot{\phantom{1}}$                                                       |
| 163 | pdf.add(                                                                   |
| 164 | new Txt('Reporte Técnico Semanal').fontSize(16).alignment('center').bold() |
| 165 | .end                                                                       |
| 166 | $)$ ;                                                                      |
| 167 | $pdf.add(pdf.\n\text{Im}(1))$ ;                                            |
| 168 | pdf.add(new Txt(`\${fechaActual}`).alignment('right').end);                |
| 169 | $pdf.add(pdf.Hn(1))$ ;                                                     |
| 170 | pdf.add(new Txt('Datos').fontSize(12).alignment('left').bold().end);       |
| 171 | $pdf.add(pdf.\n\pm n(1)):$                                                 |
| 172 | pdf.add(                                                                   |
| 173 | new Txt(`Generado por: \${nombre} \${apellido}`).alignment('left').end     |
| 174 | ٠                                                                          |

**Código 2.40.** Creación del PDF

<span id="page-68-0"></span>Finalmente, en l[a Figura 2.24](#page-68-1) se presenta una captura del reporte semanal en formato PDF.

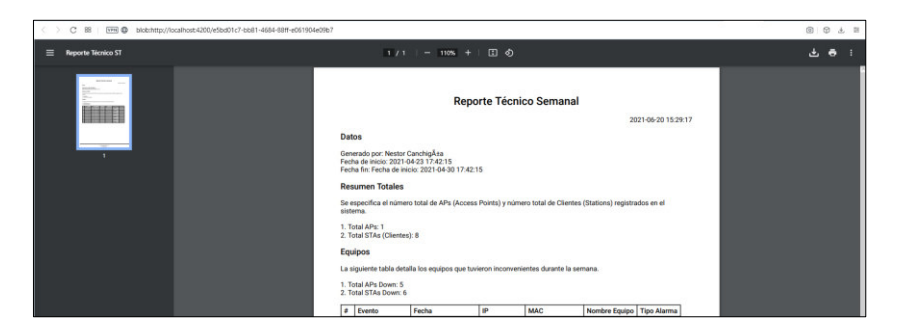

**Figura 2.24.** Reporte semanal en formato PDF

<span id="page-68-1"></span>En la carpeta frotend/src/admin/reporte del ANEXO I se encuentran el resto de los archivos que conforman el componente Reporte.

# **2.7. TABLERO KANBAN ETAPA CUATRO**

En la [Tabla 2.4](#page-69-0) se presenta las actividades de la etapa cuatro, por lo cual, se agregan las tareas que se deben realizarse en la primera columna, se muestran las tareas en proceso en la segunda columna y se indica las tareas realizadas en la tercera columna.

<span id="page-69-0"></span>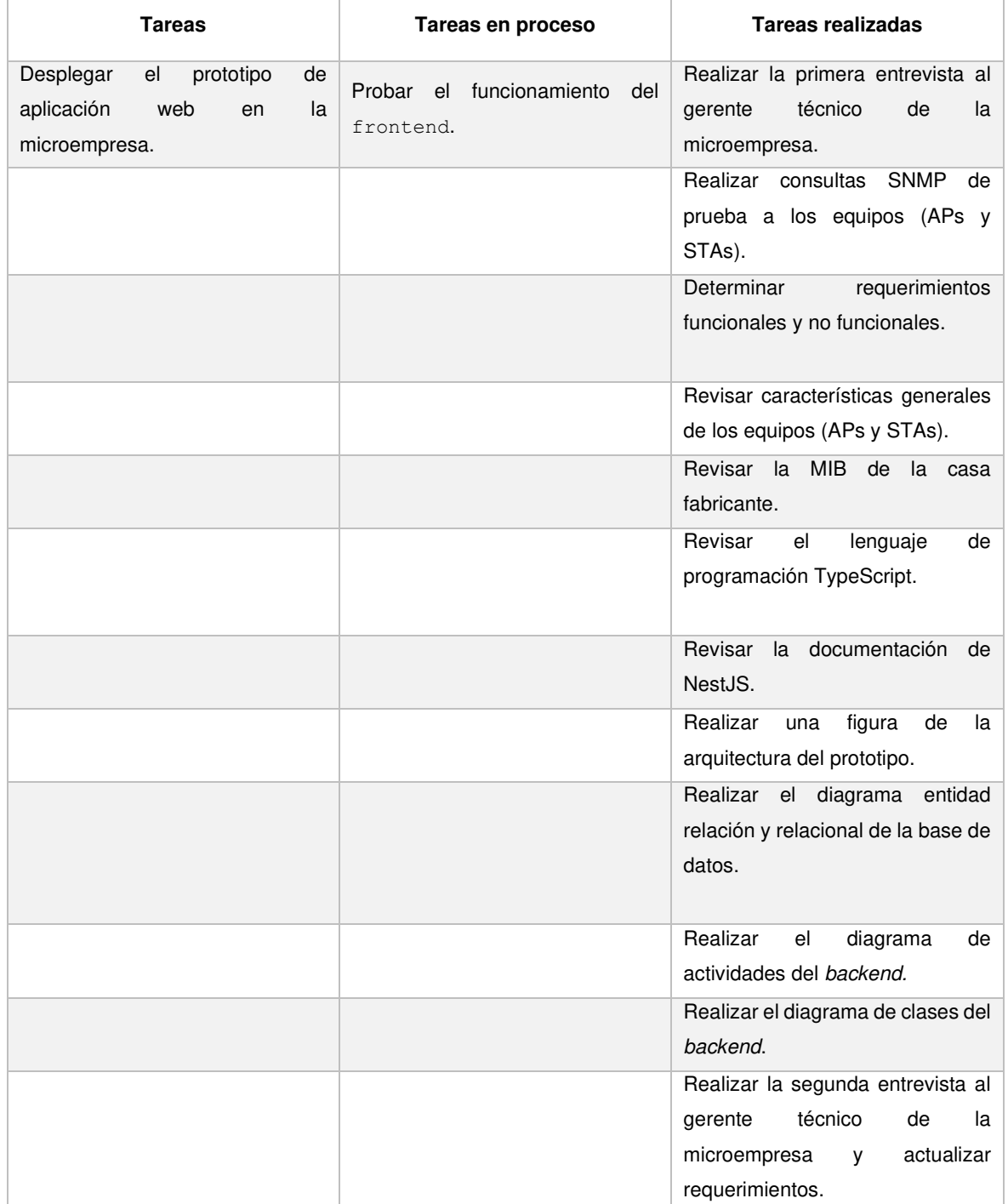

#### **Tabla 2.4.** Tablero Kanban etapa cuatro

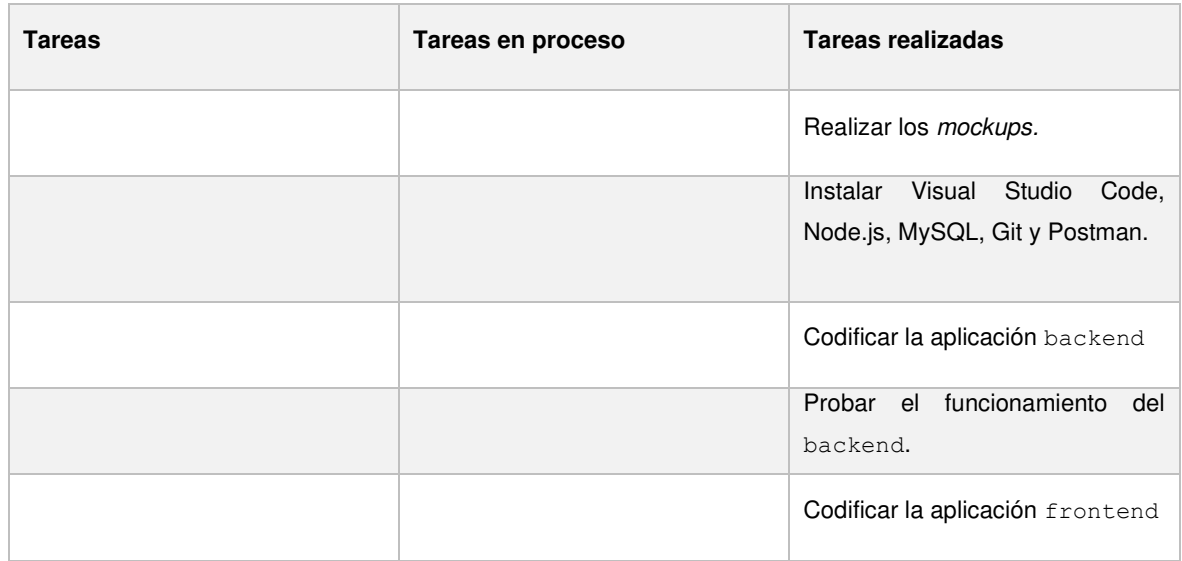

## **2.8. DESPLIEGUE**

Para despliegue del prototipo de aplicación web del presente Trabajo de Titulación se utilizó las siguientes herramientas:

- Computadora (Propiedad de la microempresa)
- Sistema Operativo Ubuntu 20.04 LTS
- MySQL versión 8.0
- Node.js versión 12.22.1
- PM2
- Apache versión 2.4.41

Por consiguiente, se crea la base de datos, luego, se construye la aplicación backend mediante el comando \$ nest build, de modo que, en la [Figura 2.25](#page-70-0) se presenta la generación de la carpeta dist que contiene todos los archivos de la aplicación. Después, se procede a ejecutar el archivo dist/main.js con el comando \$ sudo pm2 start main.js --name backend, por tanto, en la [Figura 2.26](#page-71-0) se muestra la aplicación backend desplegada. Por último, se corre el script para generar los triggers.

<span id="page-70-0"></span>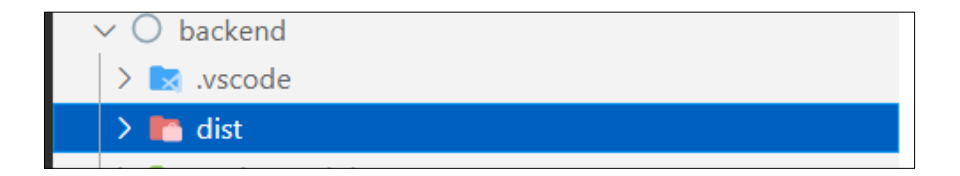

**Figura 2.25.** Carpeta backend/dist

|                       | __      |      |   |        |     |        |
|-----------------------|---------|------|---|--------|-----|--------|
| id                    | name    | mode | ₪ | status | cpu | memory |
| $\boldsymbol{\theta}$ | backend | tork | ø | online | 0%  | 94.7mb |

**Figura 2.26.** Aplicación backend desplegada

<span id="page-71-0"></span>Para construir la aplicación frontend se utiliza el comando \$ ng build --prod, por lo que, en la [Figura 2.27](#page-71-1) se presenta la generación de la carpeta dist/frontend que contiene todos los archivos de la aplicación. Luego, se procede a copiar los archivos de la carpeta frontend/dist/frontend en la carpeta /var/www/<dominio> , por lo que, en la [Figura 2.28](#page-71-2) se muestra la aplicación frontend desplegada.

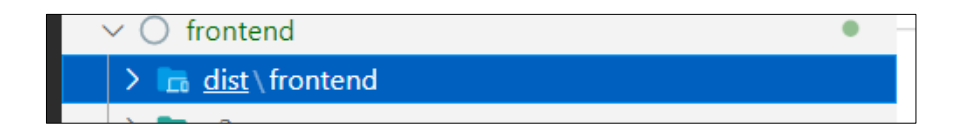

**Figura 2.27.** Carpeta frontend/dist/frontend

<span id="page-71-2"></span><span id="page-71-1"></span>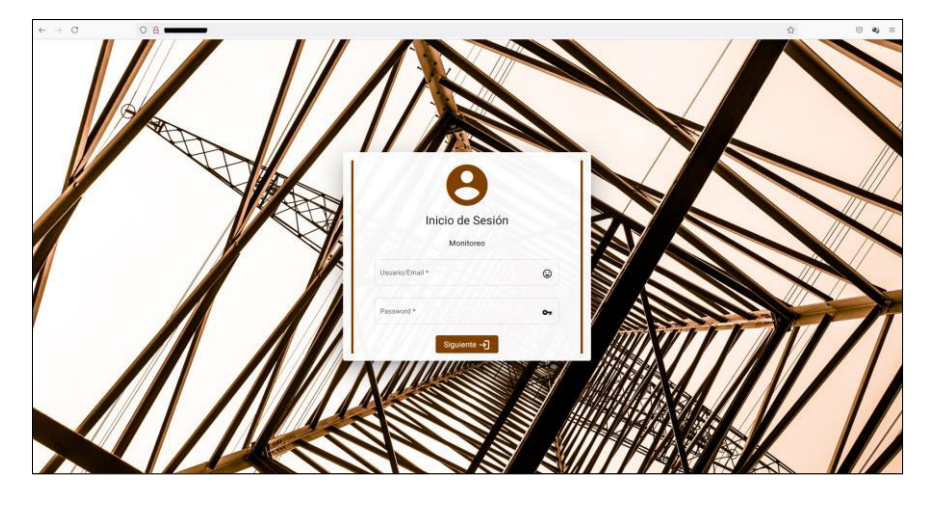

**Figura 2.28.** Aplicación frontend desplegada
# **3. RESULTADOS Y DISCUSIÓN**

Se realizaron 5 encuestas al personal de la microempresa y 5 encuestas a compañeros de la Facultad de Ingeniería Eléctrica y Electrónica para complementar la validación del correcto funcionamiento del prototipo de aplicación web.

# **3.1. TABLERO KANBAN ACTUALIZACIÓN**

En la [Tabla 3.1](#page-72-0) se presenta las últimas actividades para culminar con el desarrollo del prototipo, por tanto, se agregan las tareas que se deben realizarse en la primera columna y se indica las tareas realizadas en la tercera columna.

<span id="page-72-0"></span>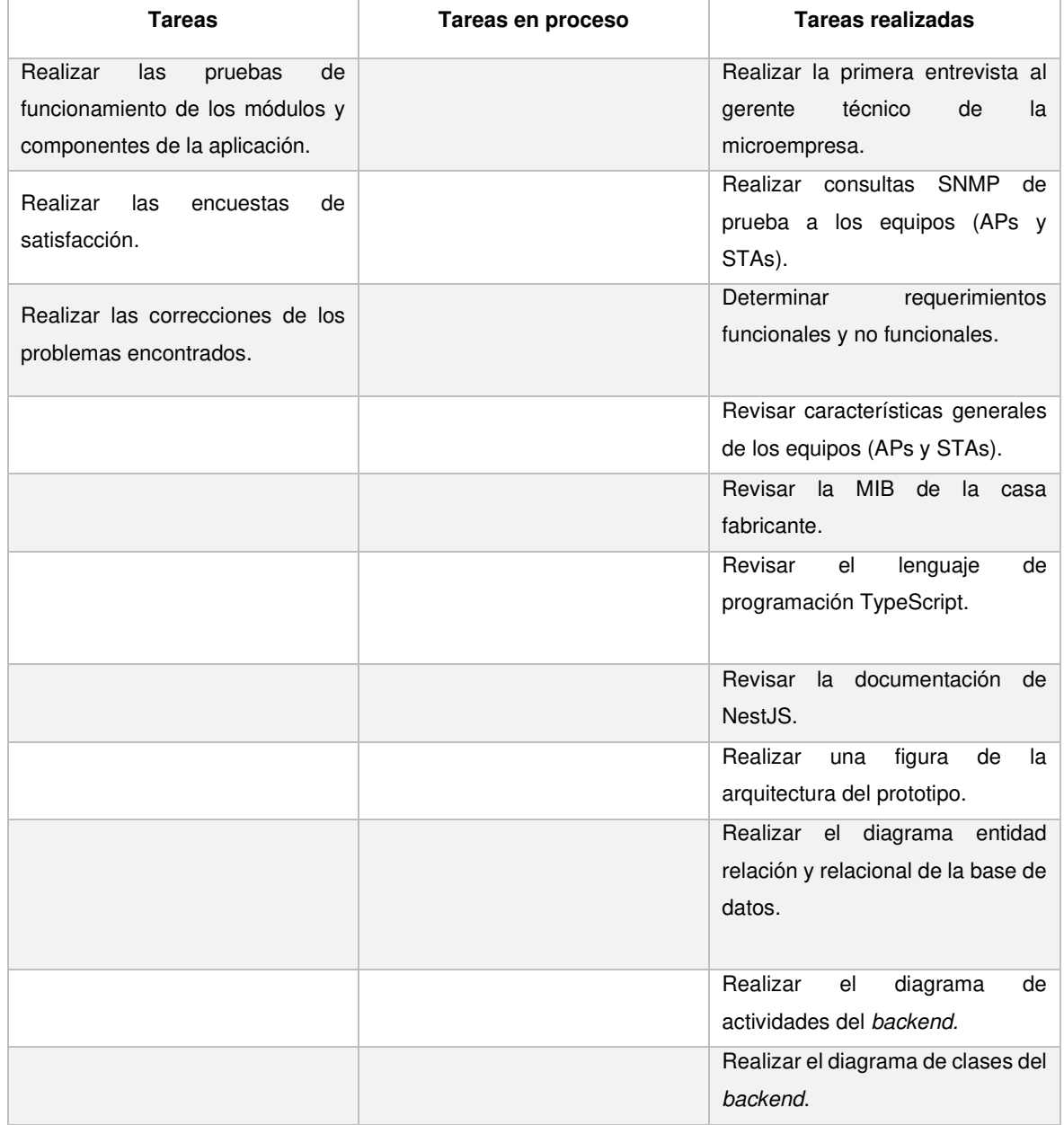

#### **Tabla 3.1.** Tablero Kanban actualización

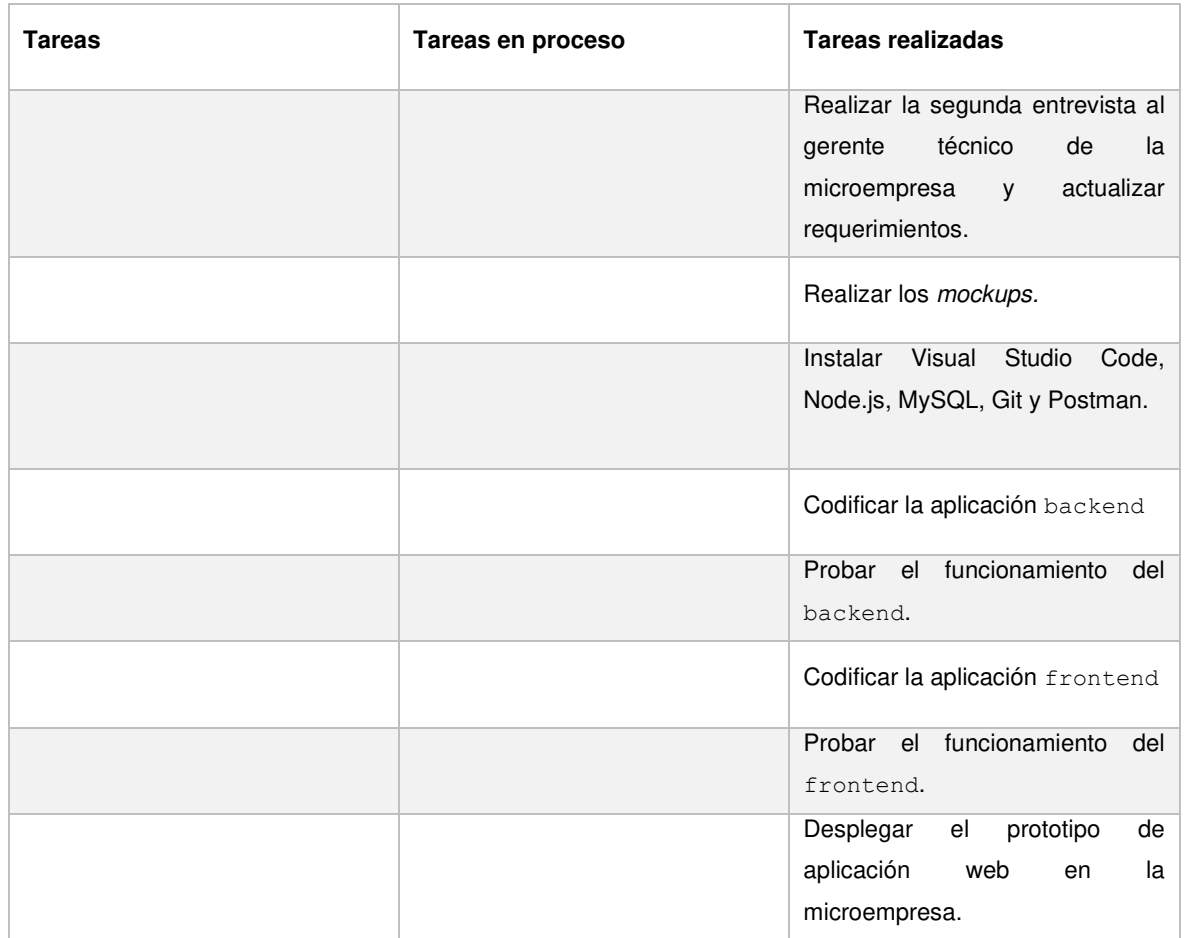

### **3.2. PRUEBAS DE FUNCIONAMIENTO**

Durante el desarrollo del prototipo de aplicación web se realizaron varias pruebas de funcionamiento con Postman y el navegador Opera, además, se usó un AP y una STA que fueron proporcionados por la microempresa, con el fin de contrarrestar problemas en la fase de implementación.

A continuación, se detalla las pruebas realizadas en un ambiente real, por lo que, direcciones MACs, IPs, URLs, nombres de clientes, nombres de usuarios, contraseñas y correos fueron censuradas. Se utilizaron los siguientes navegadores: Opera, Google Chrome, Mozilla Firefox y Chromium para verificar el funcionamiento del prototipo. Además, la microempresa facilitó el acceso a una subred para realizar las pruebas con 50 STAs (clientes) y 7 APs dando un resultado de 57 equipos en total.

### **3.2.1. MÓDULO AUTENTICACIÓN Y COMPONENTE INICIO DE SESIÓN**

En la [Tabla 3.2](#page-74-0) se presenta la lista de las pruebas de funcionamiento que se realizaron al Módulo Autenticación mediante el Componente Inicio de Sesión.

## <span id="page-74-0"></span>**Tabla 3.2.** Pruebas de funcionamiento Módulo Autenticación y Componente Inicio de Sesión

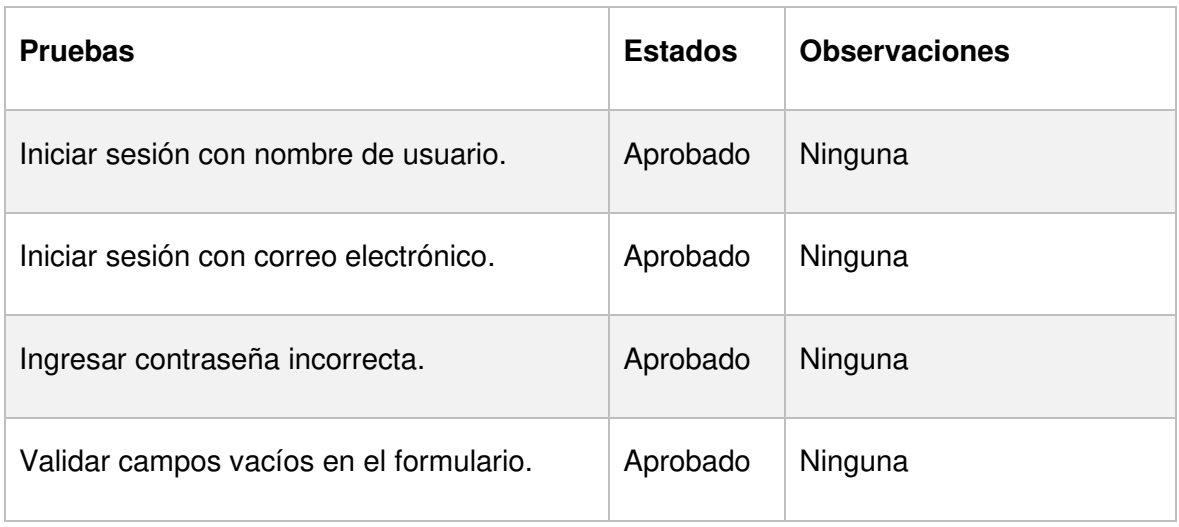

Como resultado, el módulo autenticación y el componente inicio de sesión pasó las pruebas realizadas, no se obtuvieron observaciones. En la [Figura 3.1](#page-74-1) se presenta una captura de la prueba de Ingresar contraseña incorrecta.

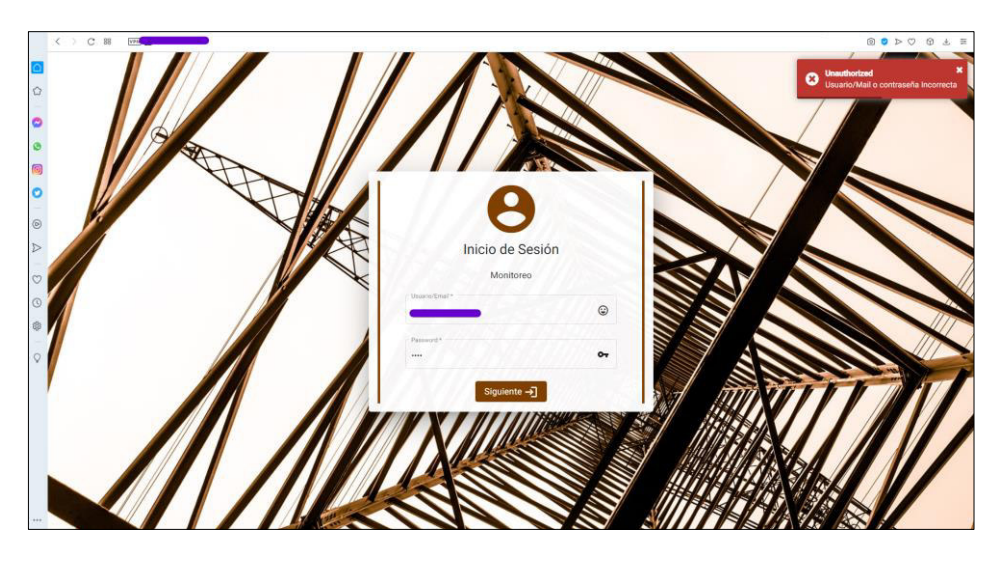

**Figura 3.1.** Ingresar contraseña incorrecta

### <span id="page-74-1"></span>**3.2.2. MÓDULO PERSONA Y COMPONENTE PERSONA**

En la [Tabla 3.3](#page-75-0) se presenta la lista de las pruebas de funcionamiento que se realizaron al Módulo Persona mediante el Componente Persona.

<span id="page-75-0"></span>

| Prueba                                 | Estado   | Observación |
|----------------------------------------|----------|-------------|
| Visualizar las Personas registradas    | Aprobado | Ninguna     |
| Crear una Persona con su Rol           | Aprobado | Ninguna     |
| Actualizar una Persona                 | Aprobado | Ninguna     |
| Eliminar una Persona                   | Aprobado | Ninguna     |
| Validar campos vacíos en el formulario | Aprobado | Ninguna     |

**Tabla 3.3.** Pruebas de funcionamiento Módulo Persona y Componente Persona

Como resultado, el Módulo Persona y el Componente Persona pasó las pruebas realizadas, y no se obtuvieron observaciones. En la [Figura 3.2](#page-75-1) se presenta una captura de la prueba Crear una Persona con su Rol, por lo que, se creó una persona de prueba llamada analista con rol Analista.

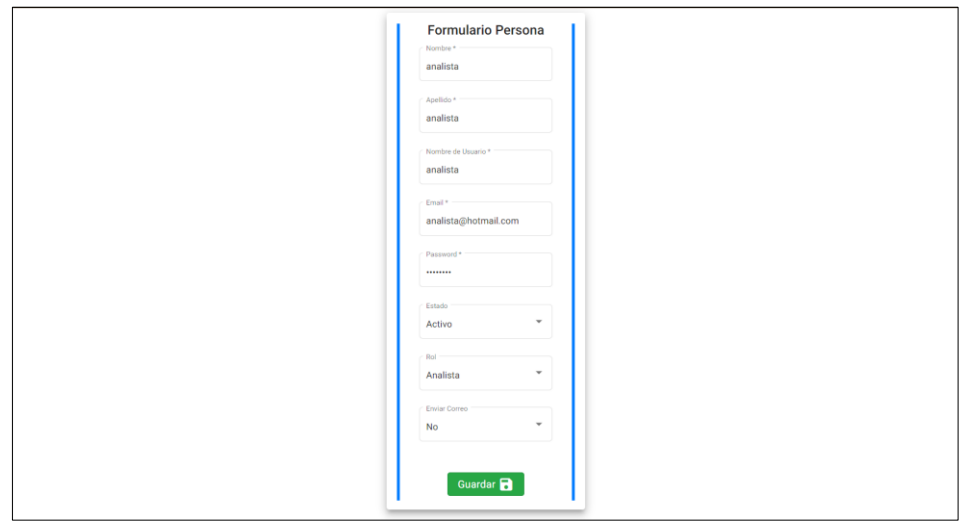

**Figura 3.2.** Crear una Persona con su Rol

<span id="page-75-1"></span>En la [Figura 3.3](#page-76-0) se presenta una captura de la prueba Visualizar las Personas registradas, de modo que, se puede observar dos Personas válidas (Fila 1 y 2) y dos Personas de prueba (Fila 3 y 4).

| ÷  |               |           |                |                |                       |               |                     |                      |                     |                     |
|----|---------------|-----------|----------------|----------------|-----------------------|---------------|---------------------|----------------------|---------------------|---------------------|
| ID | <b>NOMBRE</b> | APELLIDO  | <b>ROL</b>     | <b>USUARIO</b> | <b>EMAIL</b>          | <b>ESTADO</b> | FECHA CREACIÓN      | <b>ENVIAR CORREO</b> | FECHA ACTUALIZACIÓN | <b>ACCIONES</b>     |
|    | Nestor        | Canchigña | Administrador  |                |                       | Activo        | 25-06-2021 18:51:37 | Sí                   | 25-06-2021 18:51:37 | … ノ 章               |
|    |               |           | Administrador  |                |                       | Activo        | 25-06-2021 21:27:14 | Sí                   | 25-06-2021 21:27:14 | $\mathbf{m}$<br>- 6 |
|    | user          | user      | <b>Usuario</b> | user           | user@gmail.com        | Activo        | 26-06-2021 13:02:30 | No                   | 26-06-2021 13:02:30 | … ノ 童               |
|    | 4 analista    | analista  | Analista       | analista       | analista@analista.com | Activo        | 27-06-2021 17:06:11 | <b>No</b>            | 27-06-2021 17:06:11 | $\mathbf{r}$<br>- 6 |

**Figura 3.3.** Visualizar las Personas registradas

#### <span id="page-76-2"></span><span id="page-76-0"></span>**3.2.3. MÓDULO EQUIPO Y COMPONENTE EQUIPO**

En la [Tabla 3.4](#page-76-1) se presenta la lista de las pruebas de funcionamiento que se realizaron al Módulo Equipo mediante el Componente Equipo.

<span id="page-76-1"></span>

| <b>Prueba</b>                | <b>Estado</b> | <b>Observación</b>                                                                     |  |  |  |  |
|------------------------------|---------------|----------------------------------------------------------------------------------------|--|--|--|--|
| Visualizar las APs y STAs    | Aprobado      | Ninguna                                                                                |  |  |  |  |
| Crear un AP y STAs           | Aprobado      | Cambiar<br>la frase<br><b>STAs</b><br><b>STAs</b><br>encontrados<br>por<br>encontradas |  |  |  |  |
| Eliminar AP y STA            | Aprobado      | Ninguna                                                                                |  |  |  |  |
| Crear nueva STA automatizada | Aprobado      | Ninguna                                                                                |  |  |  |  |
| Validar dirección de IP      | Aprobado      | Ninguna                                                                                |  |  |  |  |

**Tabla 3.4.** Pruebas de funcionamiento Módulo Equipo y Componente Equipo

Como resultado, el Módulo Equipo y el Componente Equipo pasó las pruebas realizadas, se obtuvo una observación que no implica un mal funcionamiento del prototipo, pero se debe corregir. En las [Figura 3.4,](#page-77-0) [Figura 3.5](#page-77-1) [y Figura 3.6](#page-77-2) se presentan capturas de la prueba Crear un AP y STAs, así que, se ingresa la IP del AP, después, se realiza una consulta SNMP al AP para obtener sus datos (Modelo, Nombre, SSID, etc.) y se lo guarda, por último, se obtiene las STAs del AP mediante consultas SNMP al AP y se procede a guardarlas.

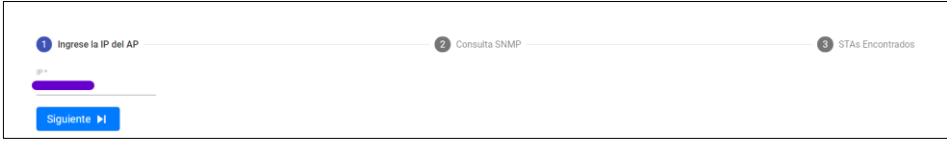

**Figura 3.4.** Ingresar IP de AP

<span id="page-77-0"></span>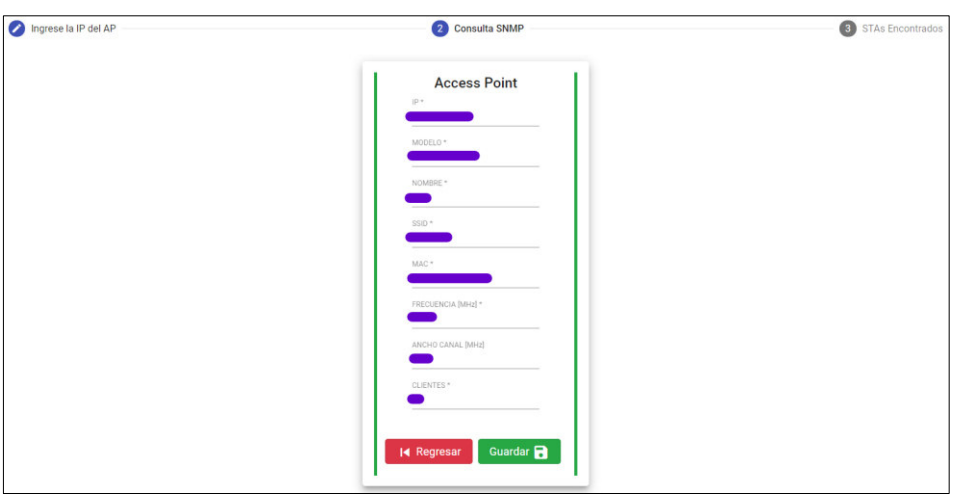

**Figura 3.5.** AP obtenido mediante una consulta SNMP

<span id="page-77-1"></span>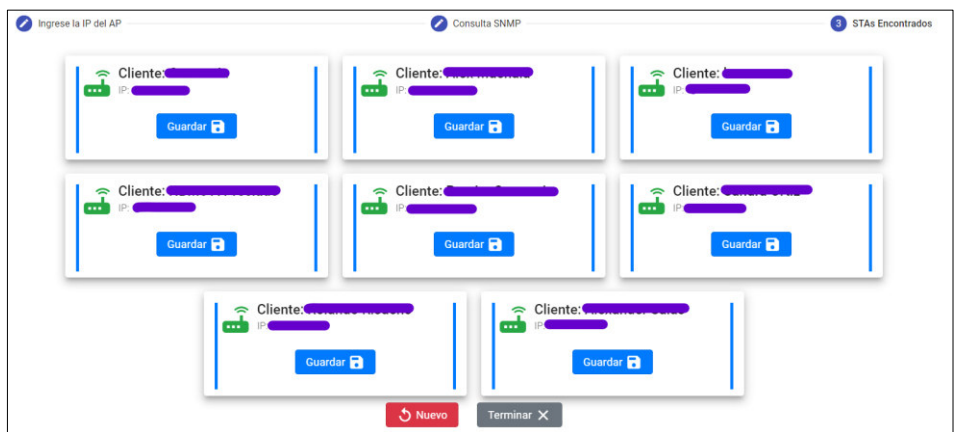

**Figura 3.6.** STAs encontradas mediante consultas SNMP al AP

### <span id="page-77-2"></span>**3.2.4. MÓDULO MONITOREO Y COMPONENTE REPORTE MONITOREO**

En la [Tabla 3.5](#page-78-0) se presenta la lista de las pruebas de funcionamiento que se realizaron al Módulo Monitoreo mediante el Componente Reporte Monitoreo.

## <span id="page-78-0"></span>**Tabla 3.5.** Pruebas de funcionamiento Módulo Monitoreo y Componente Reporte Monitoreo

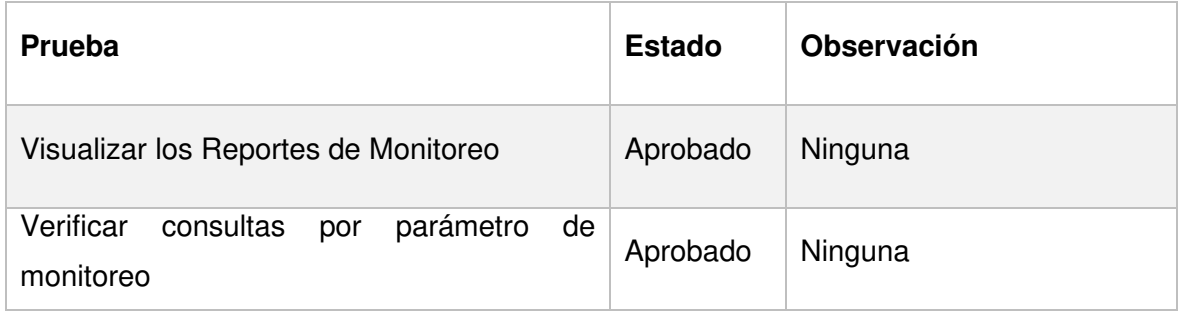

Como resultado, el Módulo Monitoreo y el Componente Reporte Monitoreo pasó las pruebas realizadas, y no se obtuvo observaciones. En las [Figura 3.7](#page-78-1) se presenta una captura de la prueba Visualizar los Reportes de Monitoreo, de modo que, se muestra el reporte del parámetro señal.

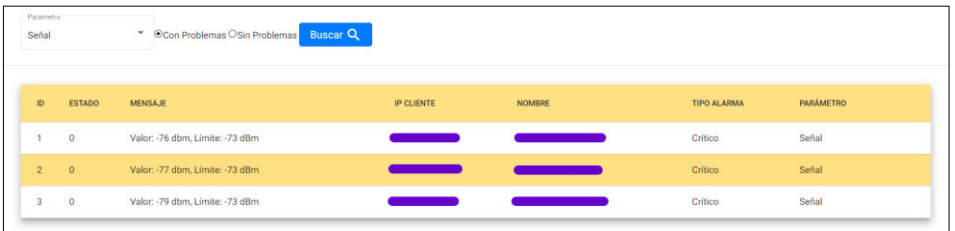

**Figura 3.7.** Visualizar el reporte del parámetro señal

### <span id="page-78-3"></span><span id="page-78-1"></span>**3.2.5. MÓDULOS Y COMPONENTES EN CONJUNTO**

En la [Tabla 3.6](#page-78-2) se presenta la lista de las pruebas de funcionamiento que se realizaron a los Módulos Log, Alarma y Evento junto con los Componentes Nav, Alarma STA y Dashboard .

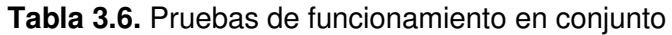

<span id="page-78-2"></span>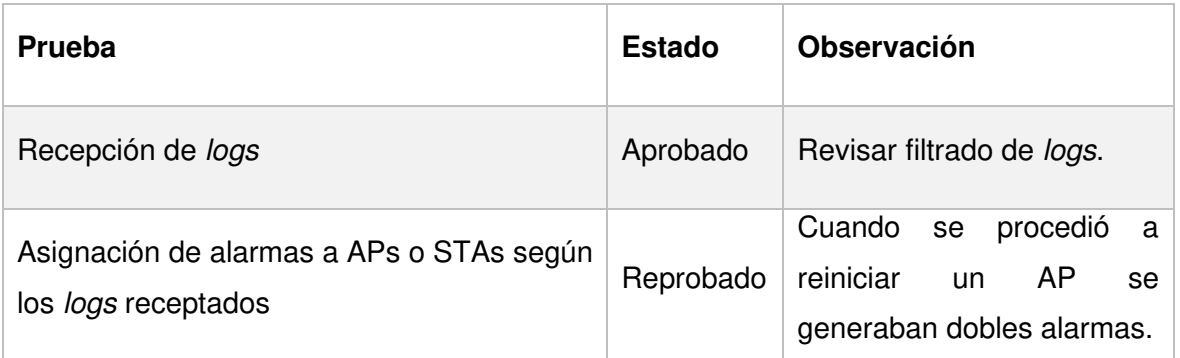

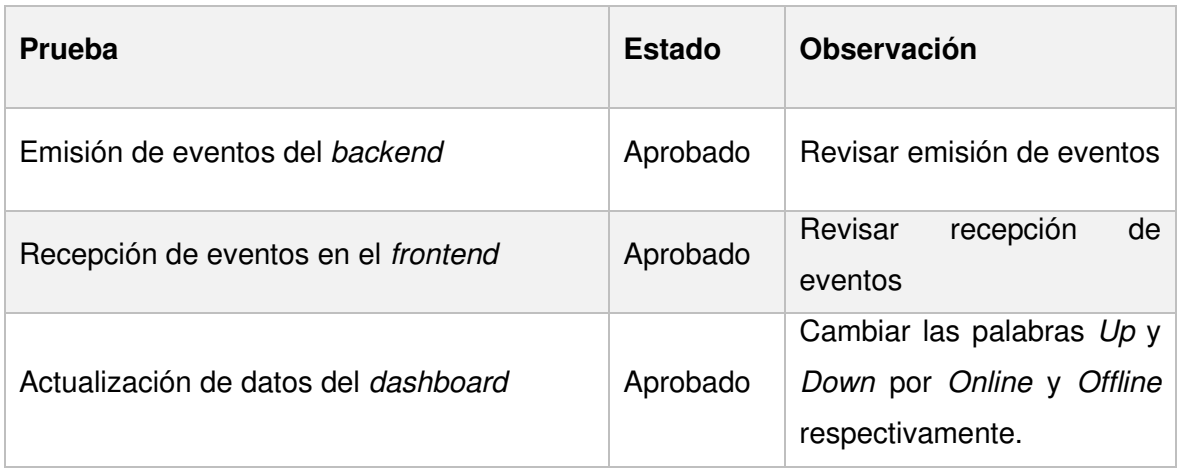

Como resultado, en la [Tabla 3.6](#page-78-2) se obtuvo algunas observaciones porque se detectó un problema que hace que la aplicación asigne dos alarmas de forma consecutiva al mismo equipo (Equipo Apagado y Equipo Encendido) (Ver [Figura 3.8\)](#page-79-0). Dicho lo anterior, las pruebas realizadas deben ser sometidas a revisión para encontrar el error.

| Equipo Apagado  | 24-06-2021 00:55:31 |  |  |  |  |
|-----------------|---------------------|--|--|--|--|
| quipo Encendido | 24-06-2021 00:55:31 |  |  |  |  |

**Figura 3.8.** Problema detectado

#### <span id="page-79-0"></span>**3.2.6. MÓDULO REPORTE Y COMPONENTE REPORTE GENERAL**

En la [Tabla 3.7](#page-79-1) se presenta la lista de las pruebas de funcionamiento que se realizaron al Módulo Reporte mediante el Componente Reporte Monitoreo.

<span id="page-79-1"></span>**Tabla 3.7.** Pruebas de funcionamiento Módulo Reporte y Componente Reporte General

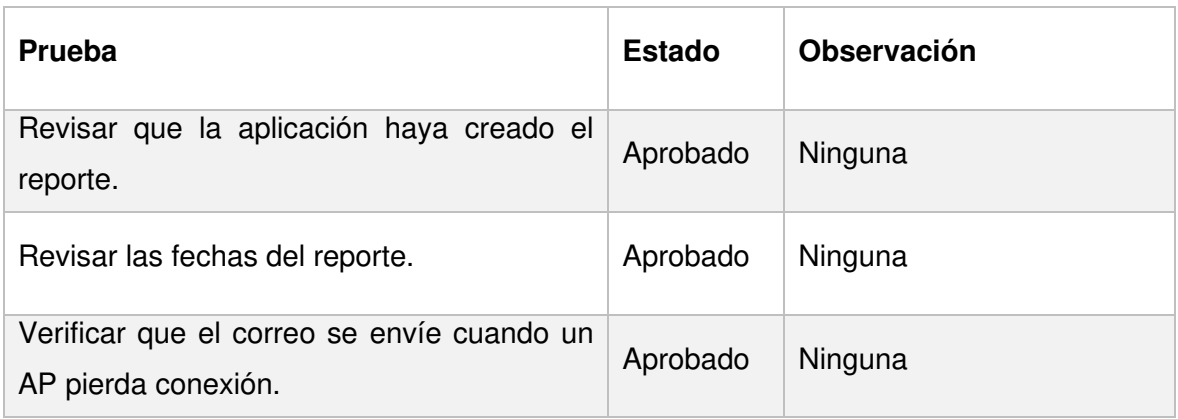

Como resultado, el Módulo Reporte y el Componente Reporte General pasó las pruebas realizadas, y no se obtuvo observaciones. En la [Figura 3.9](#page-80-0) se presenta una captura de la prueba Revisar las fechas del reporte, de modo que, se muestra el reporte en formato PDF.

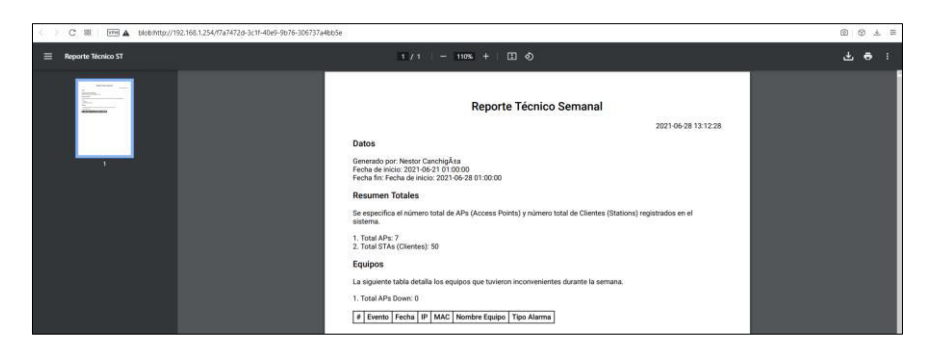

**Figura 3.9.** Reporte en formato PDF

### <span id="page-80-0"></span>**3.2.7. MÓDULO MONITOREO Y COMPONENTE CONFIGURACIÓN**

En la [Tabla 3.8](#page-80-1) se presenta la lista de las pruebas de funcionamiento que se realizaron al Módulo Monitoreo mediante el Componente Configuración.

<span id="page-80-1"></span>**Tabla 3.8.** Pruebas de funcionamiento Módulo Monitoreo y Componente Configuración

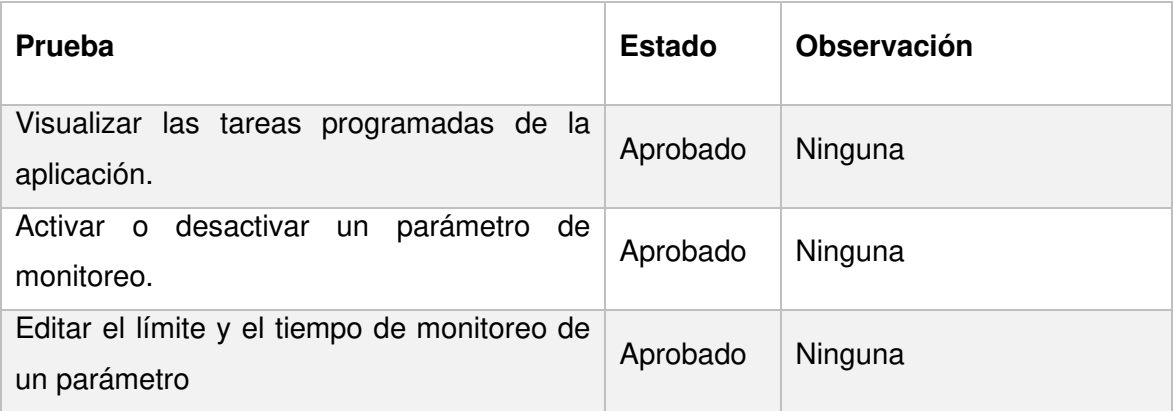

Como resultado, el Módulo Monitoreo y Componente Configuración pasó las pruebas realizadas, y no se obtuvo observaciones. En la [Figura 3.10](#page-81-0) se presenta una captura de la prueba Visualizar las tareas programadas en la aplicación, por lo que, se muestra dos tablas con información de las tareas programadas (izquierda) y de los parámetros que se pueden editar (derecha).

| <b>APLICACIÓN</b> |                           |                | <b>BASE DE DATOS</b> |                  |        |                          |                    |                 |
|-------------------|---------------------------|----------------|----------------------|------------------|--------|--------------------------|--------------------|-----------------|
| TAREA PROGRAMADA  | <b>FECHA DE EJECUCIÓN</b> | <b>ESTADO</b>  | ID.                  | <b>PARÁMETRO</b> | LÍMITE | <b>UNIDAD</b>            | <b>TIEMPO CRON</b> | <b>ACCIONES</b> |
| Señal             | 28-06-2021 13:20:00       | $\bullet$      |                      | Señal            | $-73$  | dBm                      | $0*/10***$         | $\mathcal{L}$   |
| Ruido             | 28-06-2021 13:20:00       | $\bullet$      | $\overline{2}$       | Ruido            | $-80$  | dBm                      | $0*/10***$         | $\mathcal{L}$   |
| Capacidad Rx      | 28-06-2021 13:20:00       | $\bullet$      |                      | 3 Capacidad Tx   | 40000  | kbps                     | $0*/10***$         | ۸               |
| Capacidad Tx      | 28-06-2021 13:20:00       | $\bullet$      |                      | 4 Capacidad Rx   | 40000  | kbps                     | $0*/10***$         | ◢               |
| Semanal           | 05-07-2021 01:00:00       | $\bullet$<br>÷ | 5                    | Ccq              | 80     | $\mathcal{H}_\mathrm{b}$ | $0*/10***$         | ∕               |
| Paquete Ping      | 28-06-2021 13:15:00       | $\bullet$      |                      | 6 Paquete Ping   | 3      | paquete(s) $0*/3***$     |                    | 1               |
| Cca               | 28-06-2021 13:20:00       | $\bullet$      |                      |                  |        |                          |                    |                 |

**Figura 3.10.** Visualizar tareas programadas

### <span id="page-81-0"></span>**3.2.8. ACCESO BASADO EN ROLES**

En la [Tabla 3.9](#page-81-1) se presenta la lista de pruebas que se realizaron al prototipo de aplicación web para verificar los permisos que posee cada rol.

<span id="page-81-1"></span>

| Prueba                                                           |               | <b>Permiso</b> | <b>Estado</b>  | Observación |         |  |  |
|------------------------------------------------------------------|---------------|----------------|----------------|-------------|---------|--|--|
|                                                                  | Administrador | Analista       | <b>Usuario</b> |             |         |  |  |
| Ver Personas.                                                    | Sí            | <b>No</b>      | <b>No</b>      | Aprobado    | Ninguna |  |  |
| Crear<br>Personas.                                               | Sí            | No             | No             | Aprobado    | Ninguna |  |  |
| Actualizar<br>Personas.                                          | Sí            | No             | No             | Aprobado    | Ninguna |  |  |
| Eliminar<br>Personas.                                            | Sí            | No             | No             | Aprobado    | Ninguna |  |  |
| Ver Equipos.                                                     | Sí            | Sí             | No             | Aprobado    | Ninguna |  |  |
| Crear Equipos.                                                   | Sí            | Sí             | No             | Aprobado    | Ninguna |  |  |
| Actualizar<br>Equipos.                                           | Sí            | Sí             | No             | Aprobado    | Ninguna |  |  |
| Eliminar<br>Equipos.                                             | Sí            | Sí             | <b>No</b>      | Aprobado    | Ninguna |  |  |
| Editar<br>tiempo<br>de monitoreo y<br>límite<br>de<br>parámetro. | Sí            | Sí             | No             | Aprobado    | Ninguna |  |  |
| Ver alarmas y<br>de<br>reportes<br>Equipos.                      | Sí            | Sí             | Sí             | Aprobado    | Ninguna |  |  |

**Tabla 3.9.** Acceso Basado en Roles

Como resultado, el Acceso Basado en Roles pasó las pruebas realizadas y no se obtuvo observaciones.

En las [Figura 3.11,](#page-82-0) [Figura 3.12](#page-82-1) y [Figura 3.13](#page-82-2) se presentan capturas del dashboard para los roles Administrador, Analista y Usuario respectivamente.

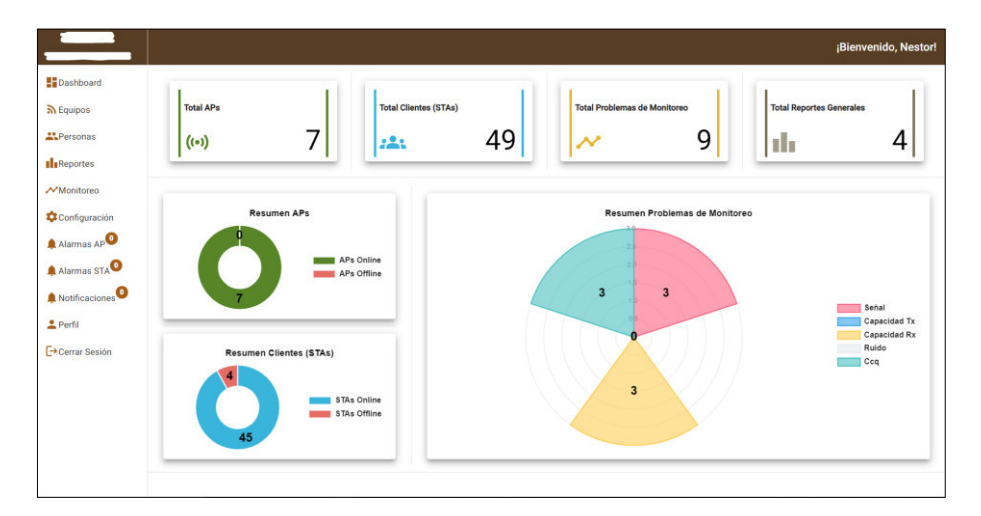

**Figura 3.11.** Dashboard para rol Administrador

<span id="page-82-0"></span>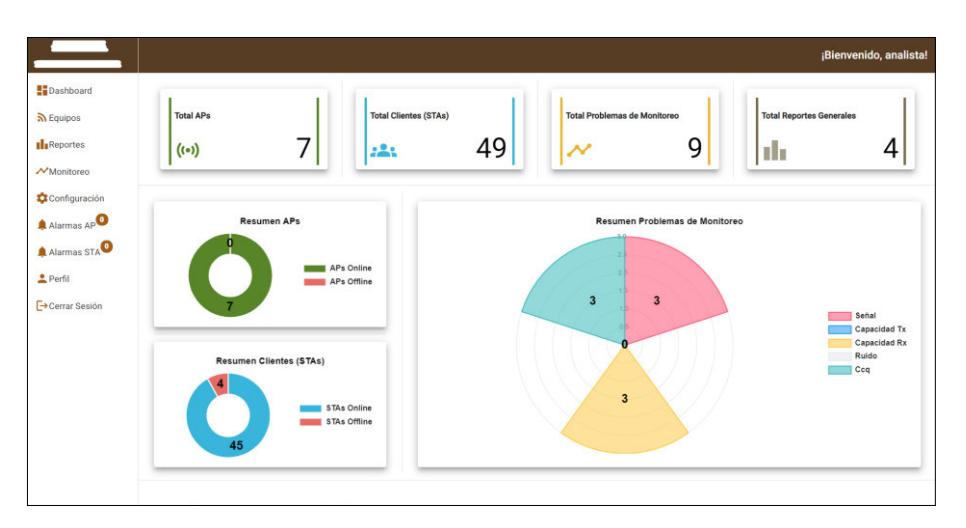

**Figura 3.12.** Dashboard para rol Analista

<span id="page-82-1"></span>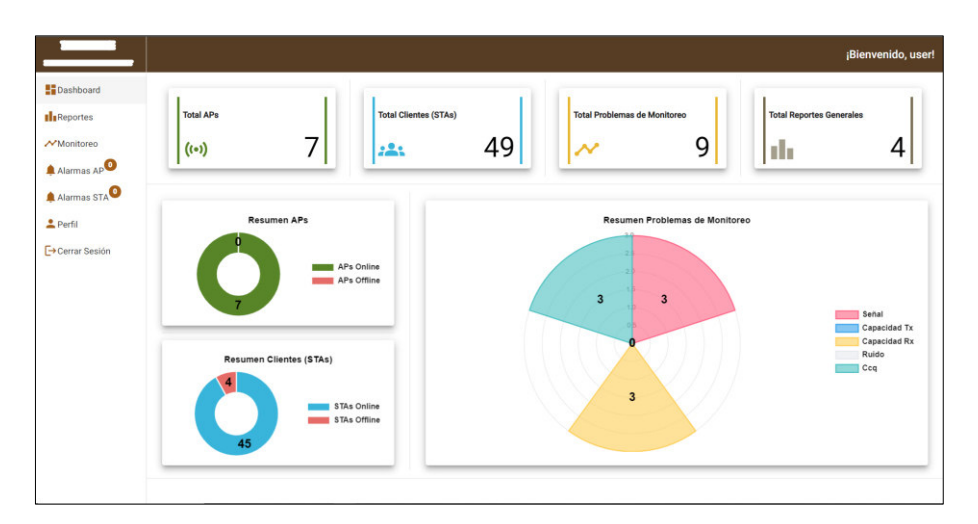

<span id="page-82-2"></span>**Figura 3.13.** Dashboard para rol Usuario

# **3.3. ENCUESTAS DE SATISFACCIÓN**

Para llevar a cabo las encuestas de satisfacción, se hizo una reunión con al administrador de la red de la microempresa para realizar la validación de los requerimientos funcionales de la aplicación, también, se realizaron siete preguntas a cinco personas de la microempresa y a cinco compañeros de la FIEE (Facultad de Ingeniería Eléctrica y Electrónica), con el fin de tener una retroalimentación respecto al producto final.

En la [Tabla 3.10](#page-83-0) se presenta la validación de los requerimientos funcionales que se realizó al administrador de la red de la microempresa.

<span id="page-83-0"></span>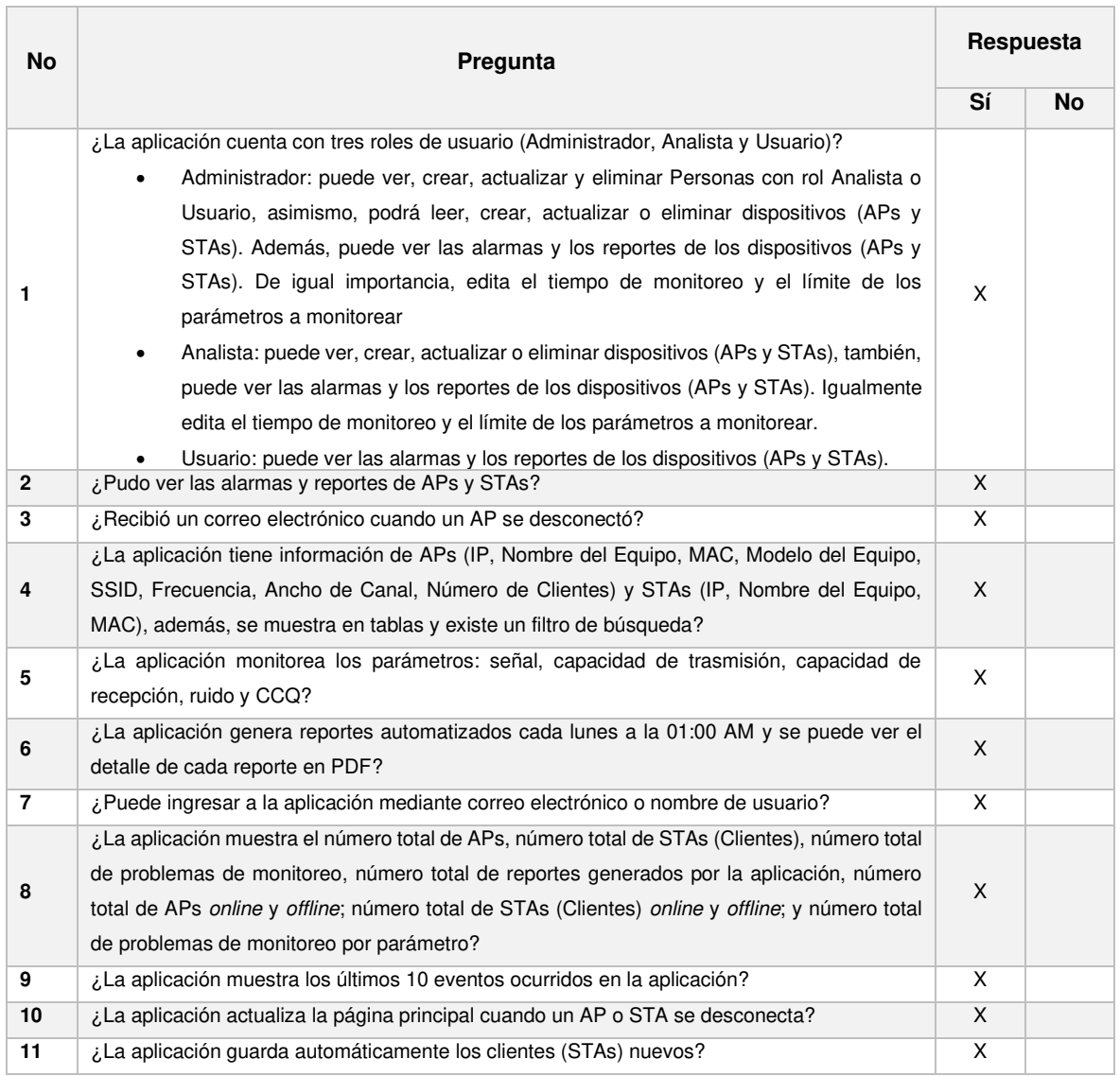

**Tabla 3.10.** Validación de los requerimientos funcionales

En la [Tabla 3.11](#page-84-0) se presenta los resultados de las encuestas de satisfacción realizadas a cinco personas de la microempresa.

<span id="page-84-0"></span>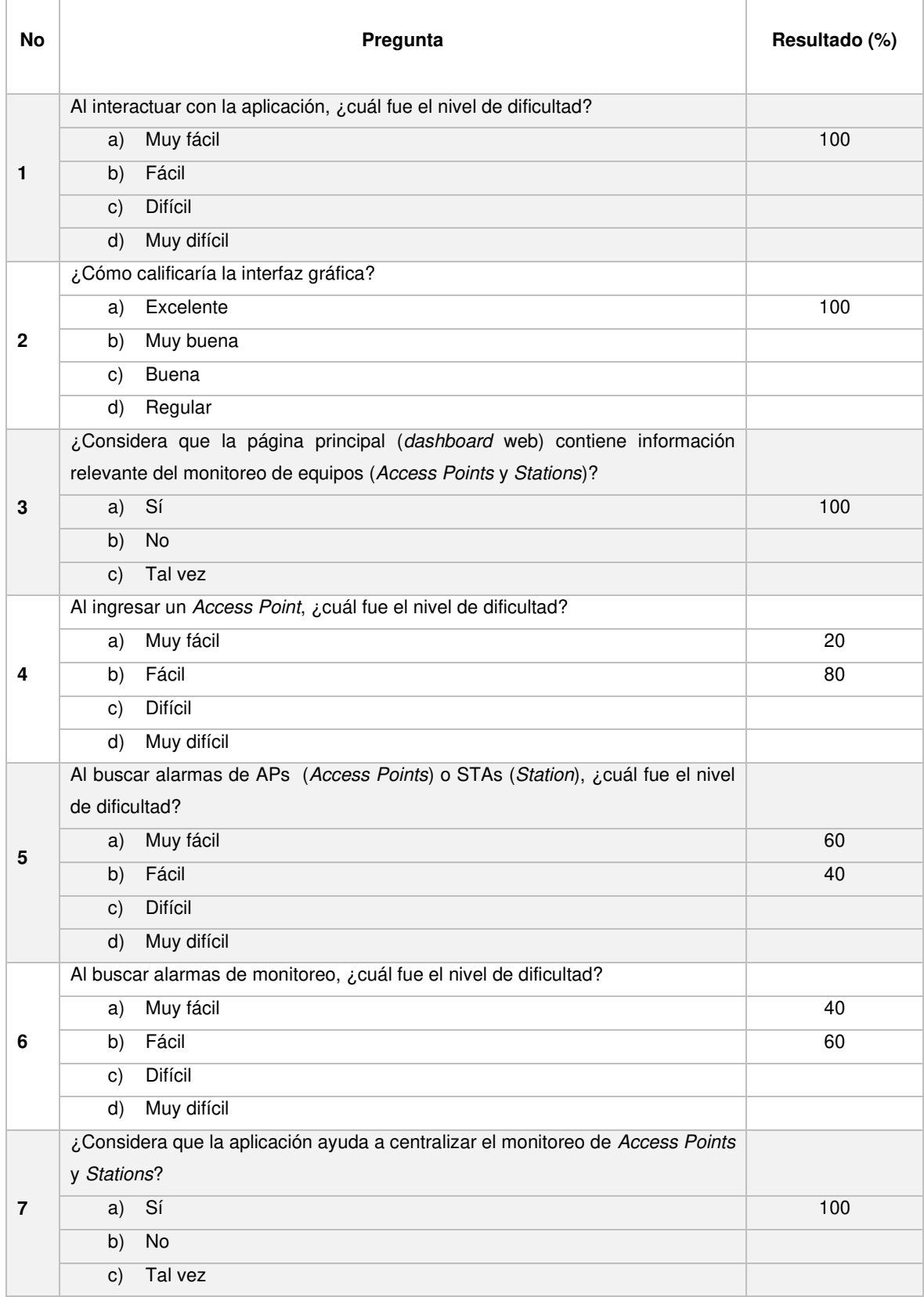

#### **Tabla 3.11.** Resultados de las encuestas de satisfacción (microempresa)

En la [Tabla 3.12](#page-85-0) se presenta los resultados de las encuestas de satisfacción realizadas a compañeros de la FIEE (Facultad de Ingeniería Eléctrica y Electrónica).

<span id="page-85-0"></span>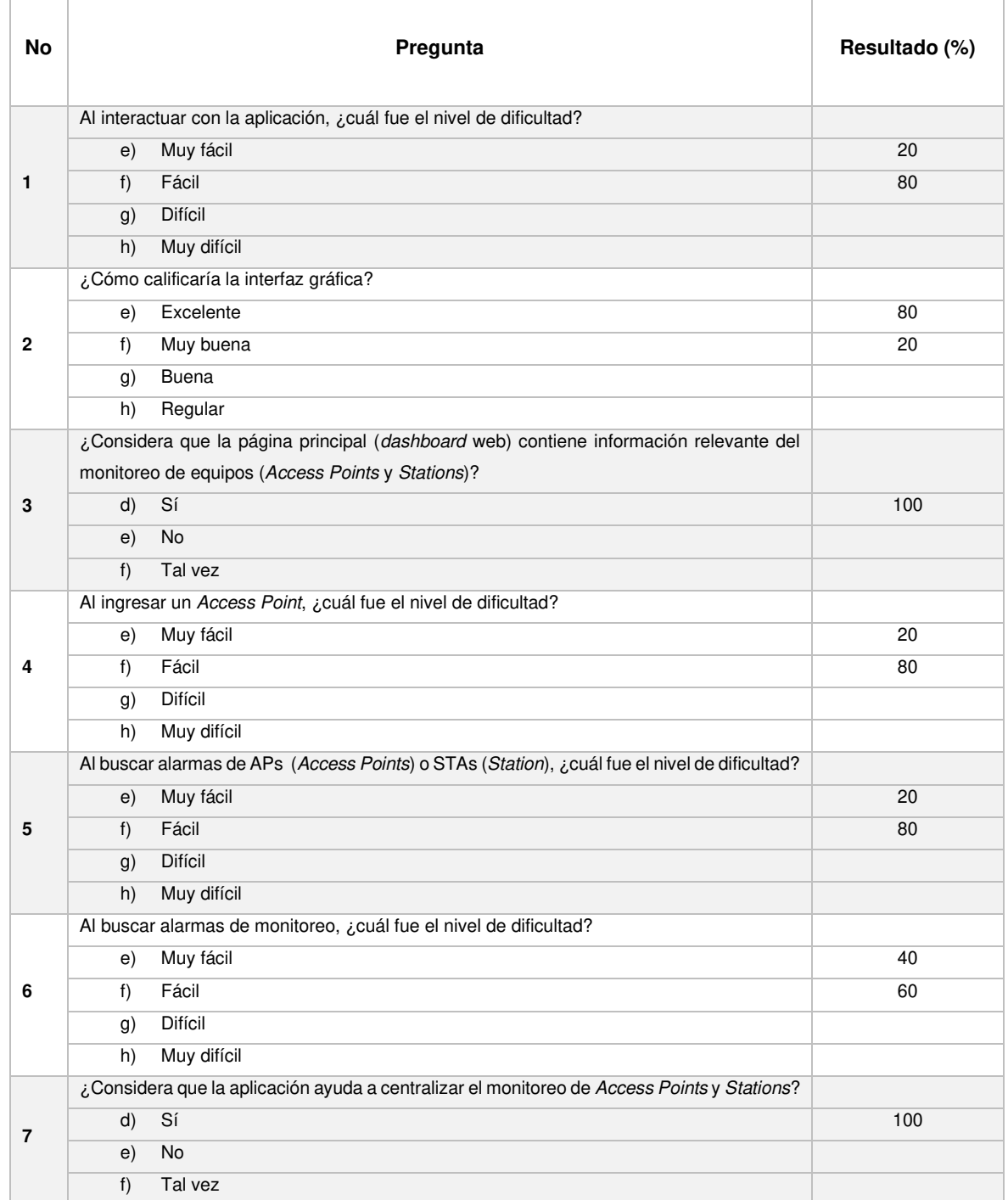

**Tabla 3.12.** Resultados de las encuestas de satisfacción (compañeros FIEE)

En el ANEXO J se encuentran las encuestas realizadas.

# **3.4. CORRECCIÓN DE ERRORES**

En primer lugar, se revisó las observaciones de las [Tabla 3.4](#page-76-1) y [Tabla 3.6](#page-78-2) de las secciones [3.2.3](#page-76-2) y [3.2.5](#page-78-3) respectivamente, después, en la [Tabla 3.13](#page-86-0) se procedió a especificar los errores y las correcciones de los problemas encontrados.

<span id="page-86-0"></span>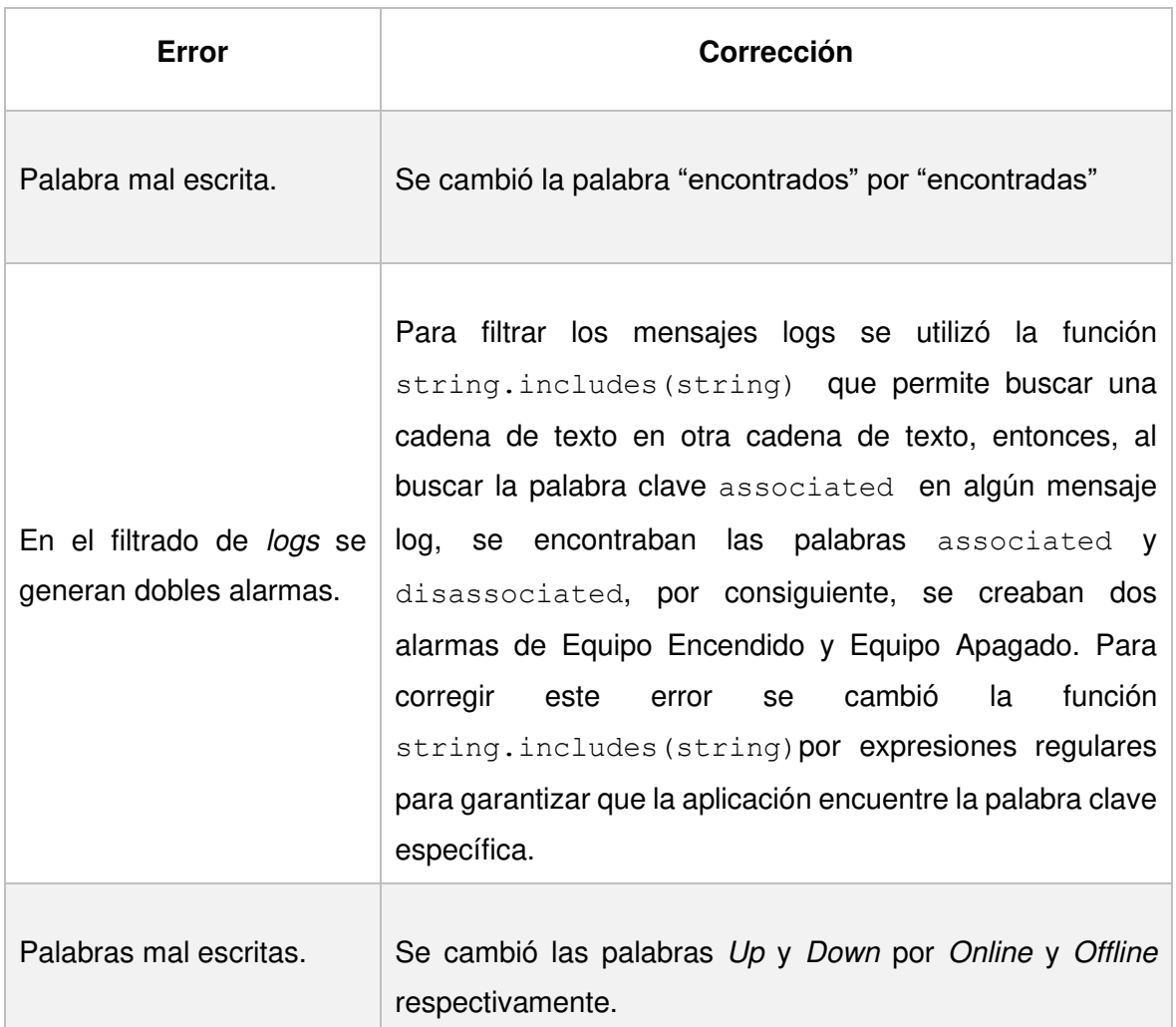

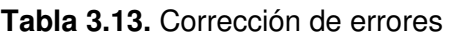

# **3.5. TABLERON KANBAN FINAL**

En la [Tabla 3.14 s](#page-87-0)e presenta todas las tareas realizadas, por consiguiente, se ha culminado con el desarrollo del prototipo de aplicación web.

<span id="page-87-0"></span>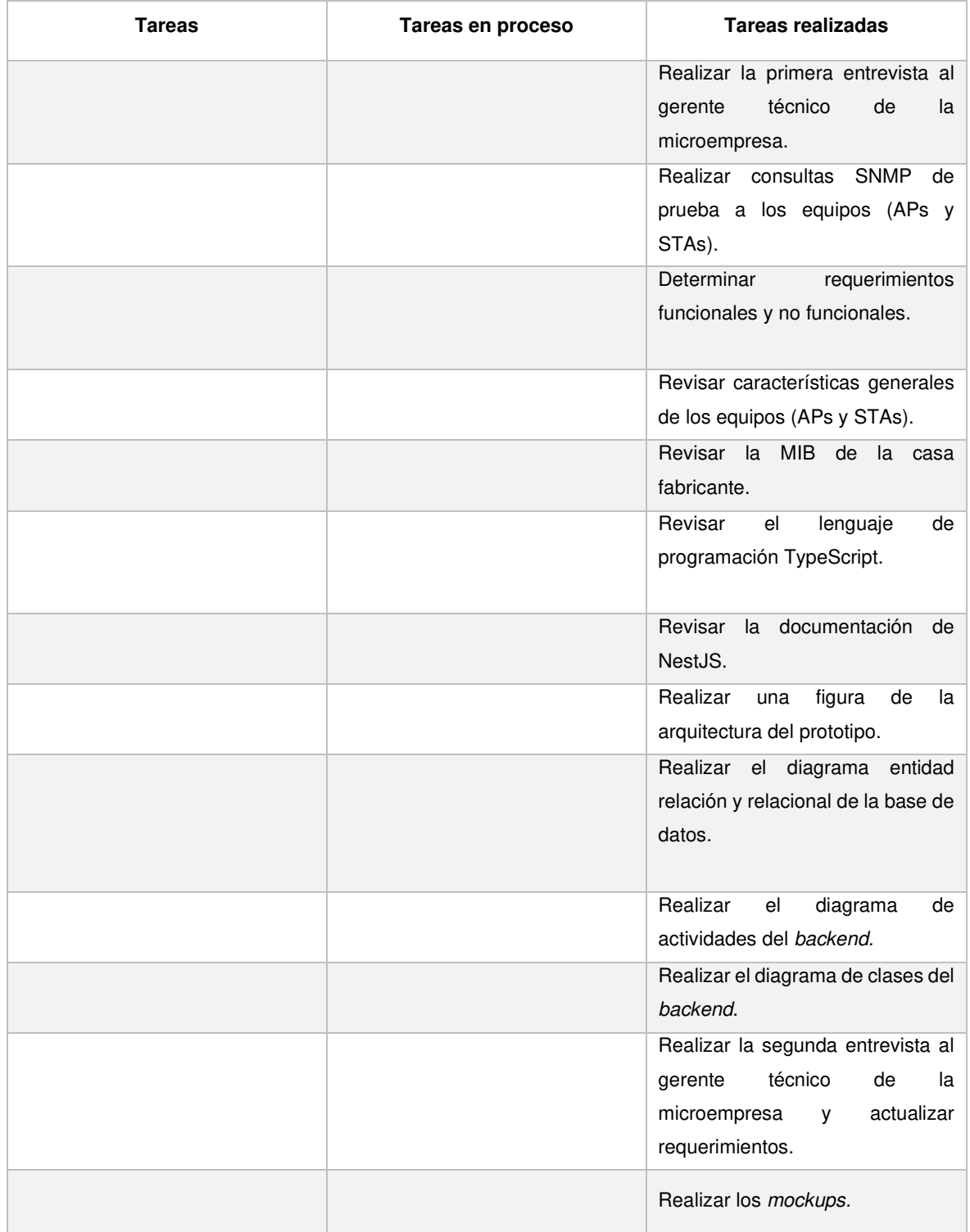

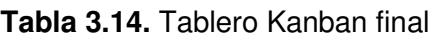

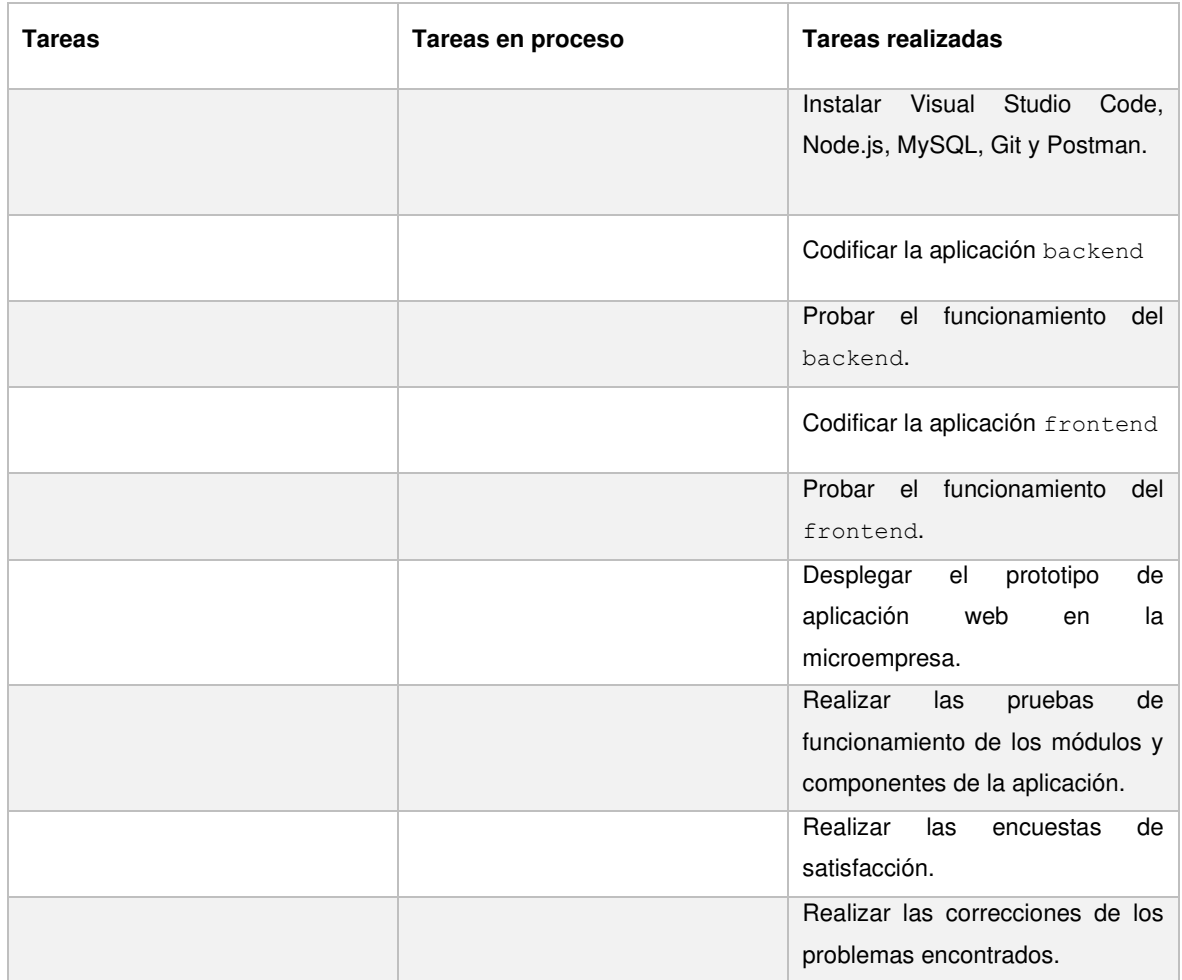

# **4. CONCLUSIONES Y RECOMENDACIONES**

### **4.1. CONCLUSIONES**

- En este Proyecto de Titulación se desarrolló un prototipo de aplicación web para el monitoreo de dispositivos en un WISP (Wireless Internet Service Provider). Lo más importante del desarrollo de este prototipo fue que se logró centralizar el monitoreo de Access Points y Stations porque antes de desplegar la aplicación en una subred de la microempresa el monitoreo de Access Points y Stations se lo hacía de forma manual y descentralizada. Lo que más ayudó a desarrollar este prototipo fueron los frameworks NestJS y Angular porque se pudo codificar el backend y gran parte del frontend con el lenguaje de programación TypeScript. Lo más difícil del desarrollo del prototipo fue crear el método para realizar las consultas SNMP (Simple Network Management Protocol) a los equipos porque la librería [3] no proporciona funciones que retornen Promesas.
- La aplicación web fue diseñada en base a los requerimientos del administrador de red de una microempresa, ya que, esta microempresa facilitó sus instalaciones para realizar las pruebas de funcionamiento del prototipo de aplicación web, además, fue implementada de forma modular, por lo que, la aplicación puede seguir creciendo.
- En cuanto a la implementación de la tabla de auditoría (evento app) en la base de datos, se crearon triggers para escuchar eventos de inserción, eliminación y actualización de registros porque la escucha de eventos que ofrece TypeORM solo funcionan entre la aplicación backend y la base de datos, de modo que, en el caso de que alguien logre ingresar a la base de datos e ingrese código SQL (Structured Query Language) para insertar, eliminar o actualizar algún registro, TypeORM no escuchará estos eventos, ya que, el código SQL (Structured Query Language) se está ejecutando directamente en la base de datos sin el uso del módulo TypeORM de la aplicación backend.
- Según las alarmas generadas por la aplicación se determinó que la alarma Equipo Apagado en un cliente implica varios factores, por ejemplo, corte de energía eléctrica en el domicilio del cliente, la antena del cliente no está fija, el cliente apagó el equipo (Station) de forma manual cuando se fue a dormir o cayó un rayo cerca de la zona del cliente haciendo que el equipo (Station) se queme. Por otra parte, se constató que algunos enlaces presentan intermitencias ocasionando que ciertos clientes se desconecten y se vuelvan a conectar de los Access Points.
- Al revisar las MIBs (Management Information Base) de la casa fabricante se detectó que los modelos NanoStation M2 trabajan con la MIB (Management Information

Base) del año 2014, por consiguiente, estos dispositivos no guardan información respecto a la capacidad de transmisión y capacidad de recepción.

- Durante las pruebas de funcionamiento en un ambiente real, se encontró un error que hacía que la aplicación asigne dos alarmas de forma consecutiva cuando cualquier Station se encendía, por tanto, se tuvo que revisar y depurar el código con el fin de solucionar este problema, ya que, se guardaban alarmas erróneas de las Stations.
- Por último, el prototipo de aplicación web se ha convertido en una herramienta de apoyo para el administrador de red y el equipo de trabajo de la microempresa, además, sirve para llevar un inventario de los equipos que posee la subred en la que fue desplegada la aplicación.

## **4.2. RECOMENDACIONES**

- Al realizar cambios en los archivos de las Entidades se recomienda borrar la carpeta dist del proyecto de NestJS y todas las tablas de la base de datos, para que, cuando se compile el proyecto de NestJS vuelva a generar la carpeta dist y las tablas de la base de datos. Además, tener una base de datos de pruebas para realizar ensayos de la aplicación.
- Para manejar atributos de fecha y hora trabajar con el tipo datetime en la base de datos y en la aplicación (backend y frontend) usar el tipo Date porque si se maneja distintos formatos de fecha al codificar las partes de la aplicación puede ocasionar que se generen mal las consultas a la base de datos cuando se requiere obtener registros por fechas.
- Al crear la tabla auditoría para escuchar eventos (insertar, actualizar o eliminar) elegir las tablas más críticas, ya que, se tendrá información redundante y conforme pase el tiempo se podría necesitar más memoria en el disco duro.
- Al generar la aplicación frontend, en el archivo environment.prod.ts colocar de forma correcta la dirección IP donde está trabajando la aplicación backend porque si la dirección fue ingresada mal nunca se podrá conectar el frontend con el backend.
- Usar el archivo .env para evitar mostrar contraseñas o información sensible en el código de la aplicación.
- Usar frameworks alternativos para implementar el frontend por ejemplo VueJS o crear una aplicación móvil con Ionic, a fin de comparar el rendimiento entre la aplicación web y una aplicación móvil.

# **5. REFERENCIAS BIBLIOGRÁFICAS**

- [1] NestJS, «NestJS,» [En línea]. Available: https://www.nestjs.com/. [Último acceso: 07 06 2021].
- [2] Angular, «Angular,» [En línea]. Available: https://www.angular.io. [Último acceso: 07 06 2021].
- [3] M. Abrahams, N. Ltd y S. Vickers, «net-snmp,» [En línea]. Available: https://www.npmjs.com/package/net-snmp. [Último acceso: 07 06 2021].
- [4] «airOS8 User Guide,» [En línea]. Available: https://dl.ubnt.com/guides/airOS/airOS\_UG\_V80.pdf . [Último acceso: 07 06 2021].
- [5] D. Zelisko, «ping npm,» [En línea]. Available: https://www.npmjs.com/package/ping. [Último acceso: 07 06 2021].
- [6] M. P. Arteaga y D. S. Guamán, «Desarrollo de una interfaz gráfica de usuario para la administración de dispositivos de red por medio de NETSNMP en el sistema operativo Linux,» Escuela Politécnica Nacional, Quito, 2010.
- [7] R. Gerhards y A. GmbH, «The Syslog Protocol,» [En línea]. Available: https://datatracker.ietf.org/doc/html/rfc5424. [Último acceso: 07 06 2021].
- [8] R. Alex, «Servicios Web de RESTful: Los aspectos básicos,» [En línea]. Available: https://developer.ibm.com/es/technologies/web-development/articles/ws-restful/. [Último acceso: 08 06 2021].
- [9] Mozilla, «Códigos de estado de respuesta HTTP,» [En línea]. Available: https://developer.mozilla.org/es/docs/Web/HTTP/Status. [Último acceso: 08 07 2021].
- [10] Mozilla, «Server-sent events,» [En línea]. Available: https://developer.mozilla.org/en-US/docs/Web/API/Server-sent\_events. [Último acceso: 08 06 2021].
- [11] I. Kantor, «Server Sent Events,» [En línea]. Available: https://javascript.info/serversent-events. [Último acceso: 08 06 2021].
- [12] VSC, «Descripción General,» [En línea]. Available: https://code.visualstudio.com/docs. [Último acceso: 09 06 2021].
- [13] Node.js, «Introducción a Node.js,» [En línea]. Available: https://nodejs.dev/learn/introduction-to-nodejs. [Último acceso: 09 06 2021].
- [14] Node.js, «Diferencias entre Node.js y el navegador,» [En línea]. Available: https://nodejs.dev/learn/differences-between-nodejs-and-the-browser. [Último acceso: 09 06 2021].
- [15] NestJS, «Introducción NestJS,» [En línea]. Available: https://docs.nestjs.com/#introduction. [Último acceso: 09 06 2021].
- [16] NestJS, «Módulos,» [En línea]. Available: https://docs.nestjs.com/modules#modules. [Último acceso: 09 06 2021].
- [17] NestJS, watcontroladores,» [En línea]. Available: https://docs.nestjs.com/controllers#controllers. [Último acceso: 09 06 2021].
- [18] NestJS,  $\blacksquare$  (En línea). Available: https://docs.nestjs.com/providers#providers. [Último acceso: 09 06 2021].
- [19] NestJS,  $\begin{array}{ccc} \text{``Servicios,''} & \text{[En} & \text{[(inea]}. & \text{Available:}) \end{array}$ https://docs.nestjs.com/providers#services. [Último acceso: 09 06 2021].
- [20] TypeORM, «TypeORM,» [En línea]. Available: https://typeorm.io/#/. [Último acceso: 09 06 2021].
- [21] Angular, «¿Qué es Angular?,» [En línea]. Available: https://angular.io/guide/what-isangular. [Último acceso: 09 06 2021].
- [22] Angular, «Descripción general de los componentes de Angular,» [En línea]. Available: https://angular.io/guide/component-overview#angular-components-overview. [Último acceso: 09 06 2021].
- [23] Angular, «Introducción a los servicios y la inyección de dependencia,» [En línea]. Available: https://angular.io/guide/architecture-services#introduction-to-servicesand-dependency-injection. [Último acceso: 09 06 2021].
- [24] Postman, «Postman,» [En línea]. Available: https://www.postman.com/. [Último acceso: 10 06 2021 ].
- [25] J. Edge, «Kanban: La guía definitiva de la metodología Kanban para el desarrollo de software ágil,» Kindle, 2018.
- [26] «Descargar VSC,» [En línea]. Available: https://code.visualstudio.com/download. [Último acceso: 11 06 2021].
- [27] «Descargar NodeJS,» [En línea]. Available: https://nodejs.org/es/download/. [Último acceso: 11 06 2021].
- [28] NestJS, «Instalar NestJS,» [En línea]. Available: https://docs.nestjs.com/firststeps#setup. [Último acceso: 11 06 2021].
- [29] NestJS, «Instalar TypeORM con MySQL,» [En línea]. Available: https://docs.nestjs.com/techniques/database#typeorm-integration. [Último acceso: 11 06 2021].
- [30] Angular, «Instalar Angular,» [En línea]. Available: https://angular.io/guide/setuplocal#install-the-angular-cli. [Último acceso: 11 06 2021].
- [31] A. Material, «Instalar Angular Material,» [En línea]. Available: https://material.angular.io/guide/getting-started.
- [32] GitHub, «GitHub,» [En línea]. Available: https://github.com. [Último acceso: 11 06 2021].
- [33] Postman, «Descargar Postman,» [En línea]. Available: https://www.postman.com/downloads/. [Último acceso: 11 06 2021].
- [34] L. Thess, «Instalar syslog-server,» [En línea]. Available: https://www.npmjs.com/package/syslog-server. [Último acceso: 11 06 2021].
- [35] A. Reinman, «Instalar nodemailer,» [En línea]. Available: https://www.npmjs.com/package/nodemailer. [Último acceso: 11 06 2021].
- [36] Insomniocode, «Instalar pdfmake wrapper,» [En línea]. Available: https://github.com/Lugriz/pdfmake-wrapper. [Último acceso: 11 06 2021].
- [37] Queenkunkun, «Instalar angular-sse-client,» [En línea]. Available: https://www.npmjs.com/package/angular-sse-client. [Último acceso: 11 06 2021].
- [38] GitHub, «Creating a personal access token,» [En línea]. Available: https://docs.github.com/en/github/authenticating-to-github/keeping-your-accountand-data-secure/creating-a-personal-access-token. [Último acceso: 11 06 2021].
- [39] «Instalar class validator,» [En línea]. Available: https://www.npmjs.com/package/class-validator. [Último acceso: 15 06 2021].
- [40] «Instalar eventemitter2,» [En línea]. Available: https://www.npmjs.com/package/eventemitter2. [Último acceso: 20 06 2021].
- [41] A. Material, «Input,» [En línea]. Available: https://material.angular.io/components/input/overview. [Último acceso: 23 06 2021].
- [42] S. Cooper, «ngx-toastr,» [En línea]. Available: https://www.npmjs.com/package/ngxtoastr. [Último acceso: 22 06 2021].
- [43] A. Material, «Card,» [En línea]. Available: https://material.angular.io/components/card/overview. [Último acceso: 23 06 2021].
- [44] valor-software, «Instalar ng2-charts,» [En línea]. Available: https://www.npmjs.com/package/ng2-charts. [Último acceso: 23 06 2021].
- [45] A. Material, «Table,» [En línea]. Available: https://material.angular.io/components/table/overview. [Último acceso: 23 06 2021].
- [46] Sweetalert2, «Instalar sweetalert2,» [En línea]. Available: https://www.npmjs.com/package/sweetalert2. [Último acceso: 24 06 2021].
- [47] A. Material, «Form,» [En línea]. Available: https://material.angular.io/components/form-field/overview. [Último acceso: 24 06 2021].

# **ANEXOS**

- ANEXO A. Entrevista
- ANEXO B. Diagrama entidad-relación
- ANEXO C. Diagrama relacional
- ANEXO D. Diagrama de actividades
- ANEXO E. Diagrama de clases
- ANEXO F. Mockups
- ANEXO G. Aplicación backend (comprimido)
- ANEXO H. Script para generar triggers en la base de datos
- ANEXO I. Aplicación frontend (comprimido)
- ANEXO J. Encuestas
- ANEXO K. Siglas y acrónimos

# **ANEXO K**

Listado de siglas y acrónimos utilizados en el presente Trabajo de Titulación.

- **AP:** Access Point
- **CLI:** Command-Line Interface
- **HTTP:** Hypertext Transfer Protocol
- **ICMP:** Internet Control Message Protocol
- **IP:** Internet Protocol
- **MAC:** Medium Access Control
- **MIB:** Management Information Base
- **ORM:** Object Relational Mapping
- **PYME:** Pequeña y Mediana Empresa
- **REST:** Representational State Transfer
- **SNMP:** Simple Network Management Protocol
- **SQL:** Structured Query Language
- **SSE:** Server Sent Events
- **SSID:** Service Set Identifier
- **STA:** Station
- **WISP:** Wireless Internet Service Provider

## **ORDEN DE EMPASTADO**